# **DISEÑO DE UN MÓDULO DE CONTROL DE SESIONES DE USUARIO BASADO EN LA ARQUITECTURA DE SERVICIOS IMS PARA EL DESPLIEGUE DE APLICACIONES Y/O SERVICIOS EN REDES DE TELEFONÍA MÓVIL**

## **GLORIA CAROLINA BENAVIDES CABRERA**

## **MARYURY ALEXANDRA MUÑOZ BURBANO**

**ANEXO C** 

## **MODELO DE ESTABLECIMIENTO DE RESPONSABILIDADES**

**UNIVERSIDAD DEL CAUCA FACULTAD DE INGENIERÍA ELECTRÓNICA Y TELECOMUNICACIONES DEPARTAMENTO DE TELEMÁTICA POPAYÁN, OCTUBRE DE 2006**

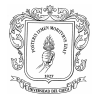

# **CONTENIDO**

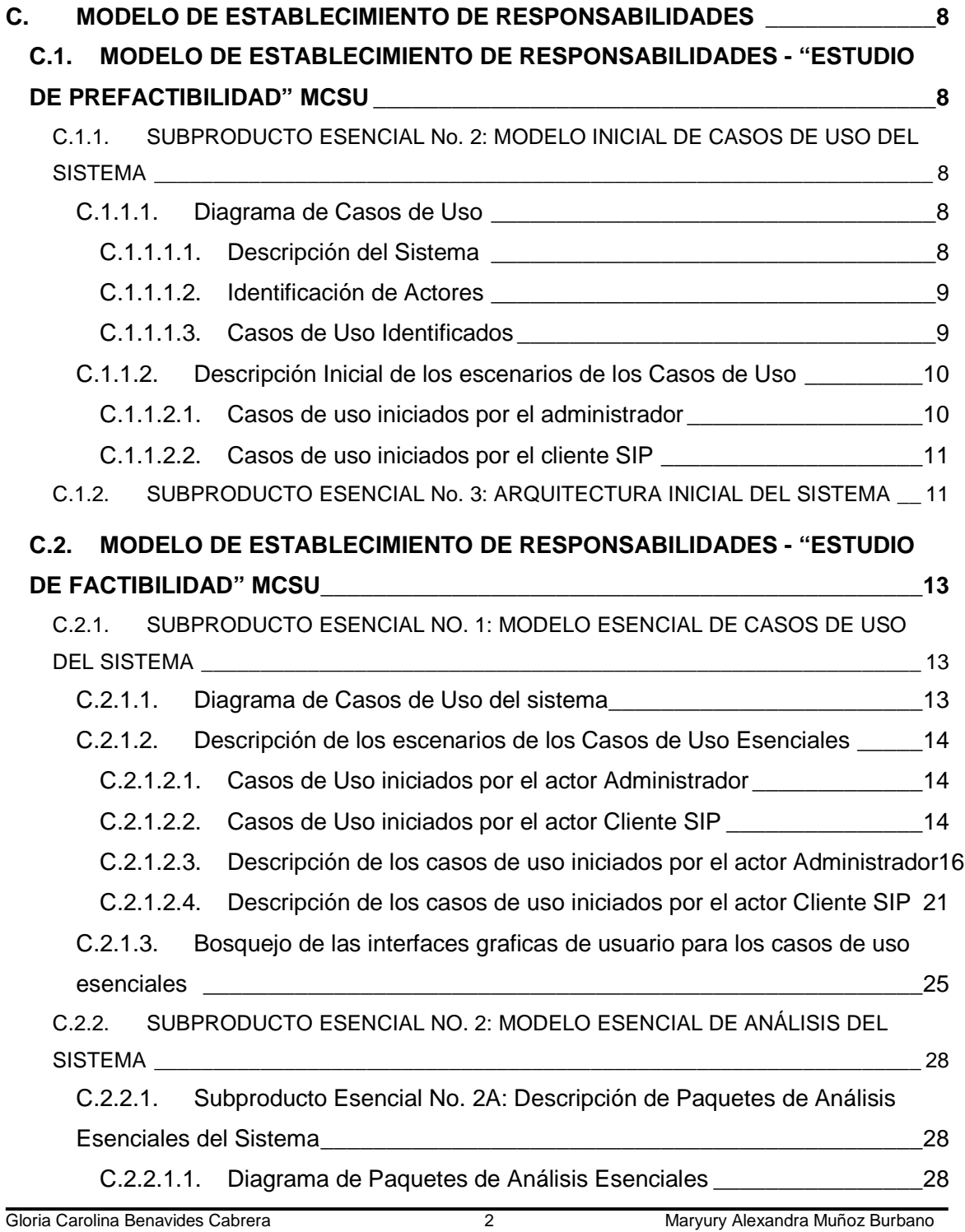

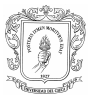

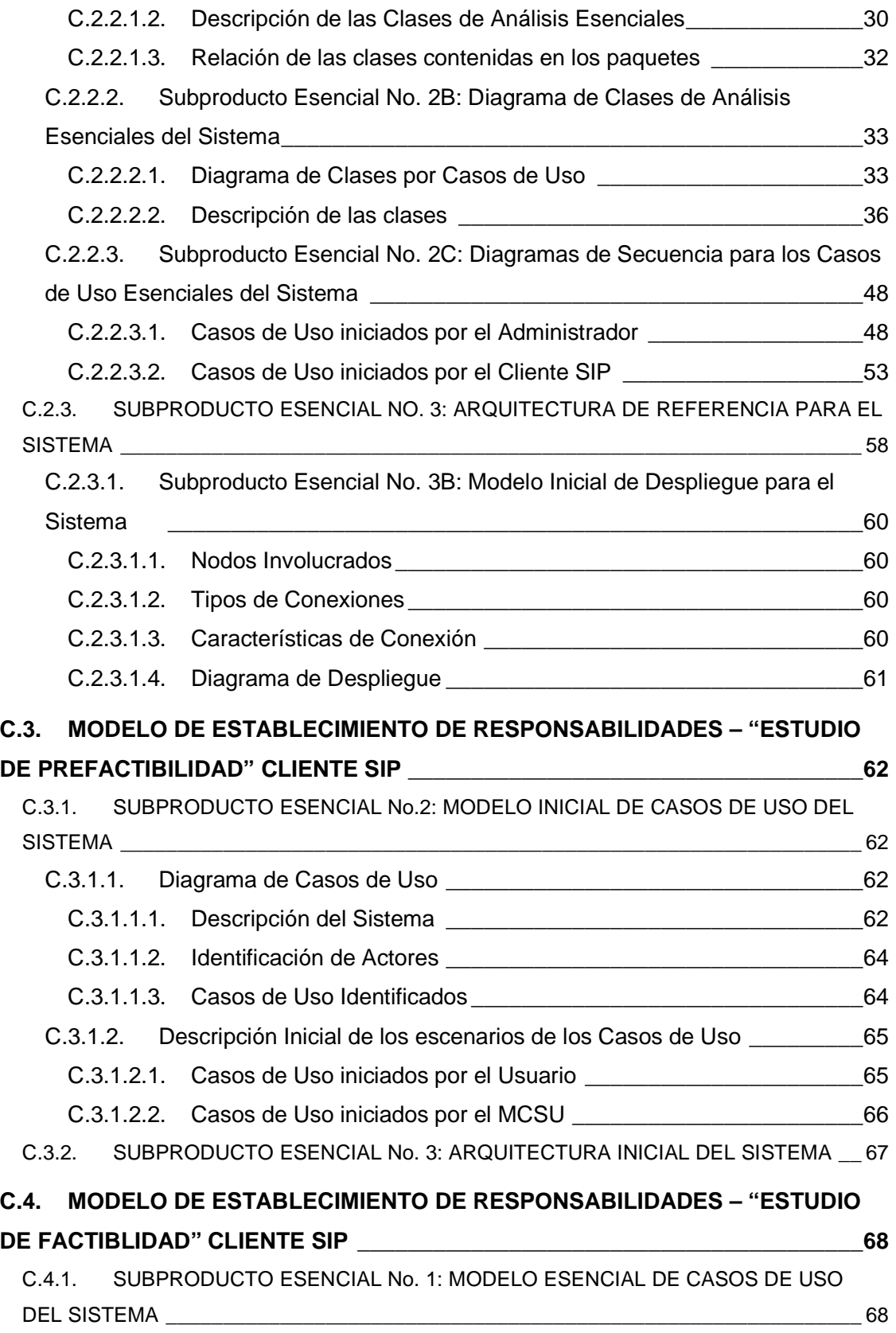

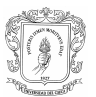

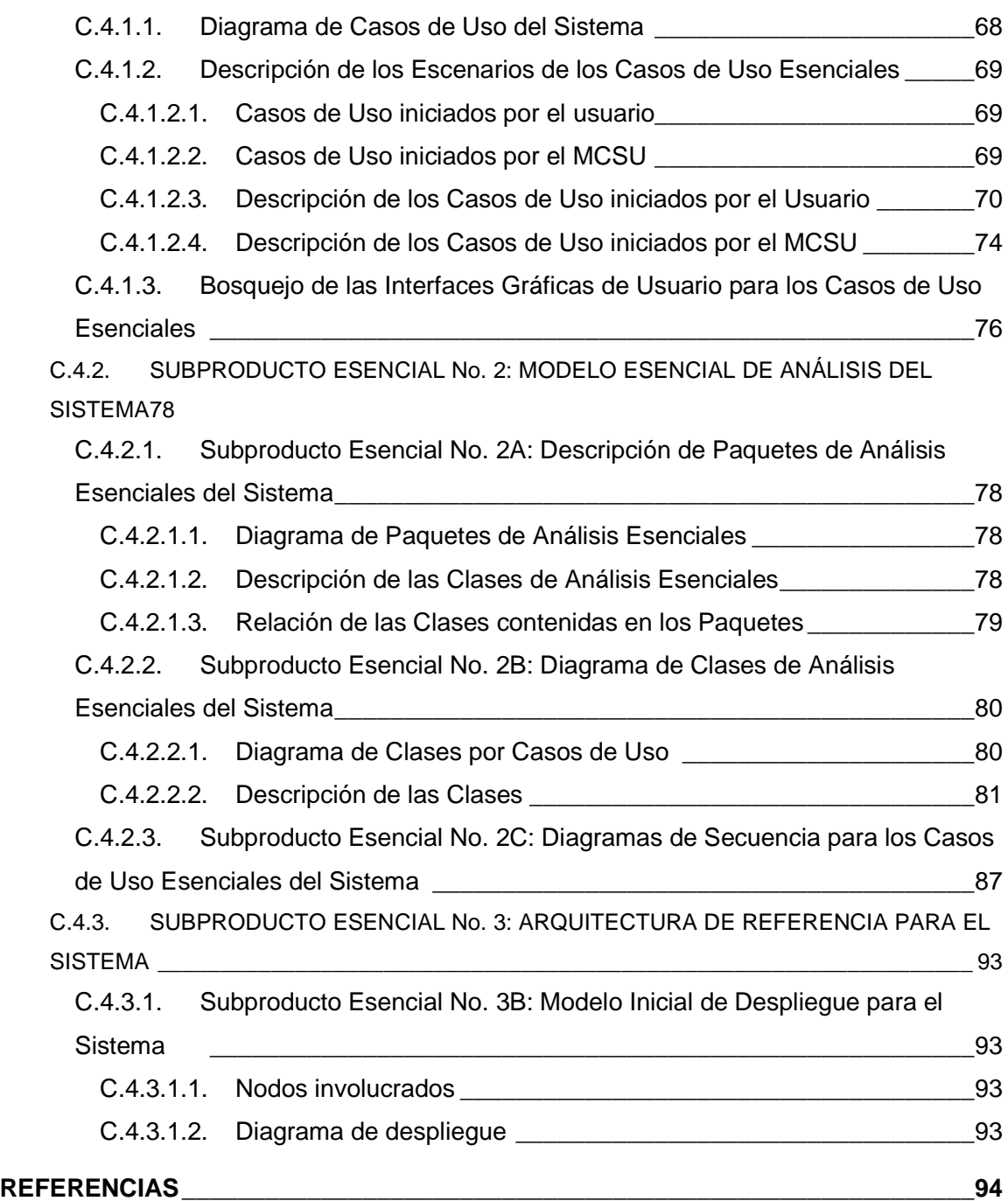

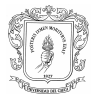

# **LISTA DE FIGURAS**

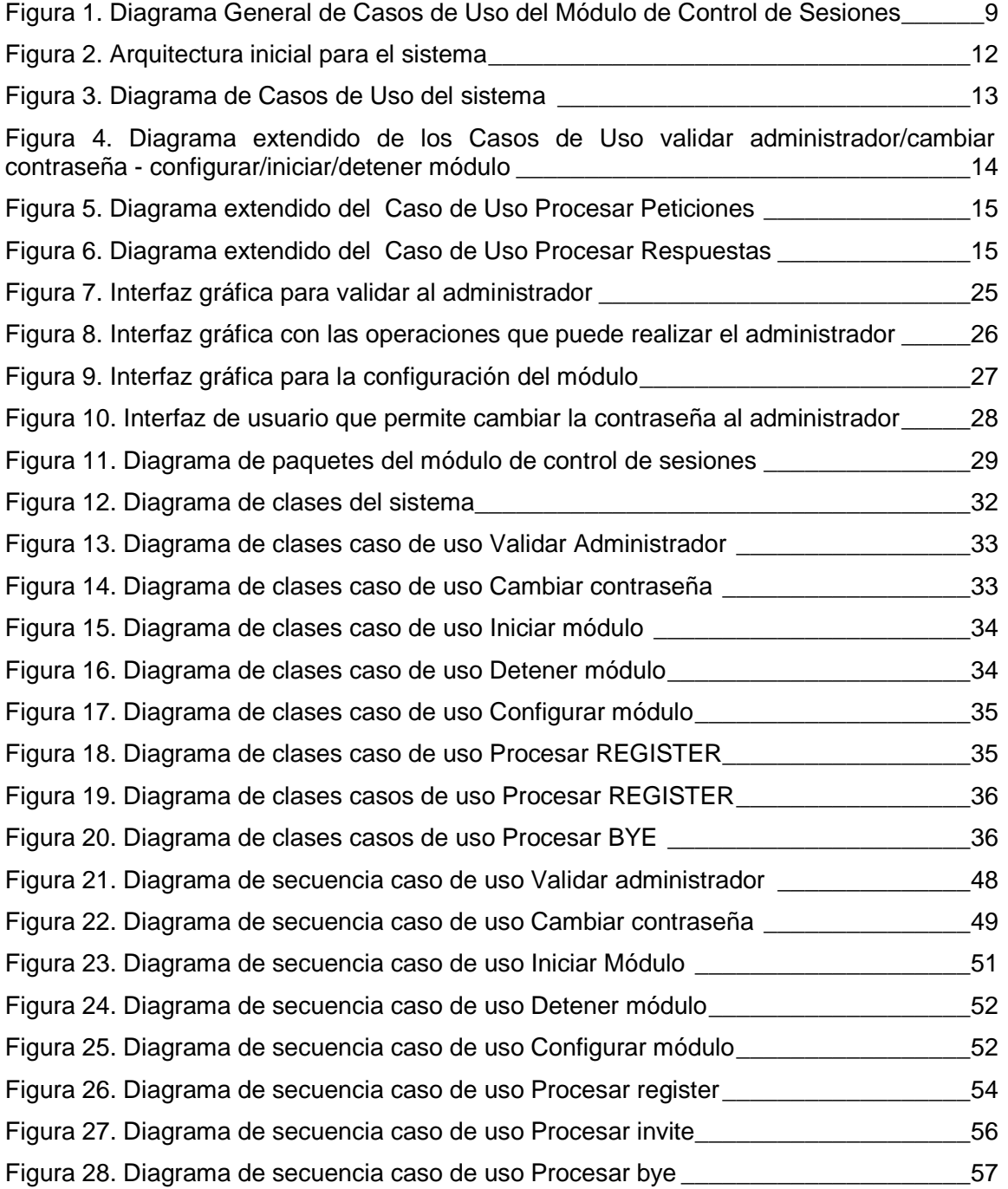

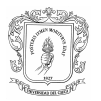

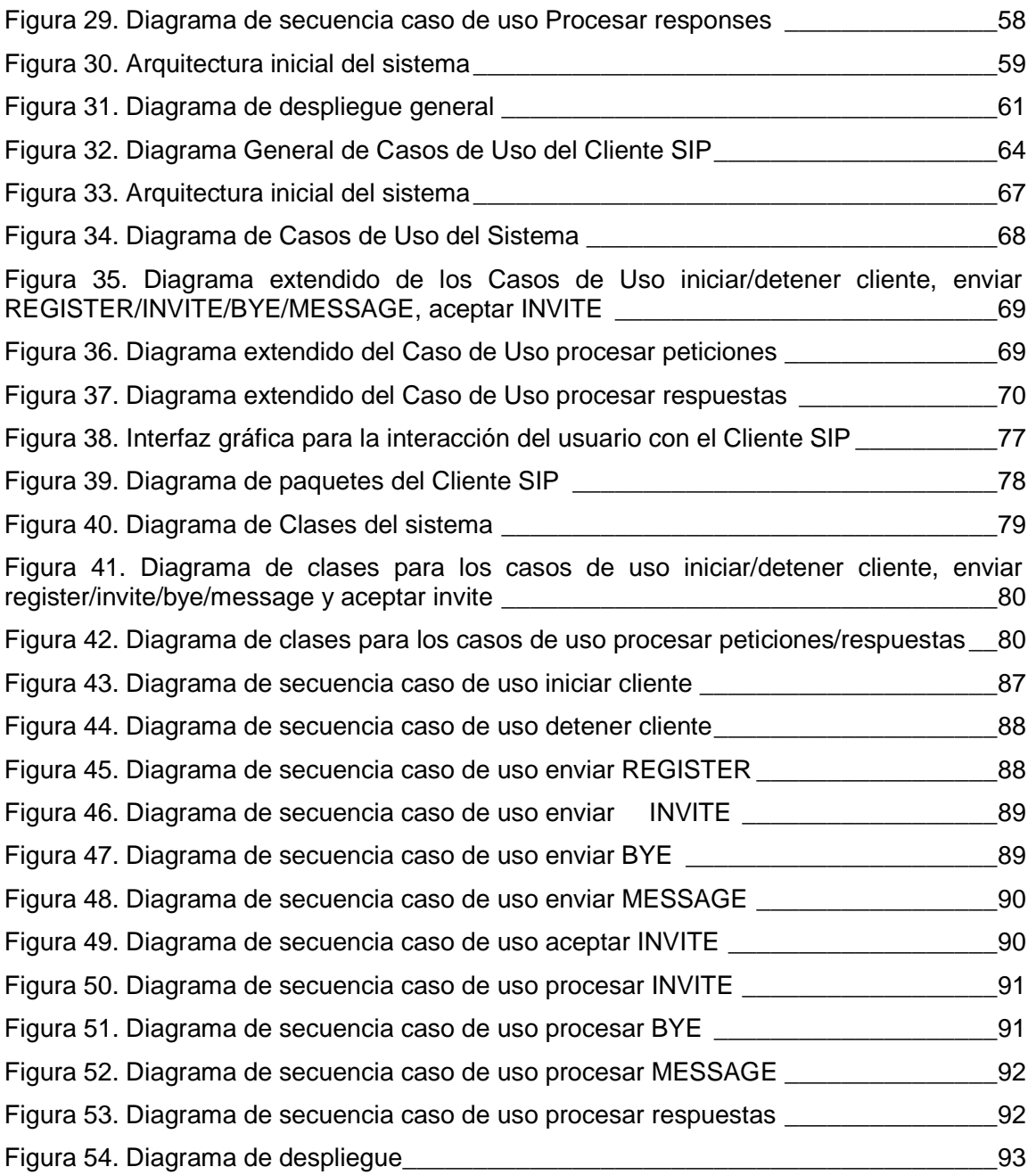

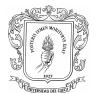

# **INTRODUCCION**

Para el desarrollo del prototipo del Módulo de Control de Sesiones de Usuario (MCSU) y del prototipo de Cliente SIP, se tomó como guía metodológica el Modelo de Construcción de Soluciones (MCS), cuyo autor es el Ingeniero Carlos Serrano, miembro del Grupo de Ingeniería Telemática (GIT) de la Facultad de Ingeniería Electrónica y Telecomunicaciones. Éste Modelo define 4 fases de referencia: estudio de prefactibilidad, formulación del proyecto, ejecución del proyecto y validación de la solución.

En el presente Anexo se desarrollan los elementos más relevantes de las Fases 1 y 2, que corresponden respectivamente al "Estudio de Prefactibilidad" y "Formulación del Proyecto o Estudio de Factibilidad". El producto de la Fase 1 es un documento denominado "Modelo de Establecimiento de Responsabilidades (MER1)", el cual para el prototipo del MCSU se encuentra en la sección 1 y para el del Cliente SIP en la sección 3; y el de la Fase 2 es el "Modelo de Establecimiento de Responsabilidades (MER2)", el cual para el prototipo del MCSU se encuentra en la sección 2 y para el del Cliente SIP en la sección 4.

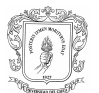

# **C. MODELO DE ESTABLECIMIENTO DE RESPONSABILIDADES**

**C.1. MODELO DE ESTABLECIMIENTO DE RESPONSABILIDADES - "ESTUDIO DE PREFACTIBILIDAD" MCSU** 

# **C.1.1. SUBPRODUCTO ESENCIAL No. 2: MODELO INICIAL DE CASOS DE USO DEL SISTEMA**

**C.1.1.1. Diagrama de Casos de Uso** 

## C.1.1.1.1. Descripción del Sistema

El Módulo de Control de Sesiones de Usuario es un sistema que se encargan de manejar la señalización correspondiente al establecimiento, mantenimiento y terminación de sesiones dentro de la red. Para ello presenta tres modos de comportamiento, que son el P-CSCF, el I-CSCF y el S-CSCF definidos dentro de la arquitectura IMS.

Este módulo soporta el envió, enrutamiento, procesamiento y recepción de mensajes SIP, generar y terminar transacciones SIP. El procesamiento de los mensajes SIP depende del rol que este ejecutando el módulo en el momento.

Para poder iniciar una sesión, el usuario debe registrarse en la red IMS y esperar a que ésta le retorne un mensaje de confirmación de registro. Una vez registrado puede acceder a sus servicios e iniciar sesiones con otros usuarios, para esto debe contar con la dirección SIP URI del usuario al que desea contactar, es decir una dirección con la estructura usuario@dominio. [1][2][3]

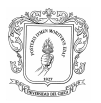

El procedimiento para el inicio de una sesión empieza cuando el usuario 1 (llamante) le envía un INVITE al usuario 2 (llamado) y una vez el usuario 2 haya aceptado la invitación se establece la sesión entre los dos usuarios. [1][2][3]

El control de la sesión se lleva a cabo durante toda la sesión hasta que uno de los dos usuarios decida terminarla.

#### C.1.1.1.2. Identificación de Actores

- Administrador: es la persona que interactúa con el módulo de control de sesiones para configurarlo, iniciar y detener su funcionamiento.
- ♦ Cliente SIP: se trata de manera general de un Agente de Usuario SIP (UA-SIP), que puede tener dos roles, como cliente o como servidor dependiendo de si envía peticiones SIP o recibe respuestas SIP, respectivamente. Se comporta como un actor frente al módulo de control de sesiones debido a que iniciará los procedimientos de procesamiento de los mensajes SIP por parte de la aplicación.

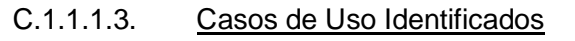

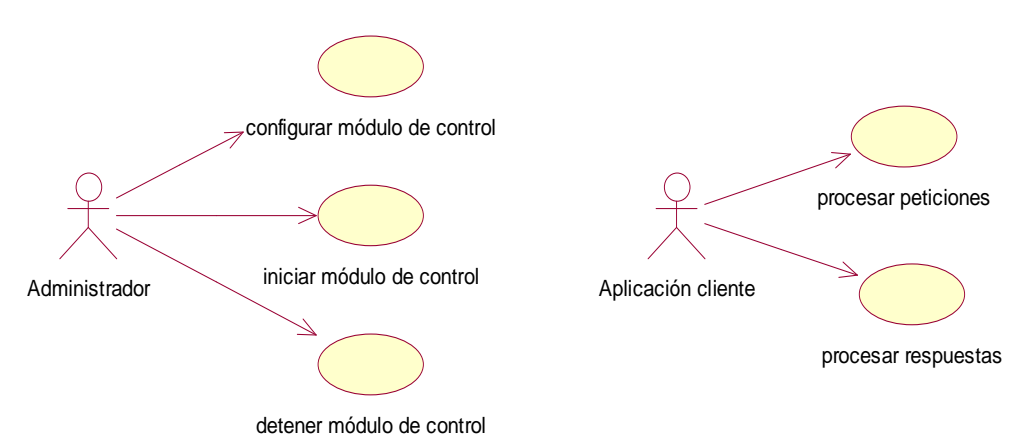

#### **Figura 1. Diagrama General de Casos de Uso del Módulo de Control de Sesiones**

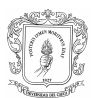

# **C.1.1.2. Descripción Inicial de los escenarios de los Casos de Uso**

#### C.1.1.2.1. Casos de uso iniciados por el administrador

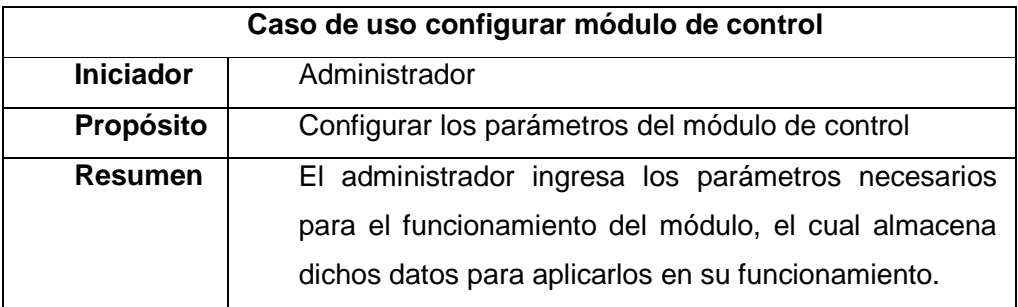

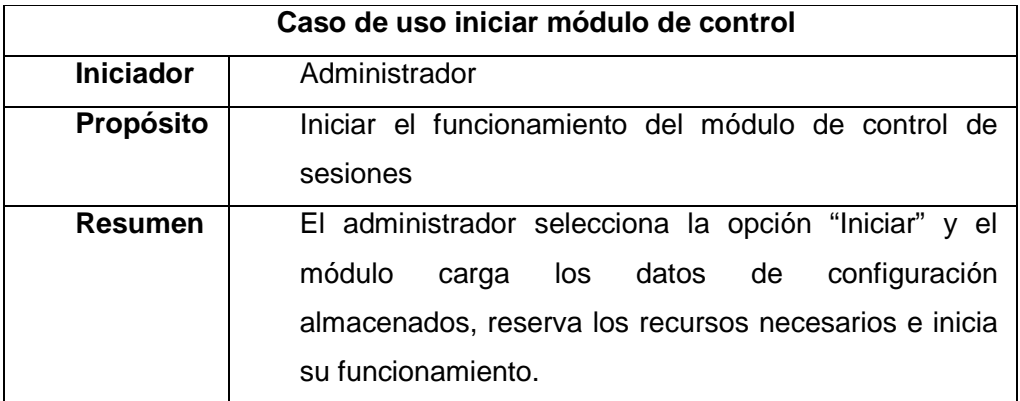

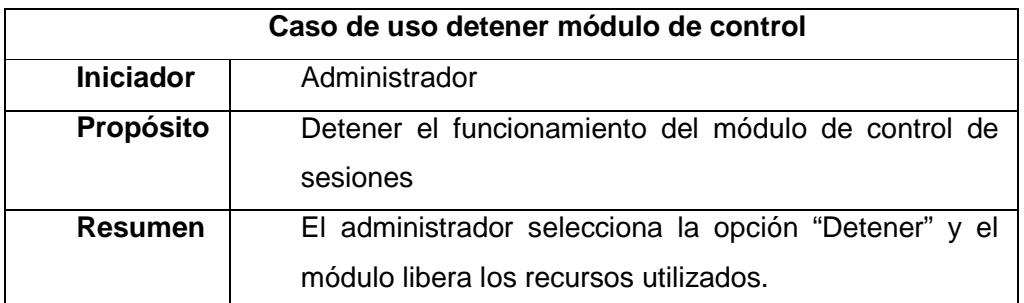

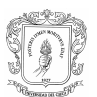

#### C.1.1.2.2. Casos de uso iniciados por el cliente SIP

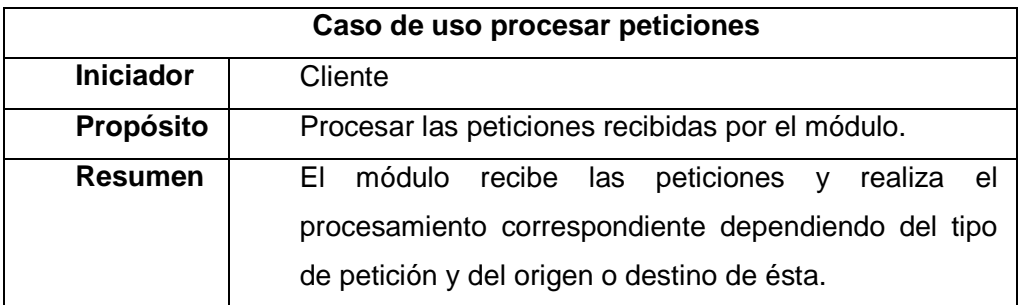

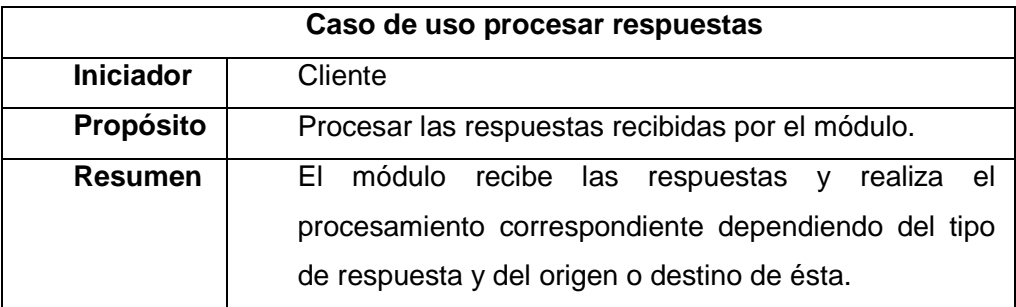

## **C.1.2. SUBPRODUCTO ESENCIAL No. 3: ARQUITECTURA INICIAL DEL SISTEMA**

En la figura 2 se bosqueja la arquitectura inicial del servicio. El administrador interactúa directamente con el módulo de control de sesiones para iniciarlo, detenerlo o configurarlo. El usuario interactúa con el cliente SIP, que se encarga de enviar peticiones de registro, inicio o finalización de sesiones al módulo, el cual procesa dichos mensajes y devuelve las respuestas adecuadas. El módulo interactúa con un servidor de bases de datos para efectos de validación del administrador y descarga del perfil del usuario.

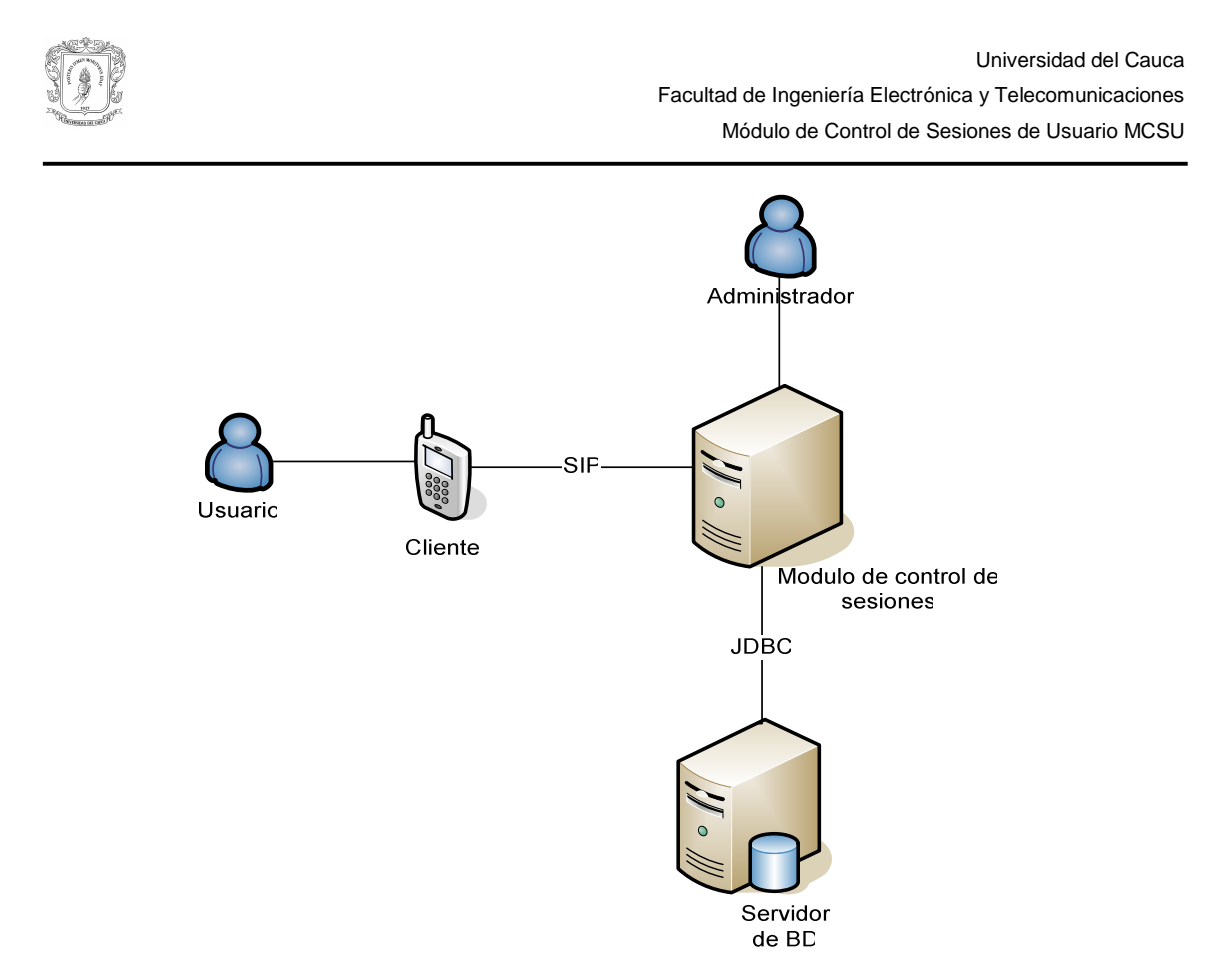

**Figura 2. Arquitectura inicial para el sistema** 

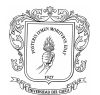

# **C.2. MODELO DE ESTABLECIMIENTO DE RESPONSABILIDADES - "ESTUDIO DE FACTIBILIDAD" MCSU**

# **C.2.1. SUBPRODUCTO ESENCIAL NO. 1: MODELO ESENCIAL DE CASOS DE USO DEL SISTEMA**

## **C.2.1.1. Diagrama de Casos de Uso del sistema**

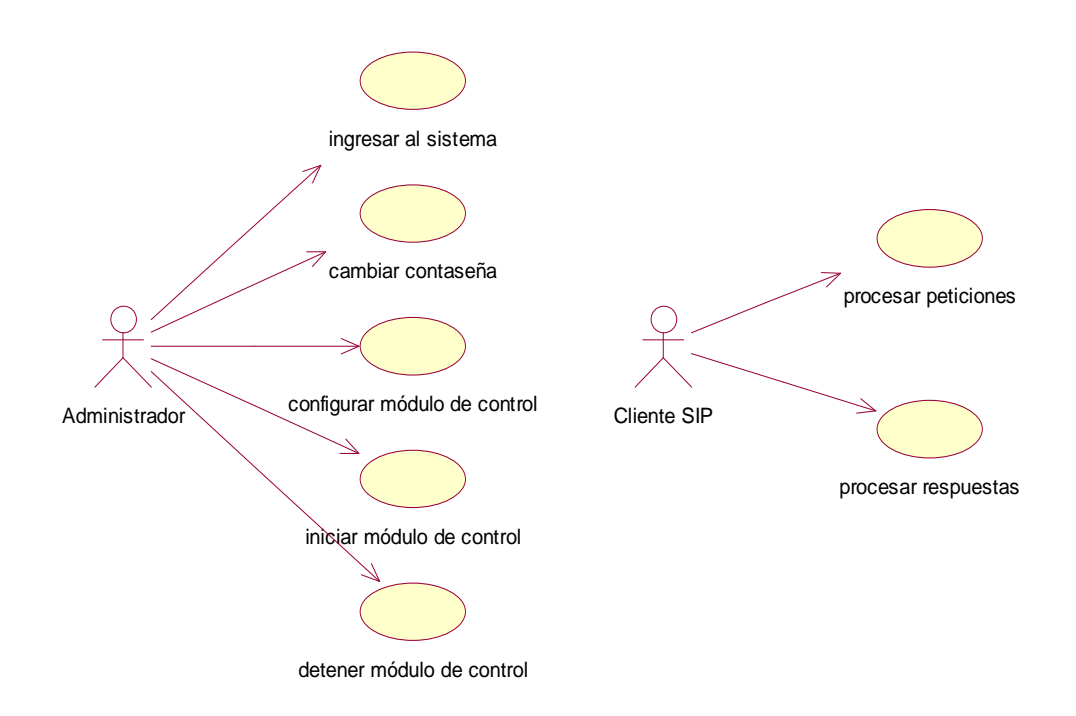

**Figura 3. Diagrama de Casos de Uso del sistema** 

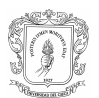

# **C.2.1.2. Descripción de los escenarios de los Casos de Uso Esenciales**

## C.2.1.2.1. Casos de Uso iniciados por el actor Administrador

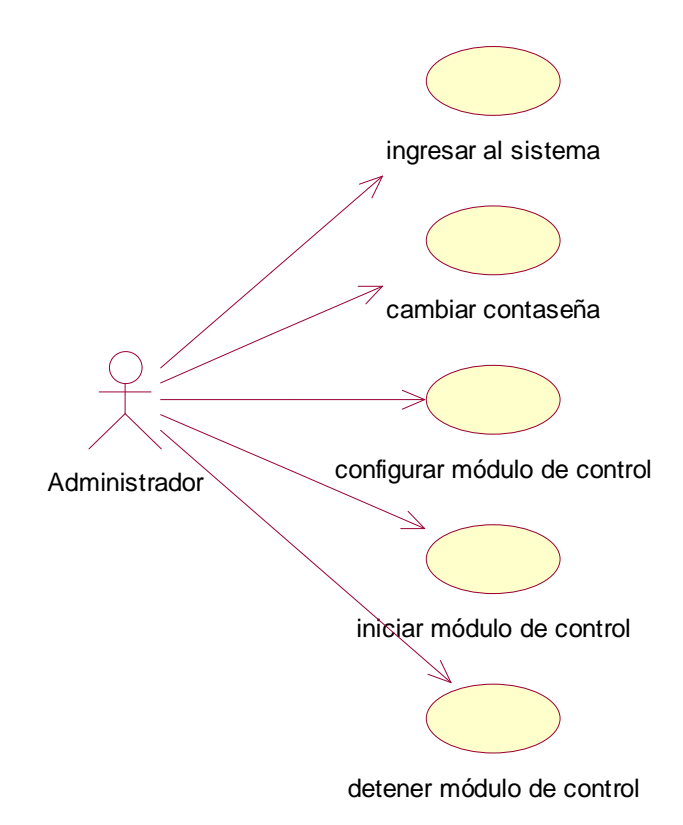

# **Figura 4. Diagrama extendido de los Casos de Uso validar administrador/cambiar contraseña - configurar/iniciar/detener módulo**

## C.2.1.2.2. Casos de Uso iniciados por el actor Cliente SIP

- Procesar peticiones, incluye el procesamiento específico para cada tipo de petición:
	- Procesar REGISTER
	- Procesar INVITE
	- Procesar BYE

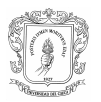

Para el desarrollo del prototipo se eligió el procesamiento de los mensajes anteriores debido a que constituyen los mensajes de señalización básicos para el establecimiento de una sesión, incluyendo el mensaje de reconocimiento ACK para una respuesta final a una petición INVITE.

Los mensajes UPDATE, SUBSCRIBE, NOTIFY, REFER, PUBLISH se hacen necesarios principalmente para la invocación de servicios, por eso no se tienen en cuenta para el prototipo a desarrollar.

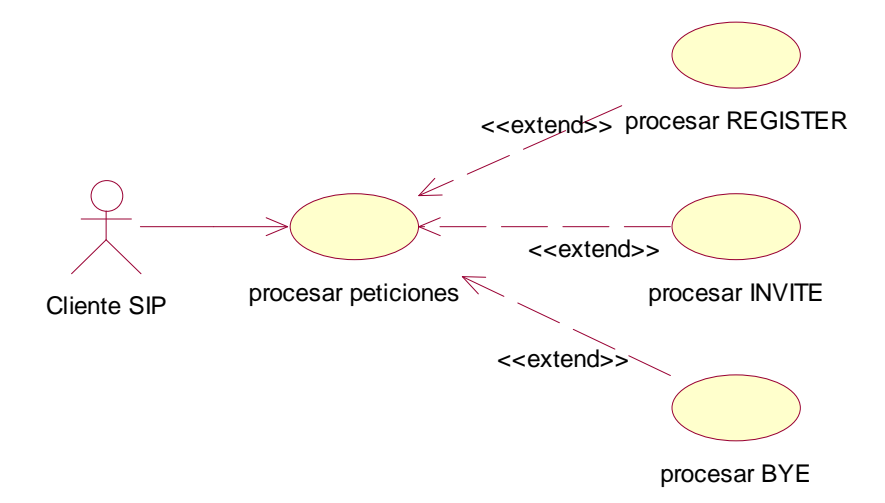

**Figura 5. Diagrama extendido del Caso de Uso Procesar Peticiones** 

Procesar respuestas

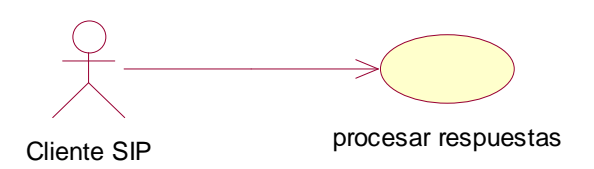

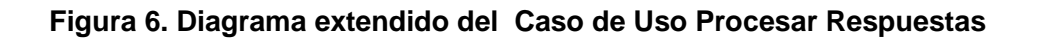

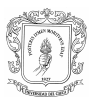

#### C.2.1.2.3. Descripción de los casos de uso iniciados por el actor Administrador

#### ♦ Validar administrador

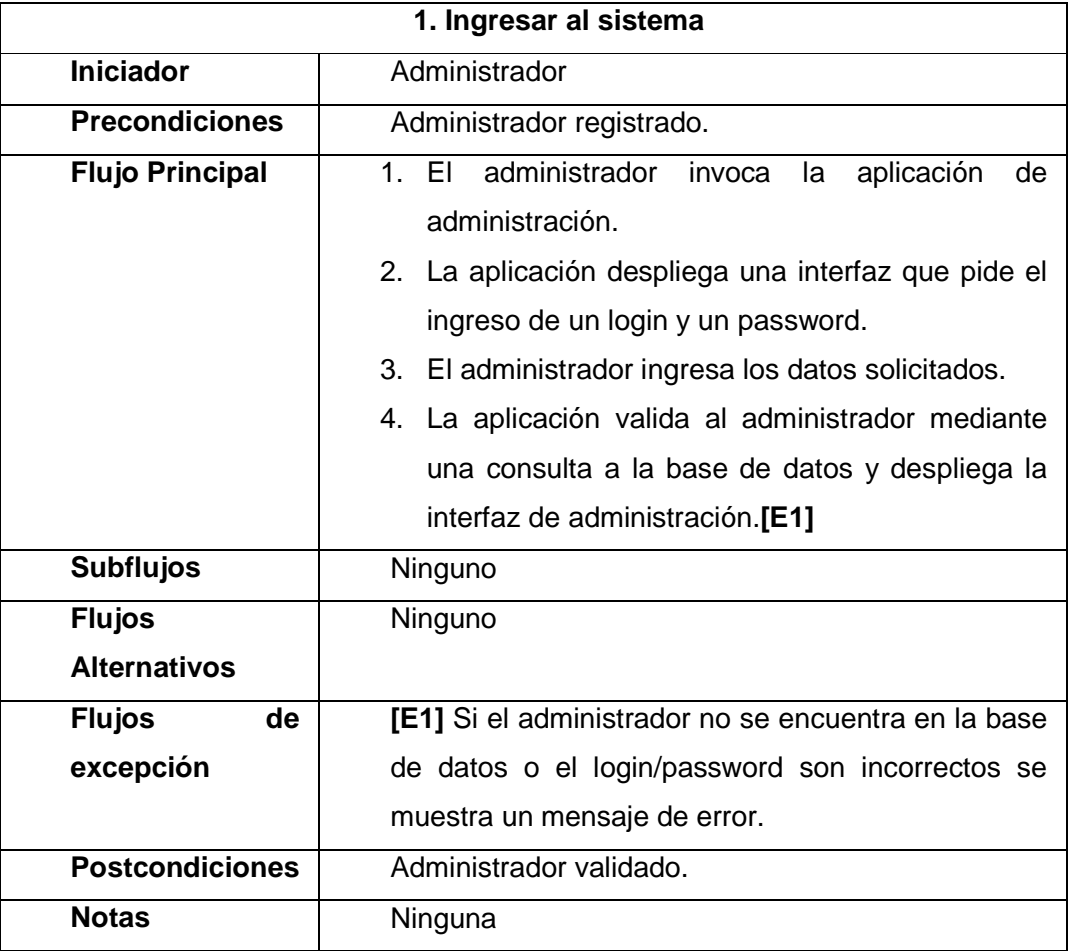

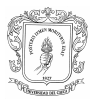

# ♦ Cambiar contraseña

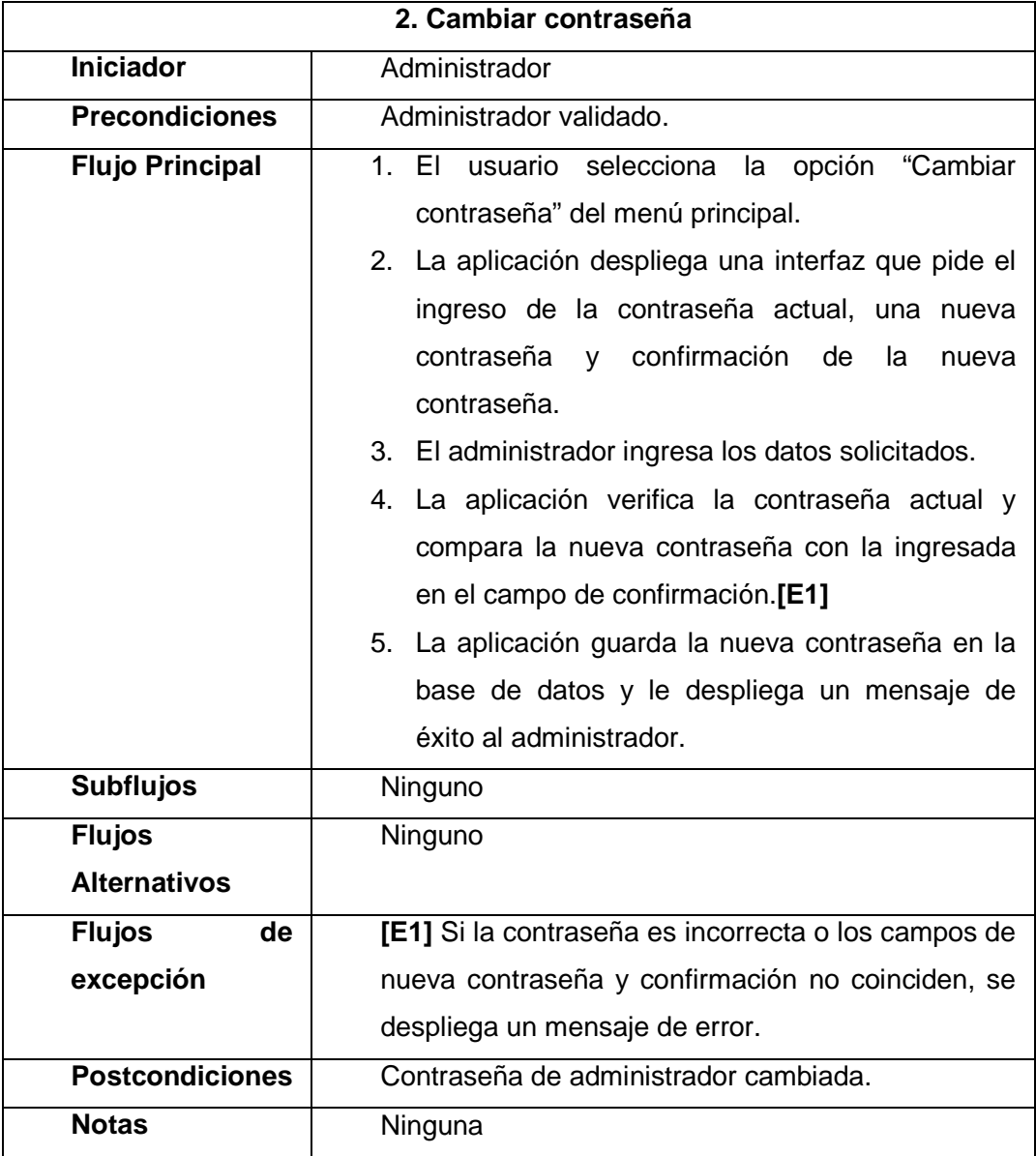

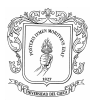

# ♦ Iniciar módulo de control

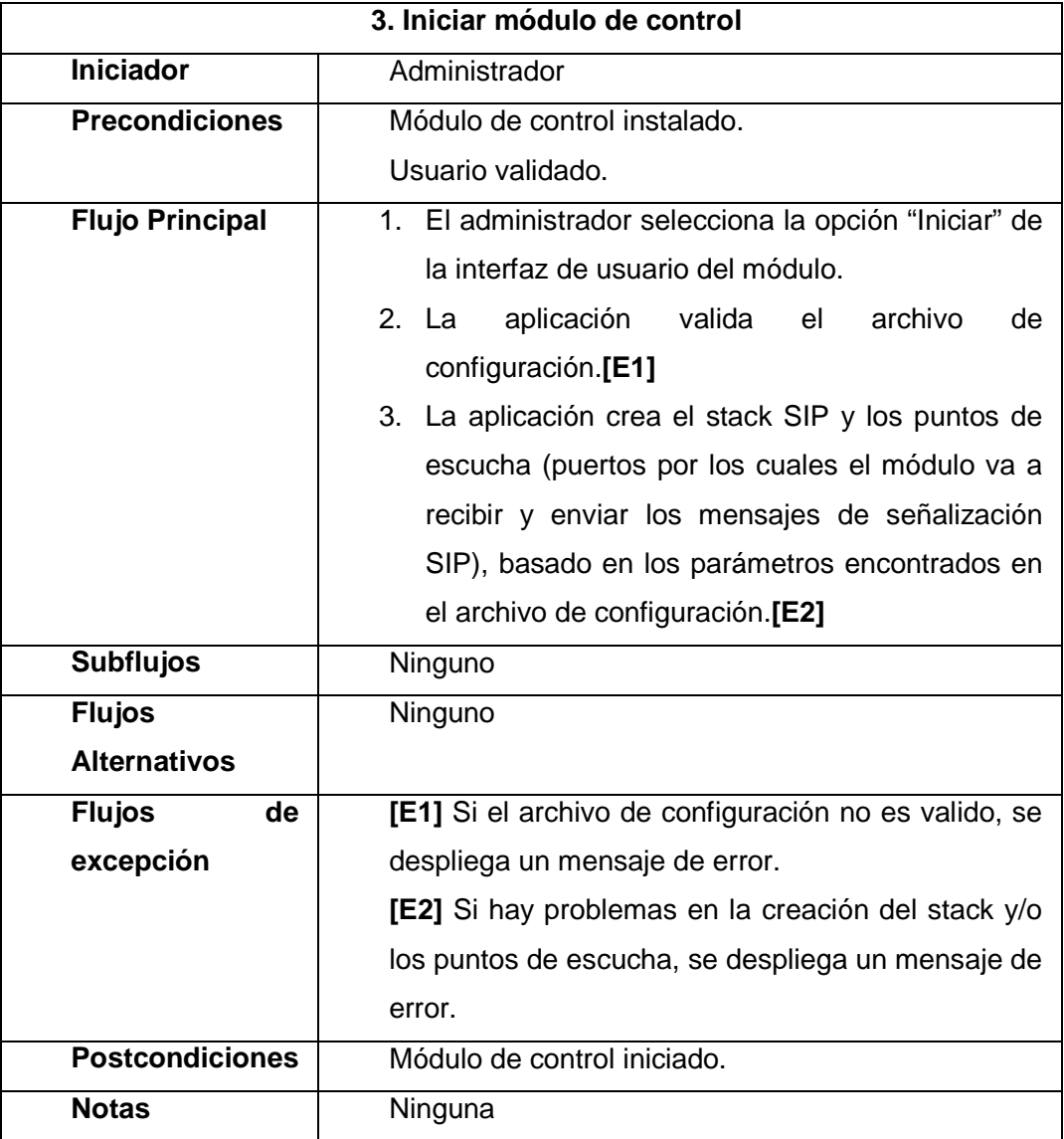

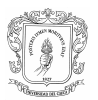

# ♦ Detener módulo de control

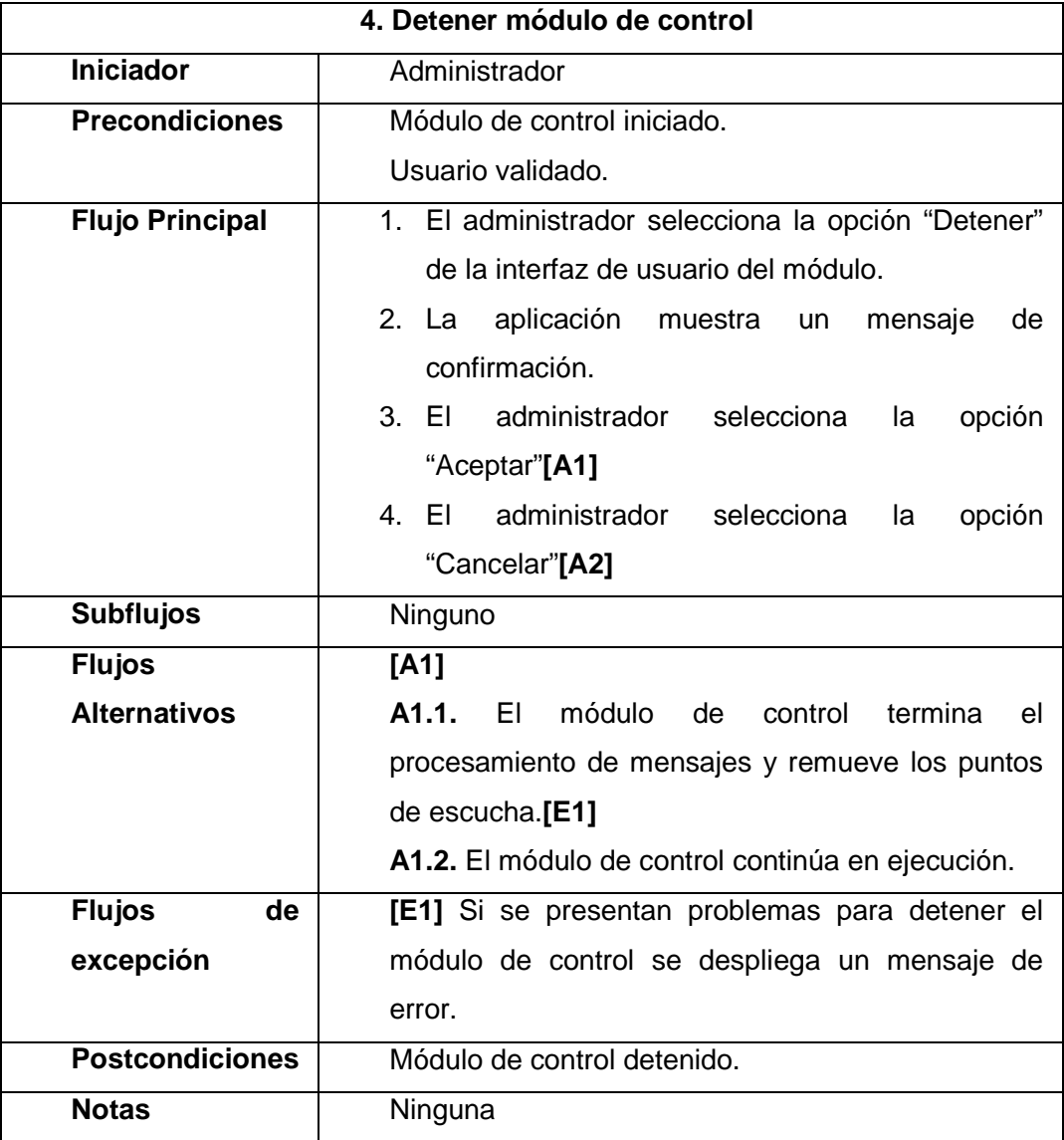

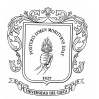

# ♦ Configurar módulo de control

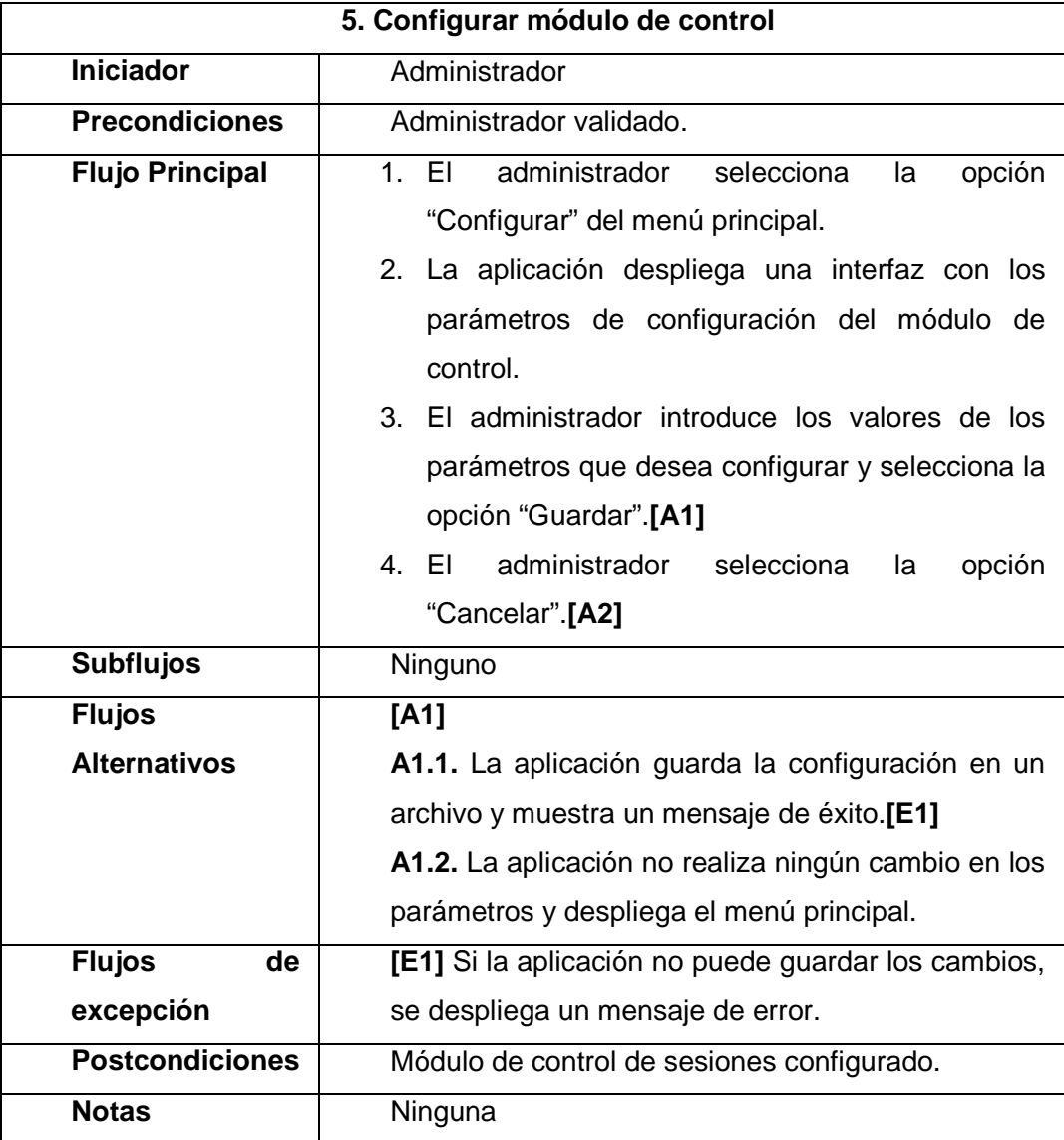

$$
\bigcirc \overline{\bigcirc}
$$

### C.2.1.2.4. Descripción de los casos de uso iniciados por el actor Cliente SIP

Procesar peticiones (dependiendo del modo de operación del módulo), incluye el procesamiento específico para cada tipo de petición:

- Procesar REGISTER
- Procesar INVITE
- Procesar BYE

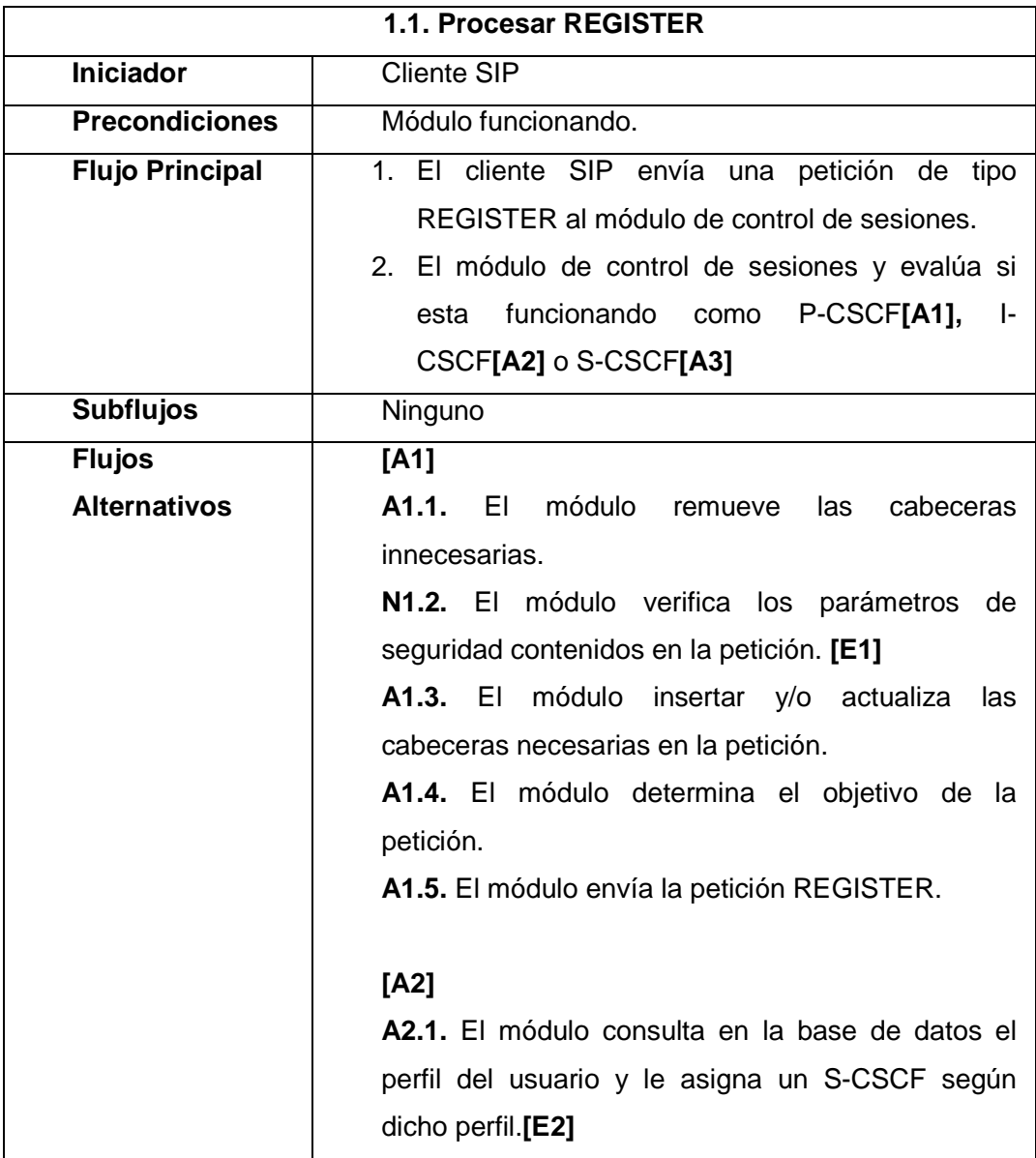

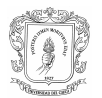

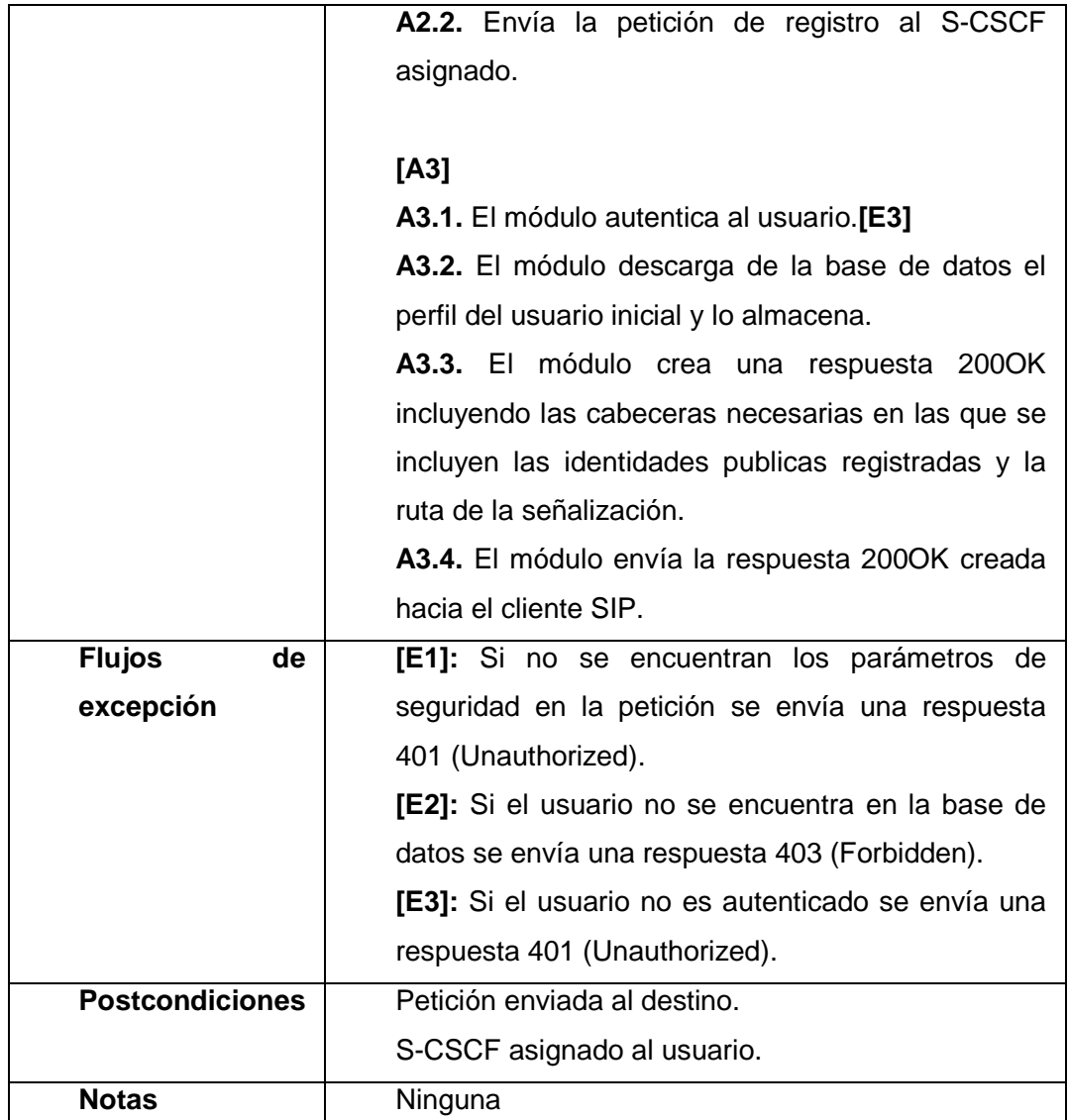

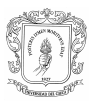

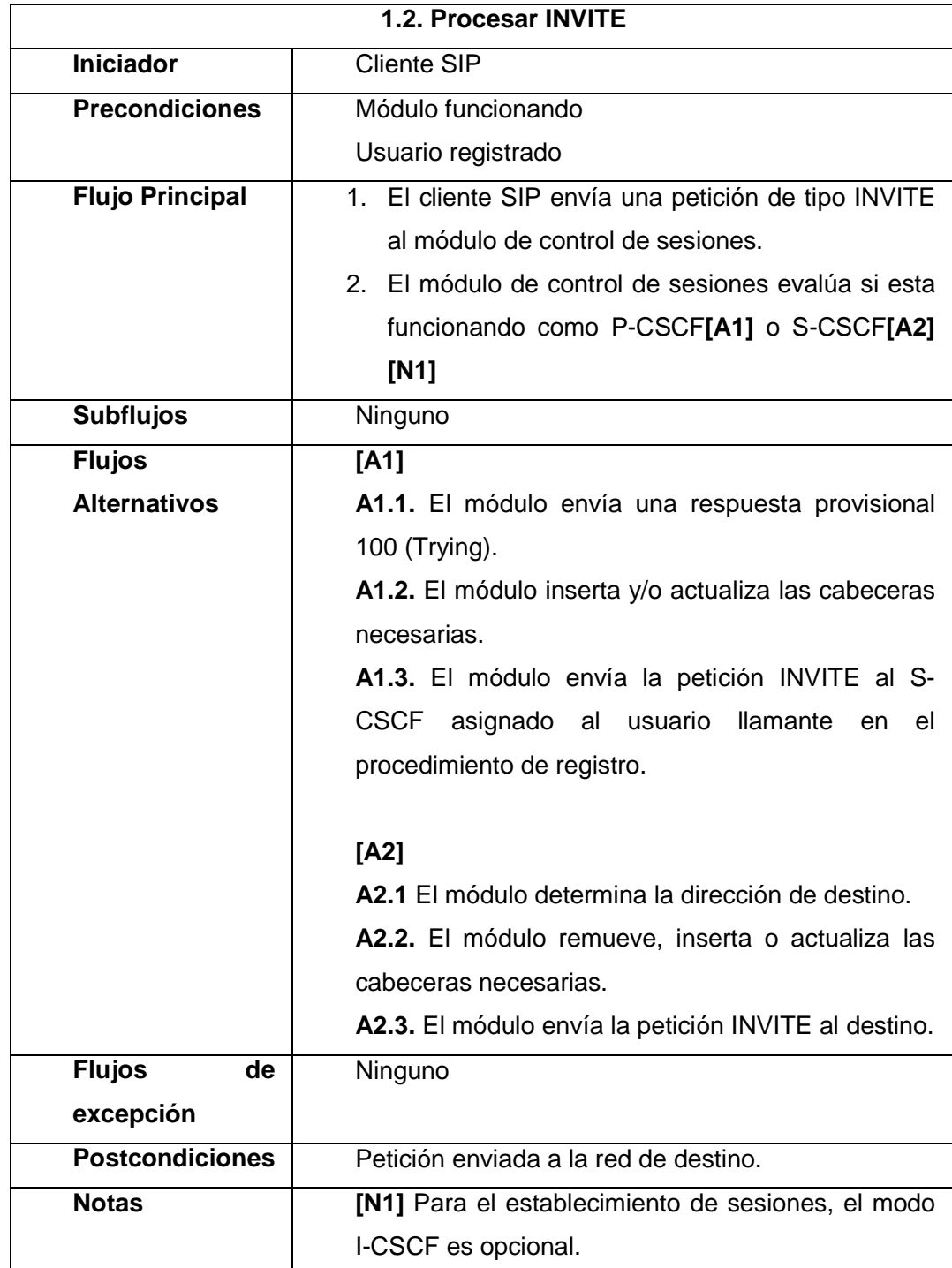

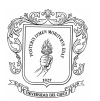

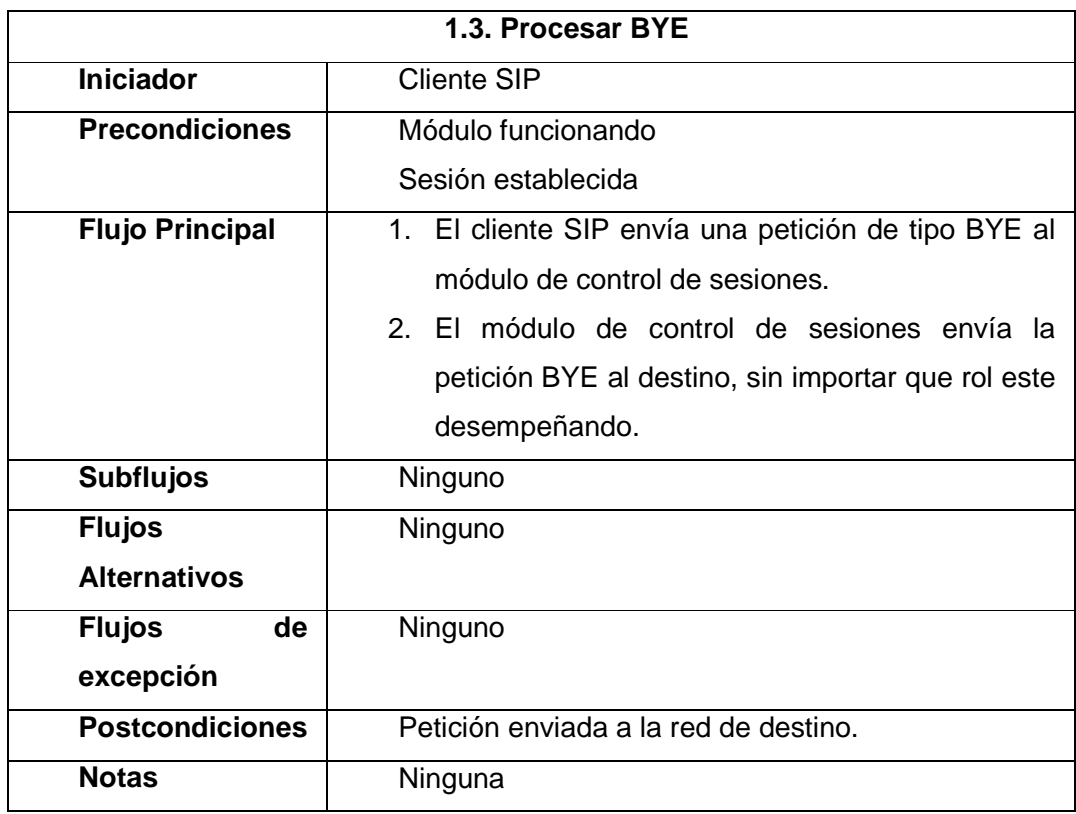

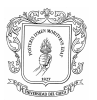

#### Procesar respuestas

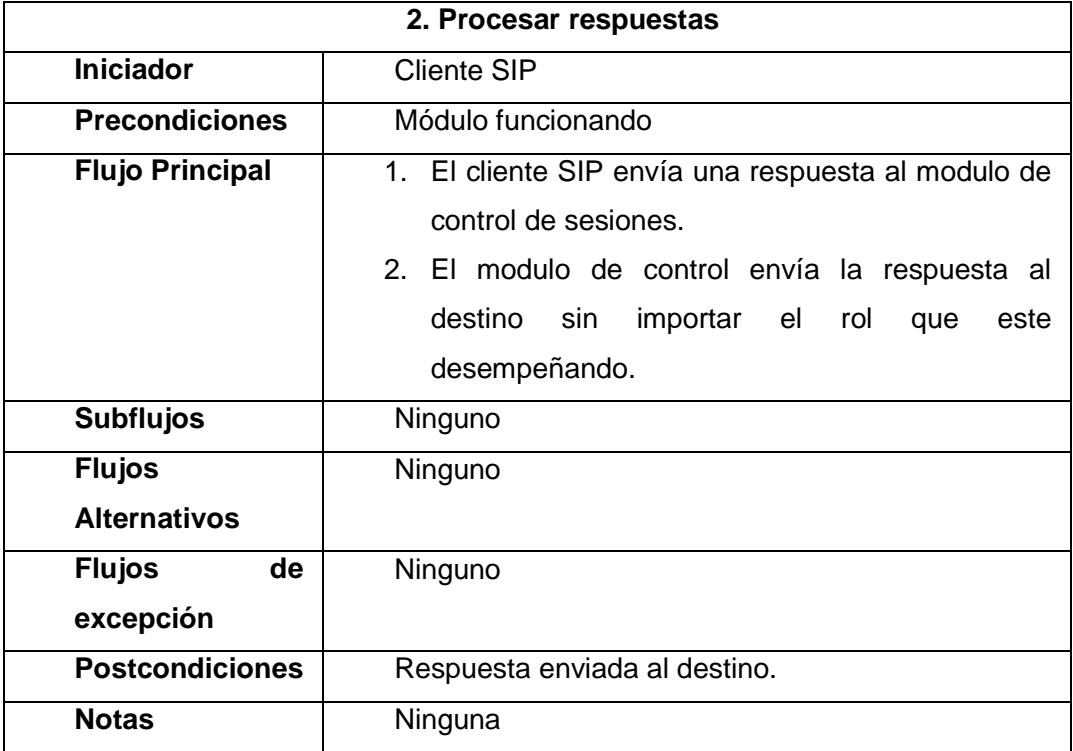

# **C.2.1.3. Bosquejo de las interfaces graficas de usuario para los casos de uso esenciales**

La Figura 7 bosqueja la Interfaz Gráfica por medio de la cual el Administrador de la red se valida para poder tener acceso al módulo de control de sesiones.

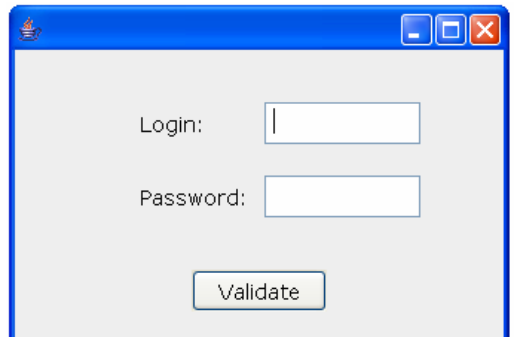

**Figura 7. Interfaz gráfica para validar al administrador** 

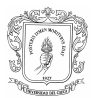

La Figura 8 bosqueja la Interfaz Gráfica por medio de la cual el Administrador de la red se puede iniciar, detener, configurar el módulo y cambiar contraseña.

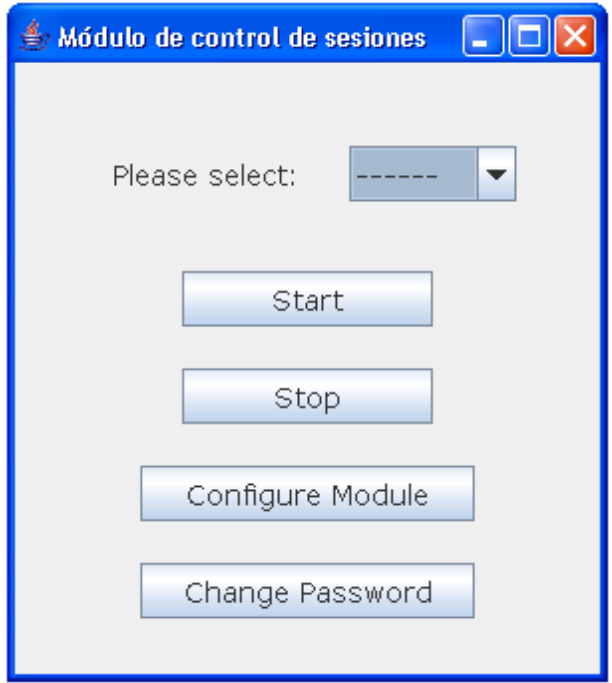

**Figura 8. Interfaz gráfica con las operaciones que puede realizar el administrador** 

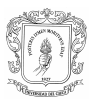

La Figura 9 bosqueja la Interfaz Gráfica por medio de la cual el Administrador de la red ingresa los parámetros de configuración del módulo de control de sesiones.

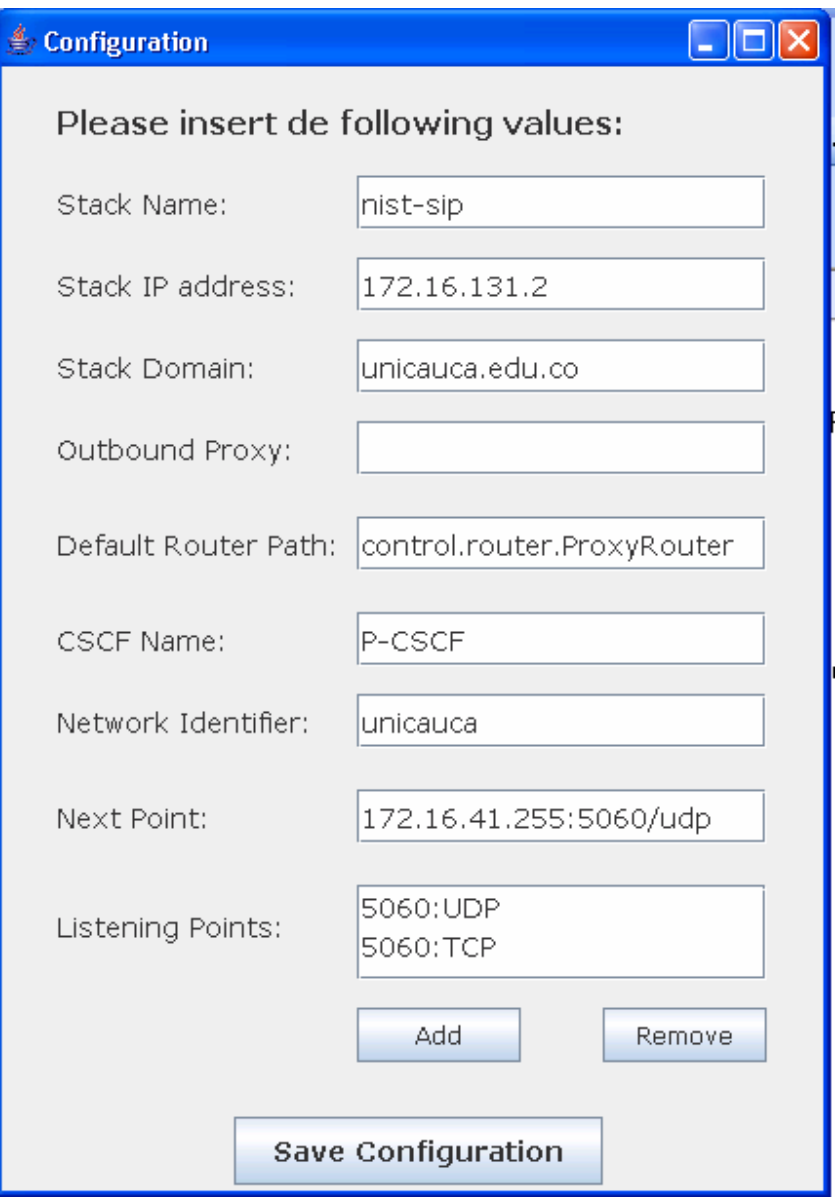

**Figura 9. Interfaz gráfica para la configuración del módulo** 

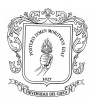

La Figura 10 bosqueja la Interfaz Gráfica por medio de la cual el Administrador de la red puede cambiar la contraseña con la cual se valida para acceder al módulo de control de sesiones.

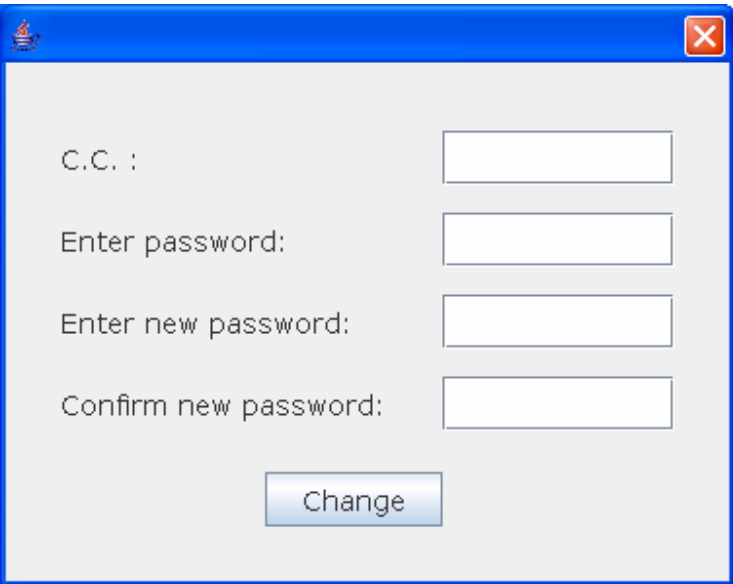

**Figura 10. Interfaz de usuario que permite cambiar la contraseña al administrador** 

# **C.2.2. SUBPRODUCTO ESENCIAL NO. 2: MODELO ESENCIAL DE ANÁLISIS DEL SISTEMA**

**C.2.2.1. Subproducto Esencial No. 2A: Descripción de Paquetes de Análisis Esenciales del Sistema** 

## C.2.2.1.1. Diagrama de Paquetes de Análisis Esenciales

Para el Módulo de Control de Sesiones, la funcionalidad se dividió en tres paquetes: view, control y model.

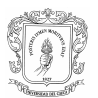

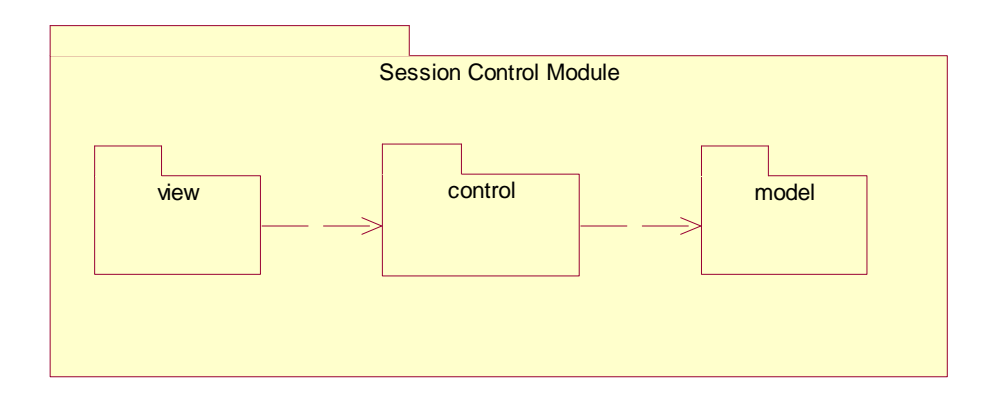

# **Figura 11. Diagrama de paquetes del módulo de control de sesiones**

♦ View

Este paquete contiene las clases necesarias para que el administrador pueda interactuar directamente con el sistema, de forma rápida y con mucha facilidad.

♦ Control:

Dentro de éste paquete se encuentran las clases que hacen posible el manejo lógico del módulo, mediante la ejecución de procesos que permiten dar respuesta a las solicitudes hechas por el administrador a través del paquete interface y por el cliente SIP a través del prototipo de cliente.

♦ Model:

El paquete Model contiene las clases de entidad que dan soporte al sistema en su funcionalidad lógica.

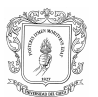

### C.2.2.1.2. Descripción de las Clases de Análisis Esenciales

Para el módulo de control de sesiones se identificaron las siguientes clases de análisis:

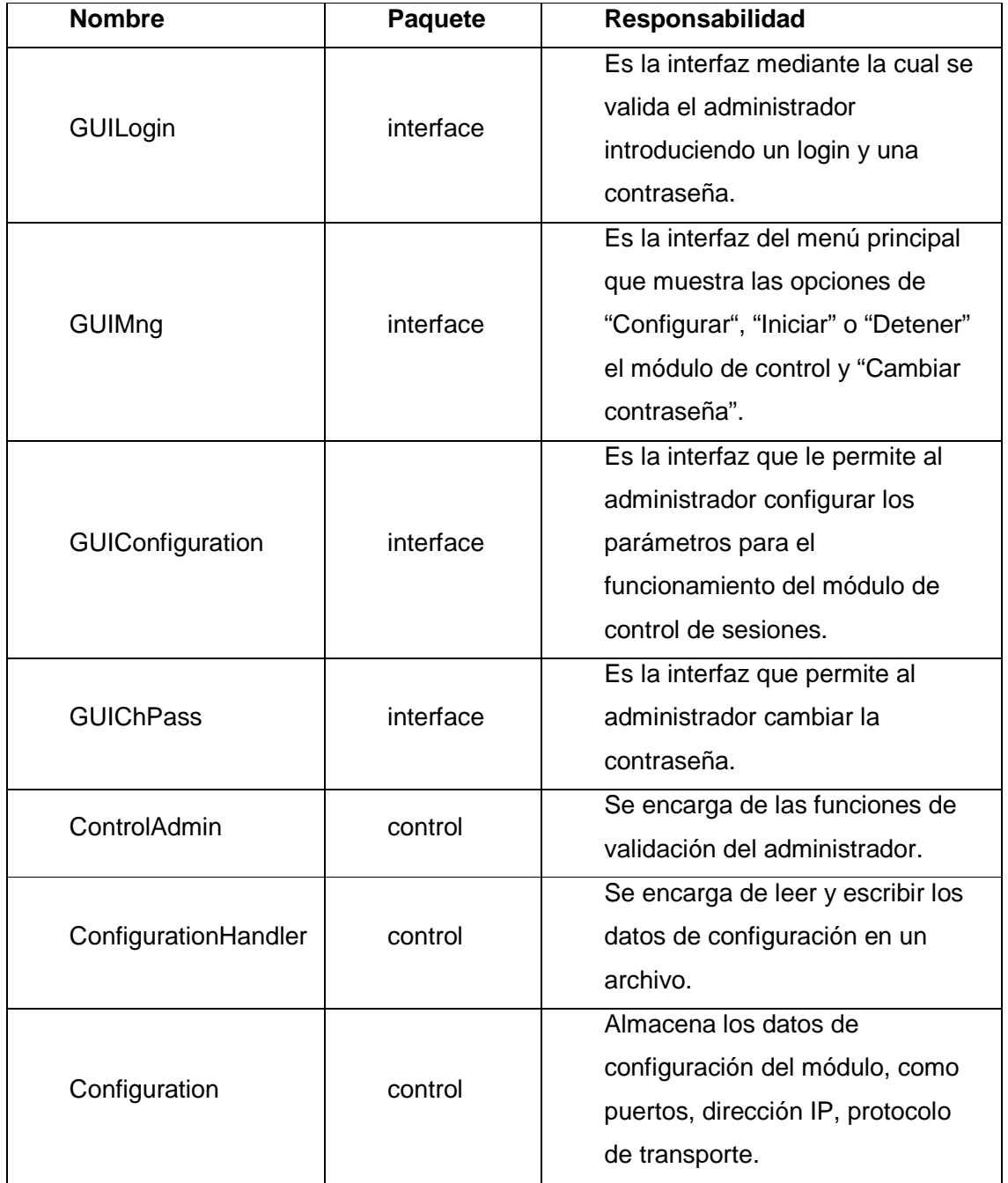

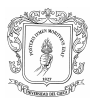

Universidad del Cauca Facultad de Ingeniería Electrónica y Telecomunicaciones Módulo de Control de Sesiones de Usuario MCSU

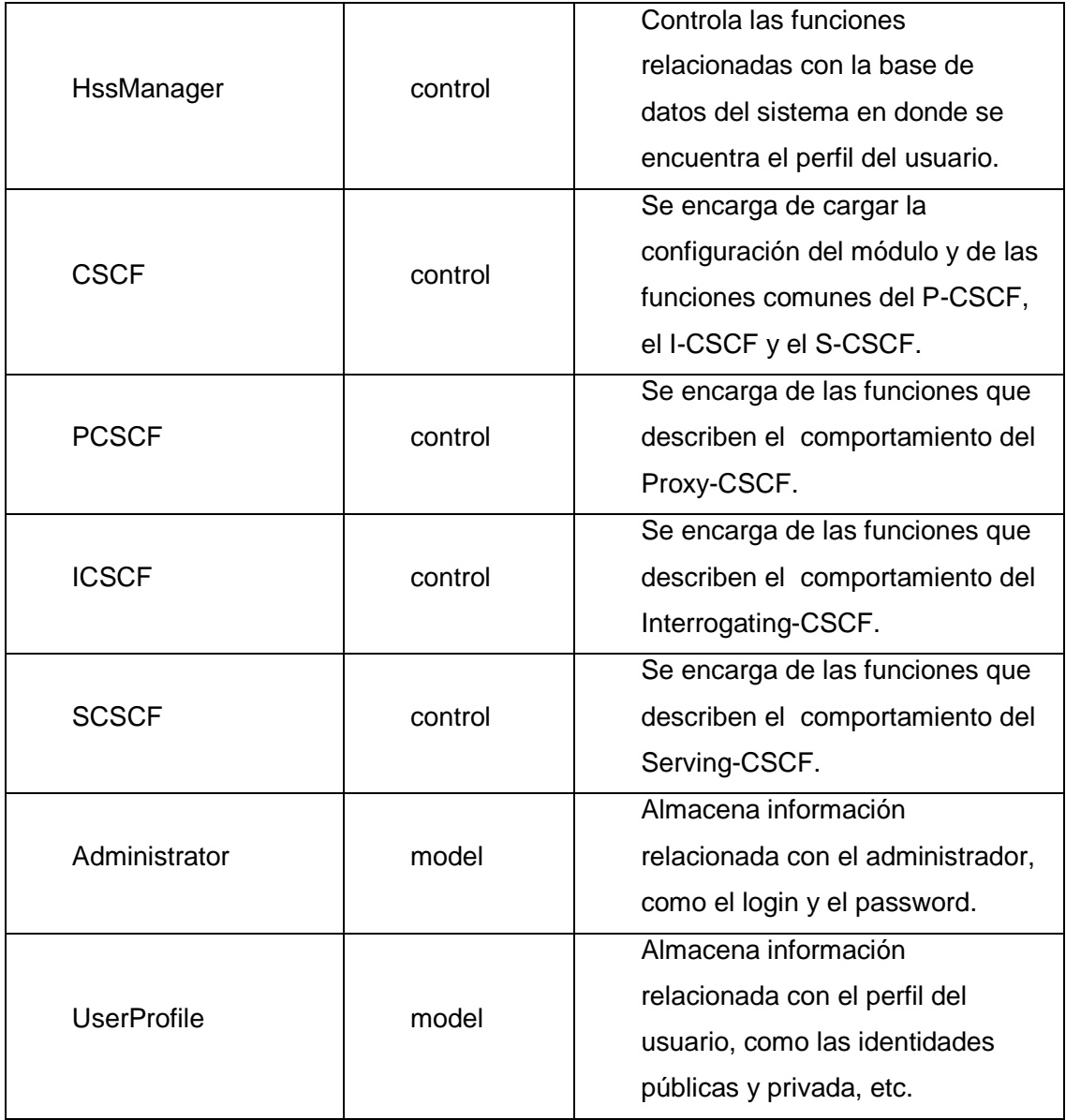

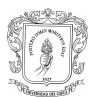

### C.2.2.1.3. Relación de las clases contenidas en los paquetes

En la figura 12 se muestra las relaciones entre las clases contenidas en los paquetes.

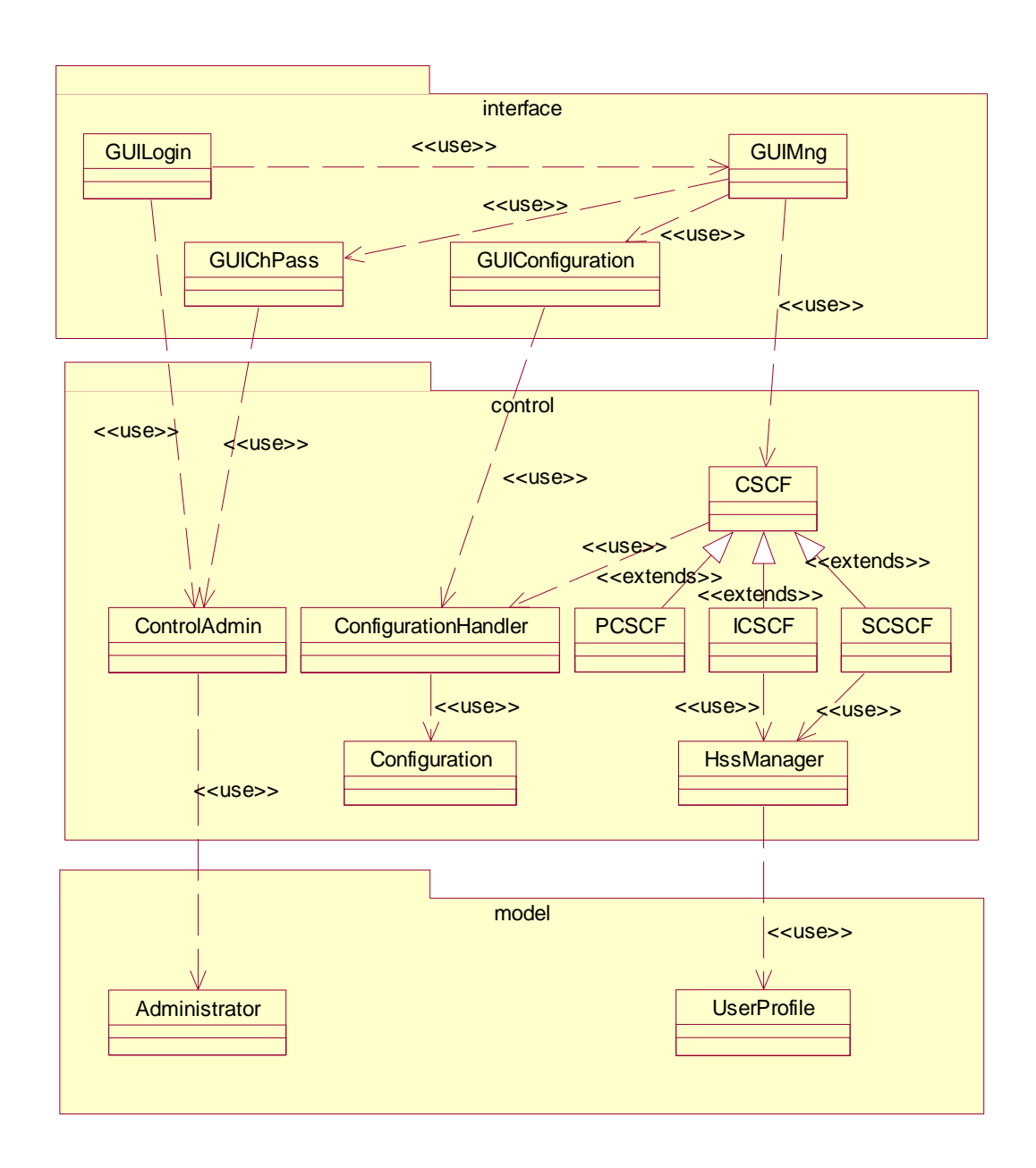

**Figura 12. Diagrama de clases del sistema** 

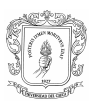

# **C.2.2.2. Subproducto Esencial No. 2B: Diagrama de Clases de Análisis Esenciales del Sistema**

#### C.2.2.2.1. Diagrama de Clases por Casos de Uso

C.2.2.2.1.1 Casos de Uso del sistema iniciados por el actor Administrador

Validar administrador

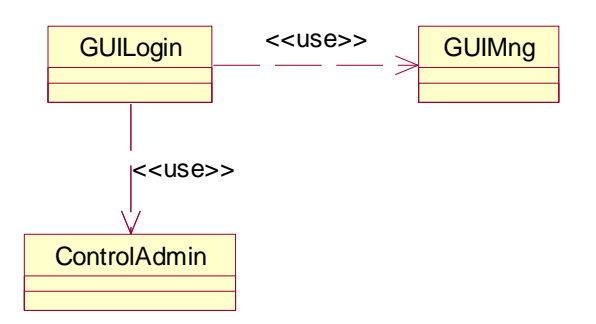

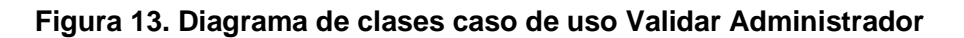

Cambiar contraseña

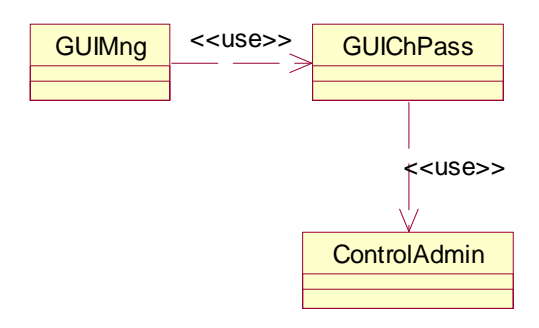

# **Figura 14. Diagrama de clases caso de uso Cambiar contraseña**

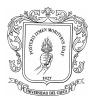

Iniciar módulo de control

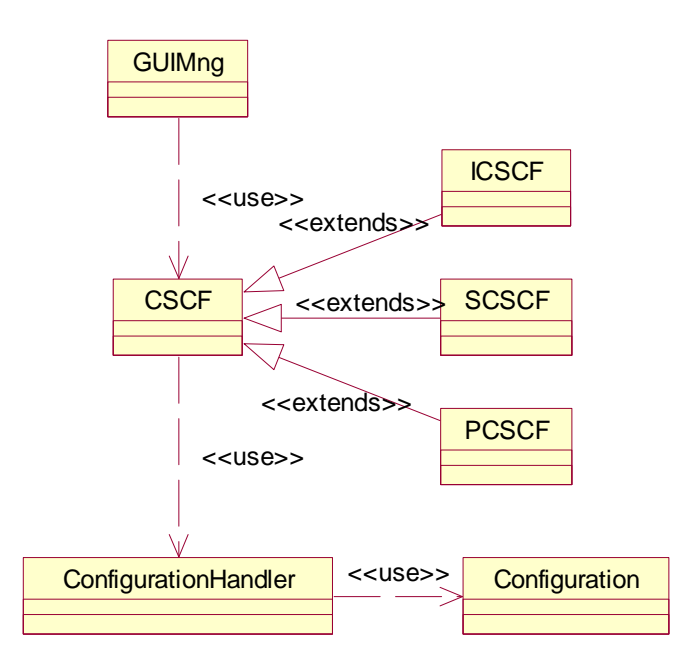

**Figura 15. Diagrama de clases caso de uso Iniciar módulo** 

♦ Detener módulo de control

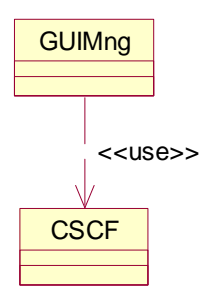

**Figura 16. Diagrama de clases caso de uso Detener módulo** 

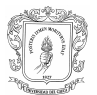

Configurar módulo de control

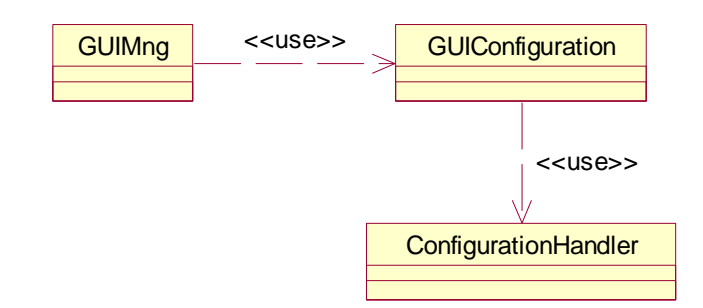

**Figura 17. Diagrama de clases caso de uso Configurar módulo** 

C.2.2.2.1.2 Casos de Uso del sistema iniciados por el actor Cliente SIP

Para estos casos de uso se tiene en cuenta que cada modo de funcionamiento del módulo se ejecuta en un computador diferente, por ello entre las clases PCSCF, ICSCF Y SCSCF no existe relación alguna.

Procesar REGISTER

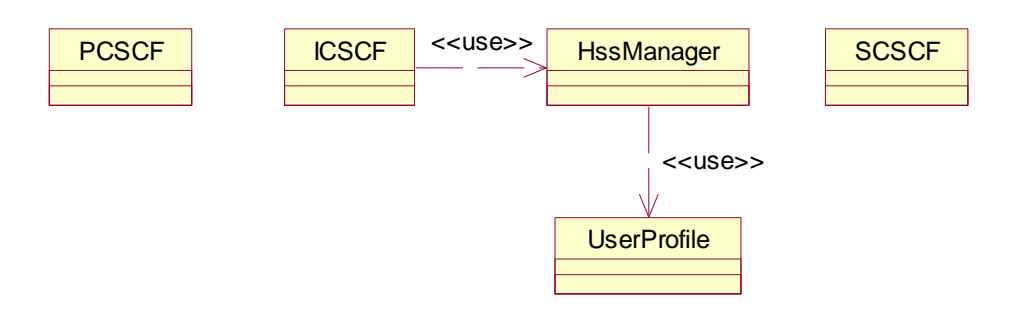

## **Figura 18. Diagrama de clases caso de uso Procesar REGISTER**

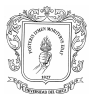

Procesar INVITE

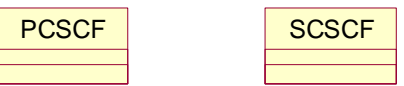

**Figura 19. Diagrama de clases casos de uso Procesar REGISTER** 

Procesar BYE

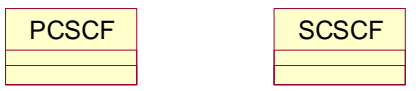

## **Figura 20. Diagrama de clases casos de uso Procesar BYE**

#### C.2.2.2.2. Descripción de las clases

- Paquete interface
	- Clase GUILogin

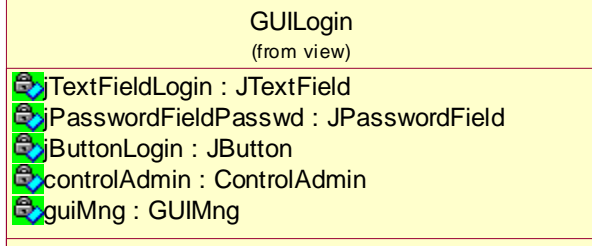

Atributos:

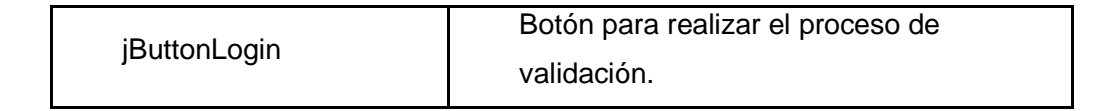
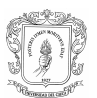

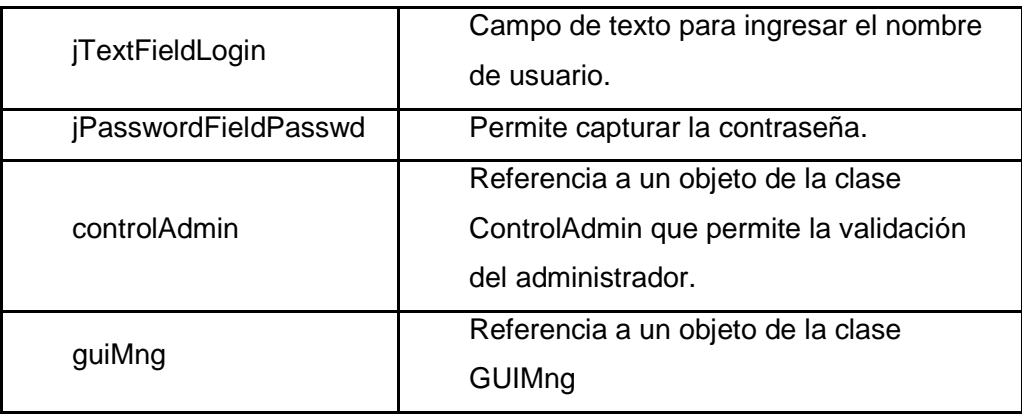

#### • Clase GUIMng

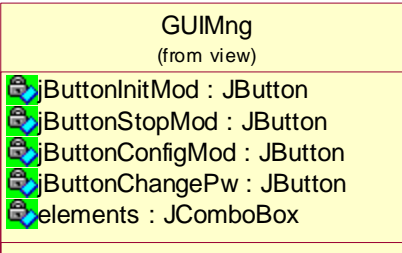

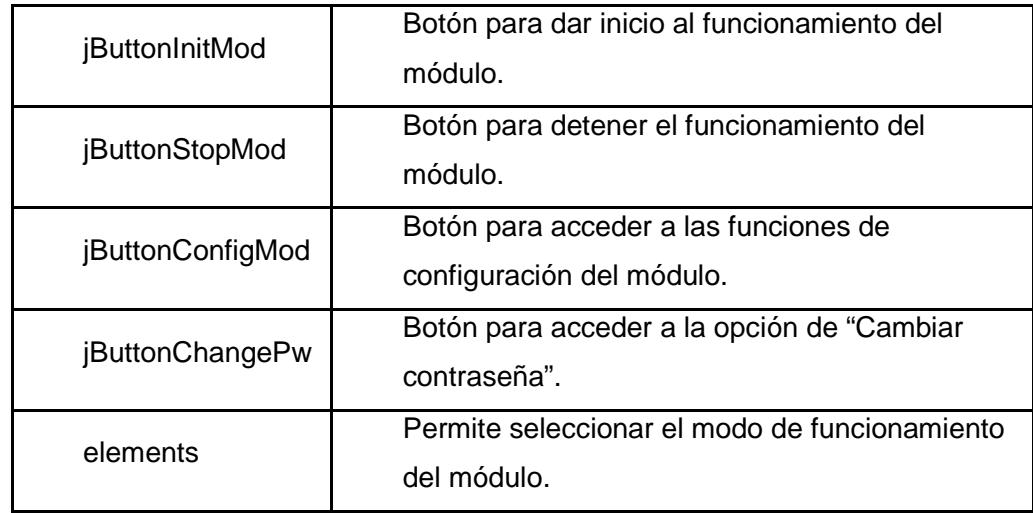

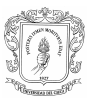

### • Clase GUIConfiguration

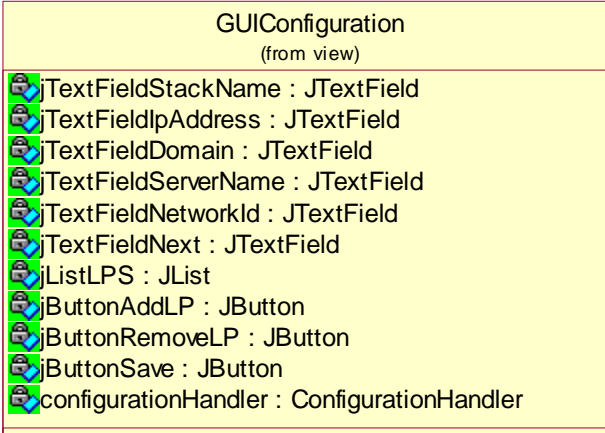

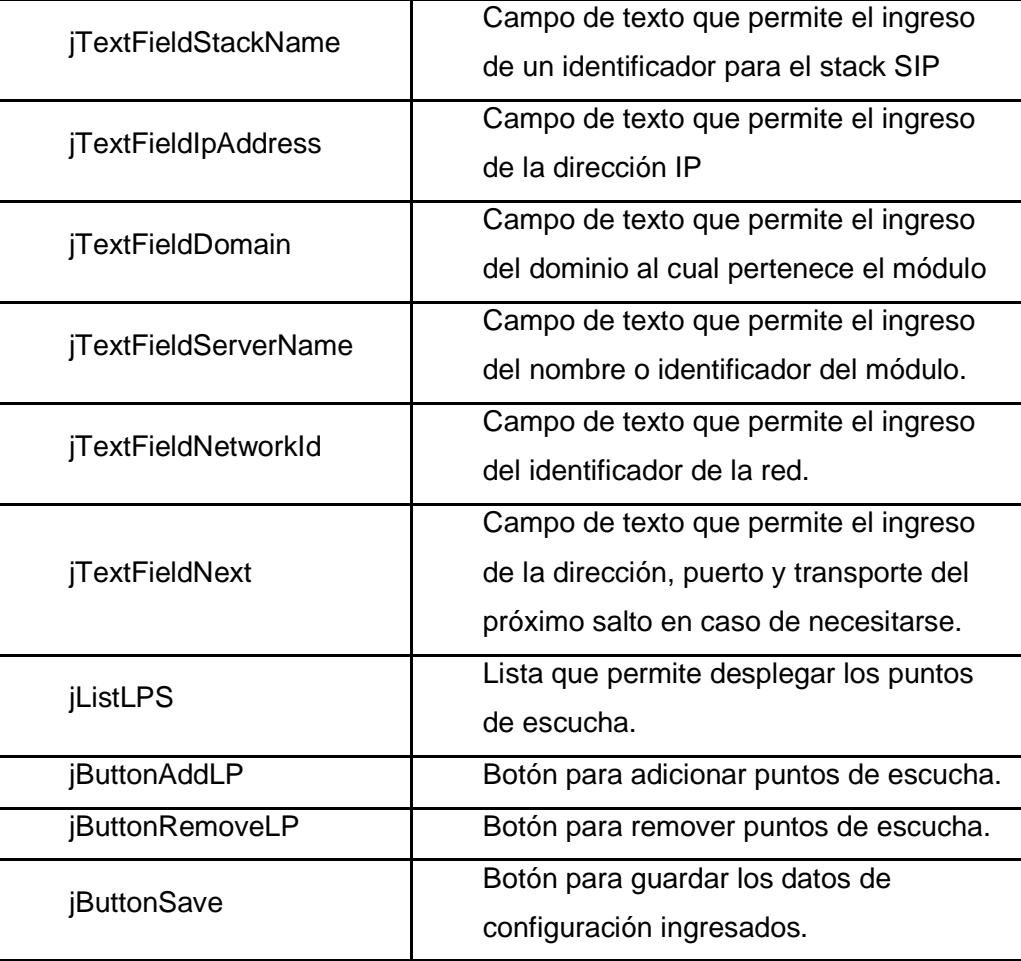

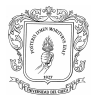

Universidad del Cauca Facultad de Ingeniería Electrónica y Telecomunicaciones Módulo de Control de Sesiones de Usuario MCSU

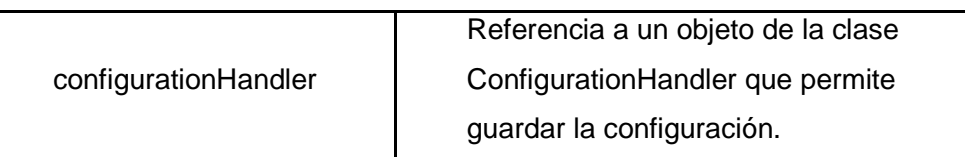

#### • Clase GUIChPass

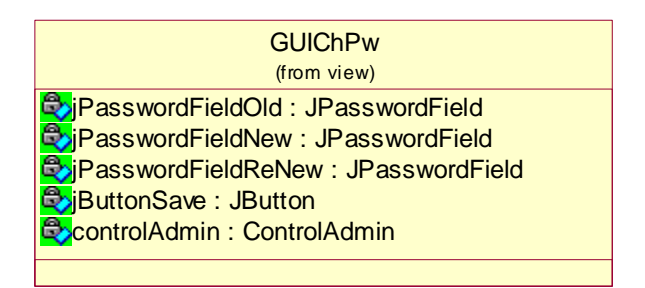

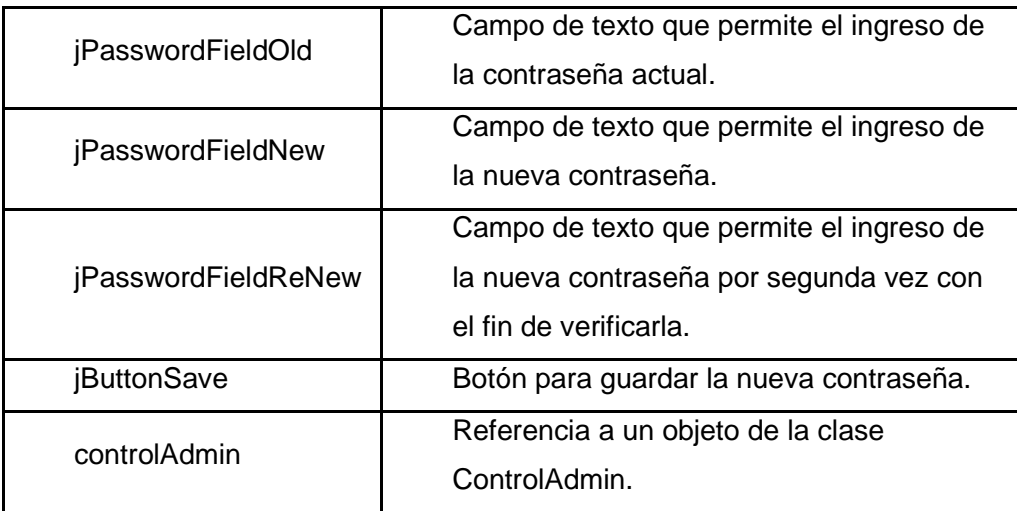

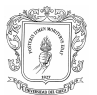

- Paquete control
	- Clase ControlAdmin

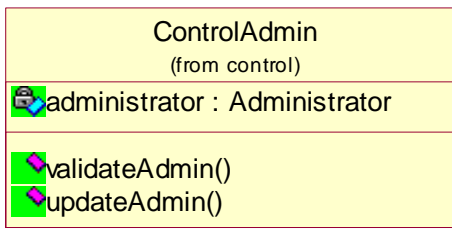

Atributos:

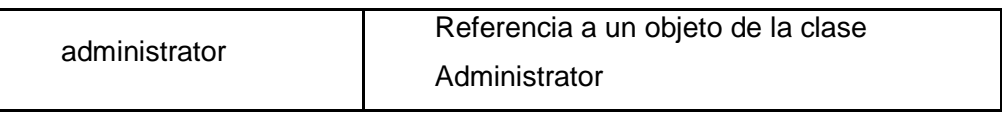

Métodos:

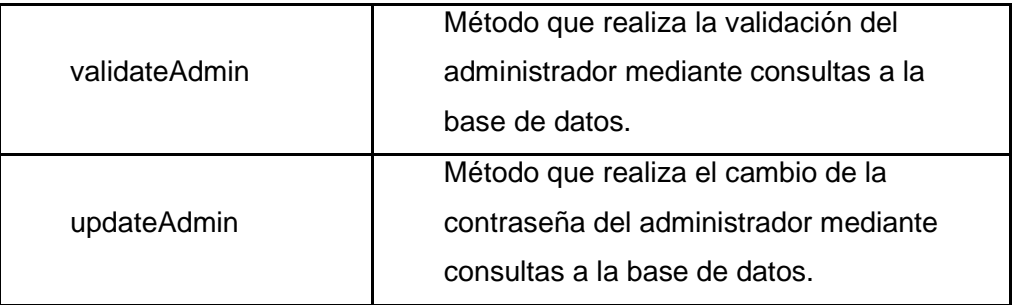

• Clase ConfigurationHandler

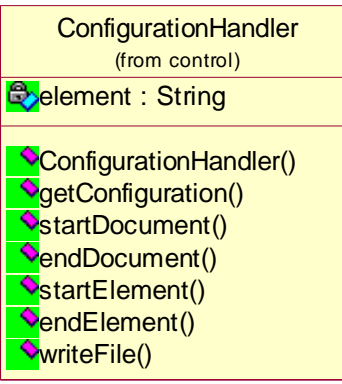

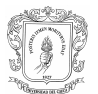

#### Atributos:

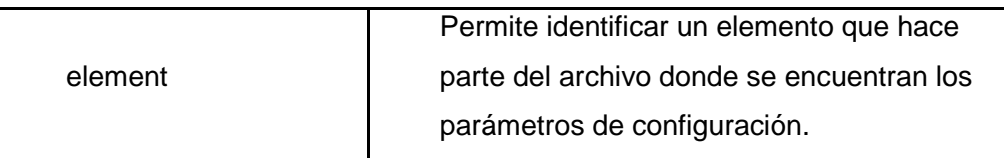

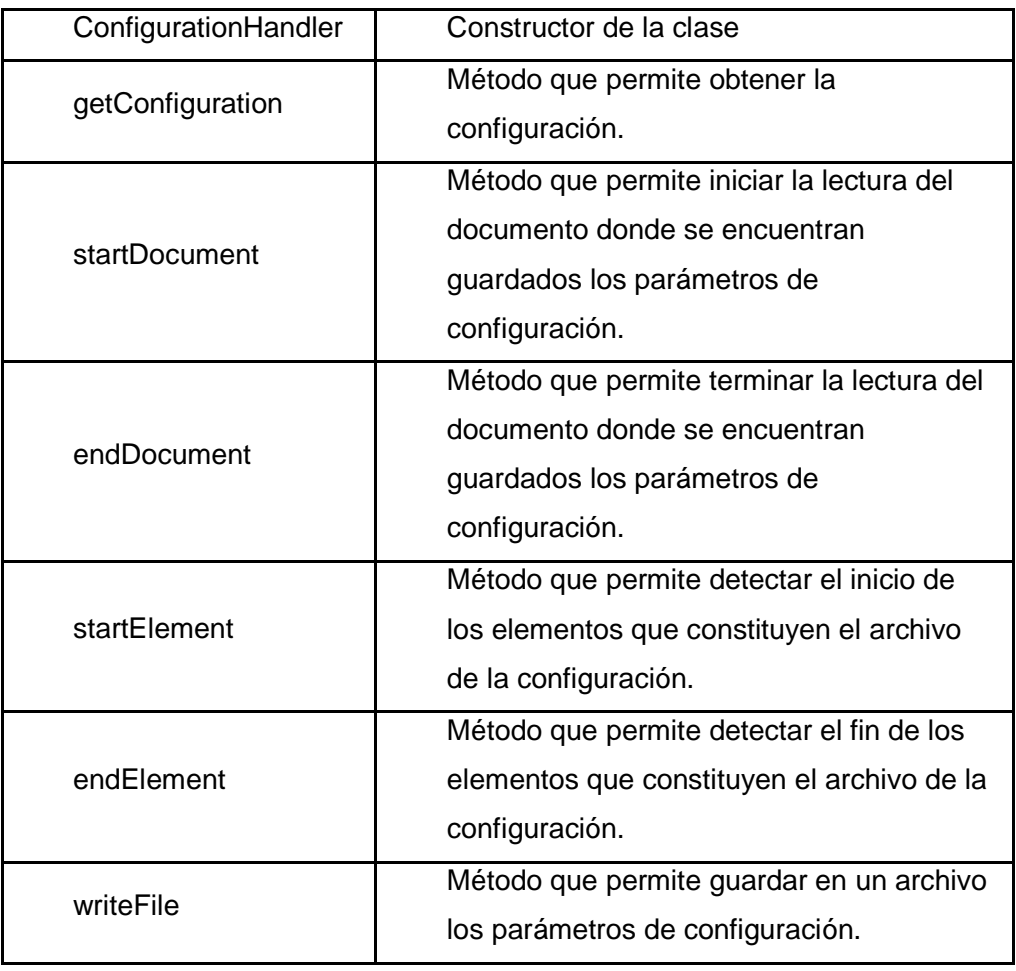

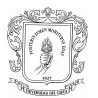

#### **Clase Configuration**

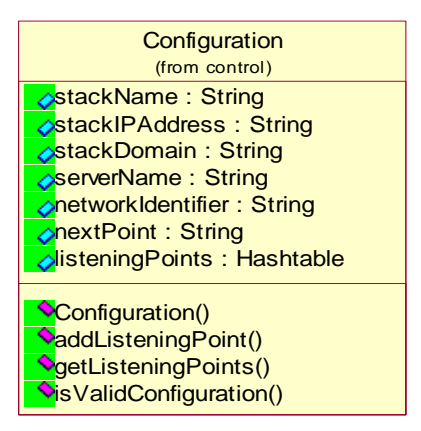

#### Atributos:

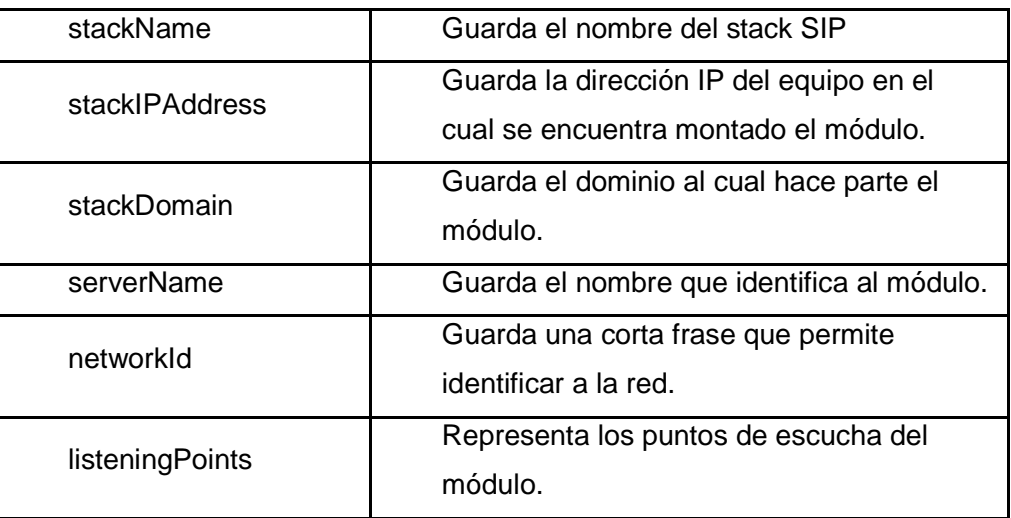

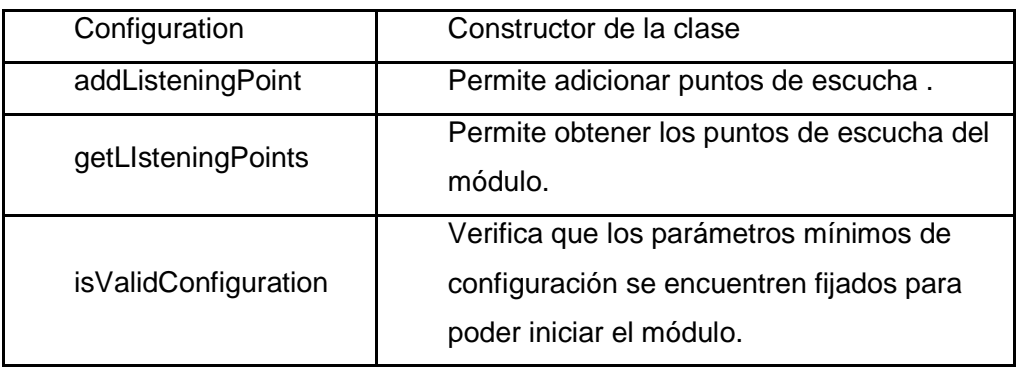

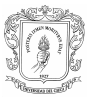

#### • Clase CSCF

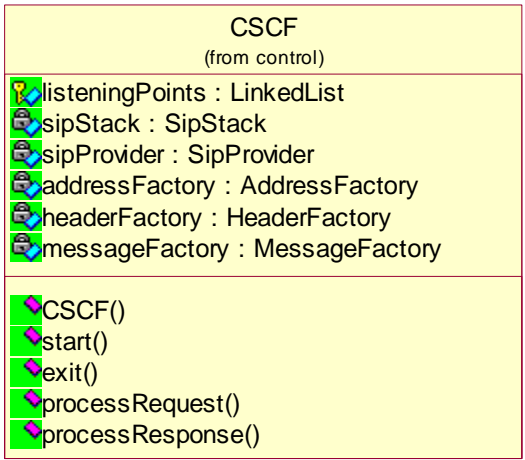

#### Atributos:

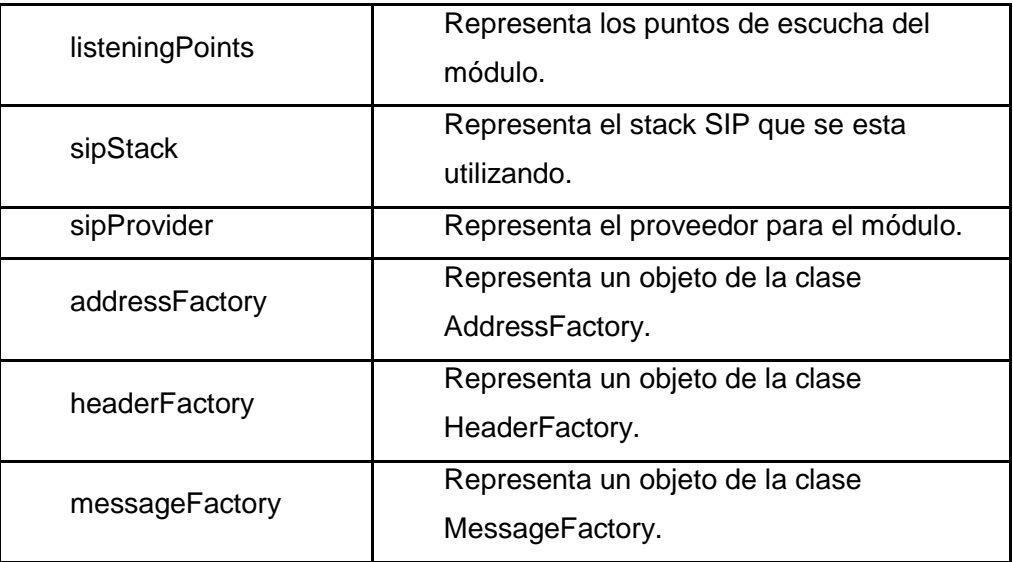

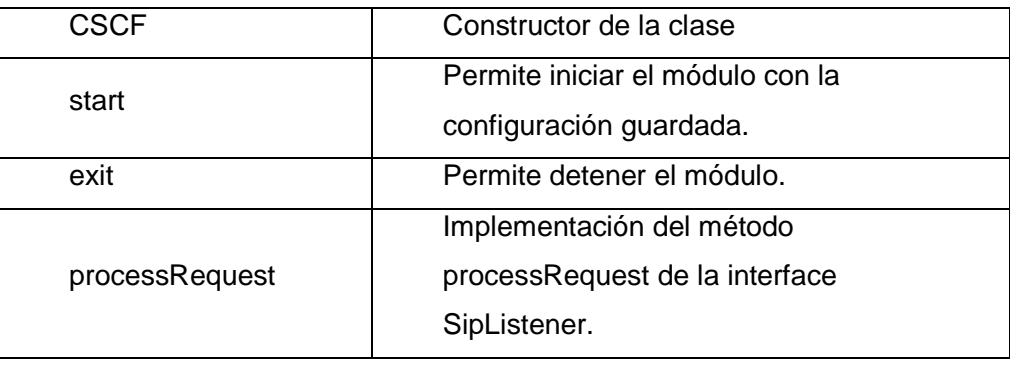

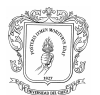

Universidad del Cauca Facultad de Ingeniería Electrónica y Telecomunicaciones Módulo de Control de Sesiones de Usuario MCSU

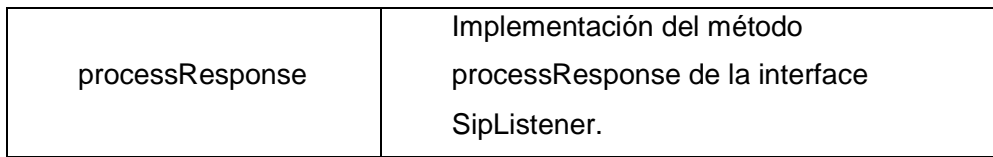

♦ Clase P\_CSCF

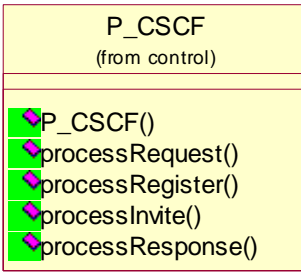

Métodos:

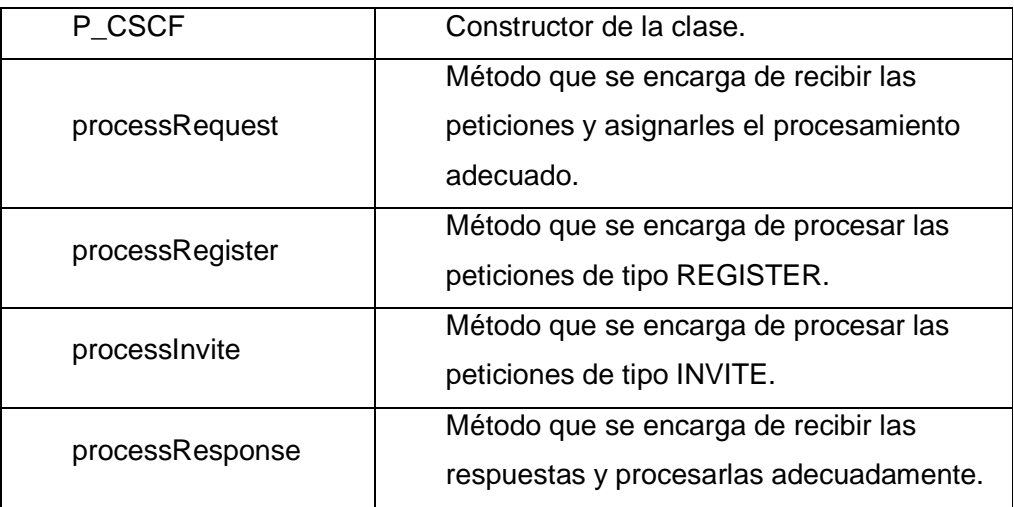

• Clase I\_CSCF

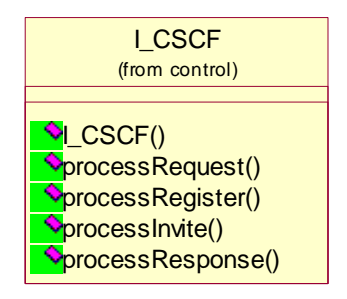

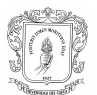

#### Métodos:

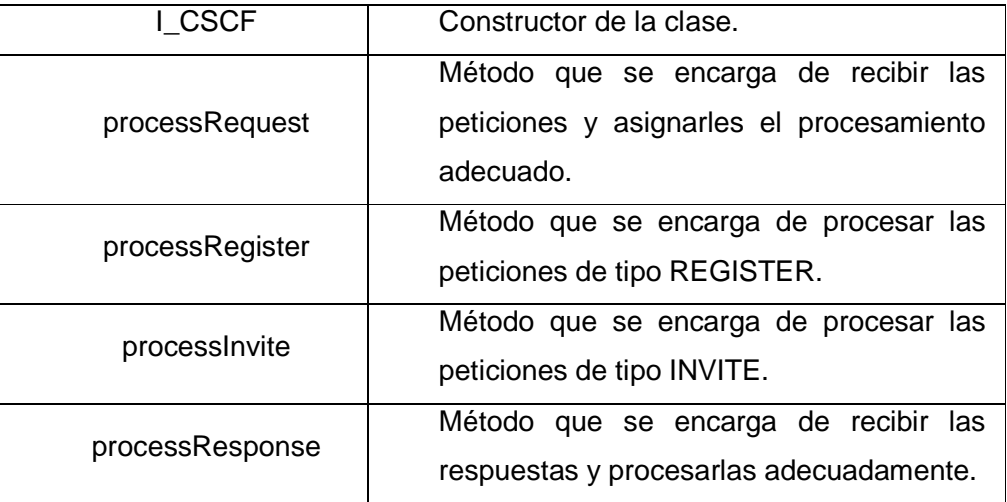

#### • Clase S\_CSCF

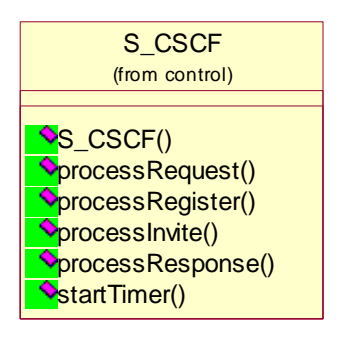

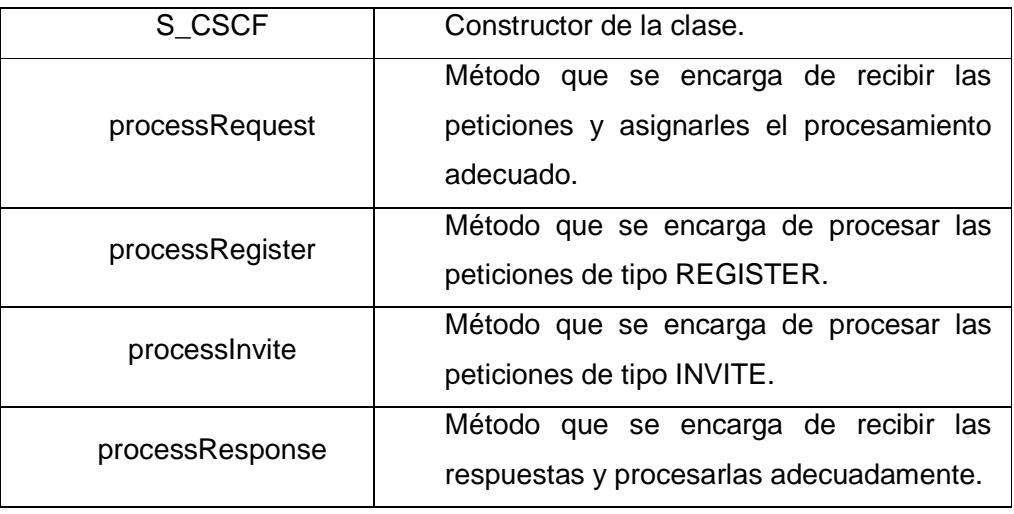

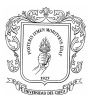

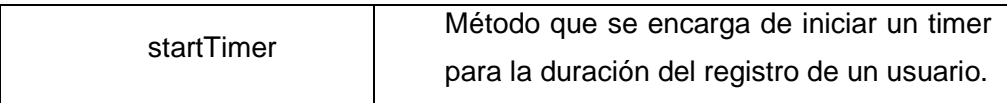

#### • Clase HssManager

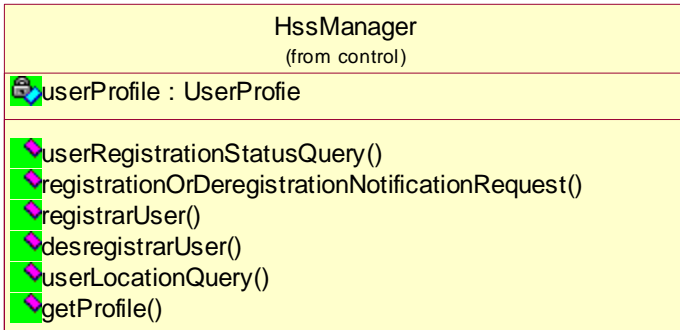

#### Atributos:

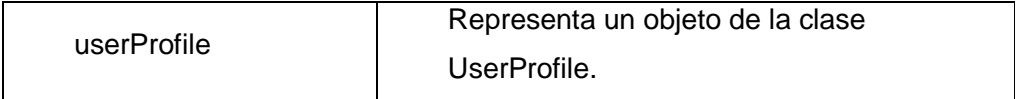

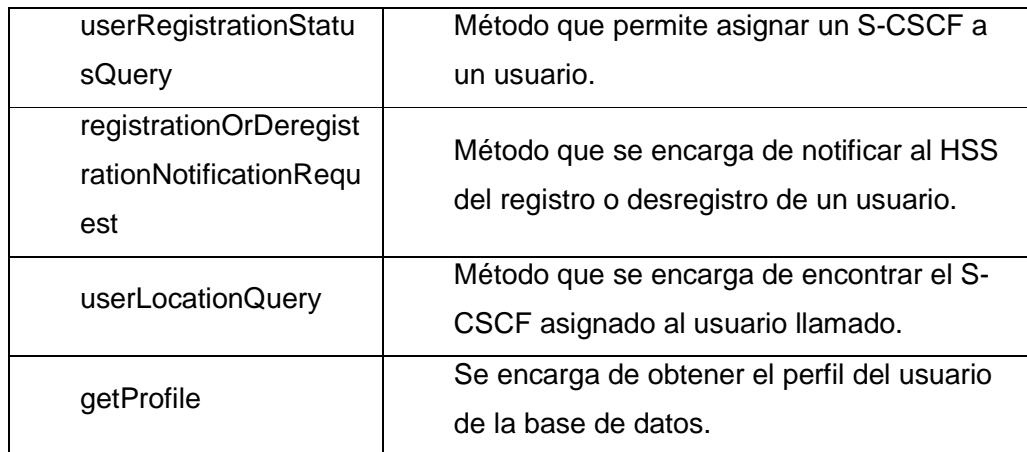

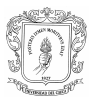

#### Paquete model

#### • Clase Administrator

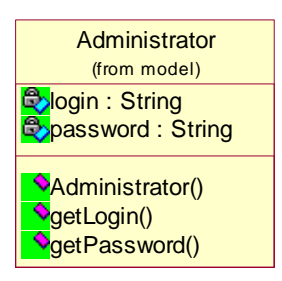

#### Atributos:

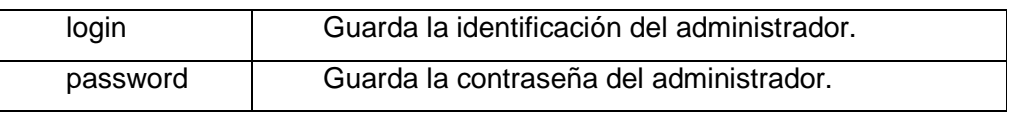

Métodos:

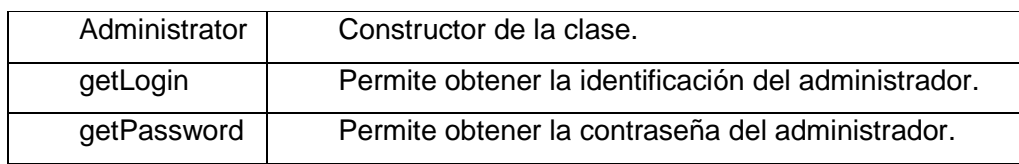

#### • Clase UserProfile

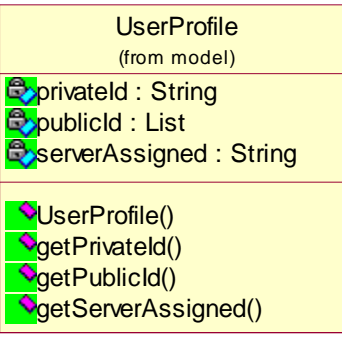

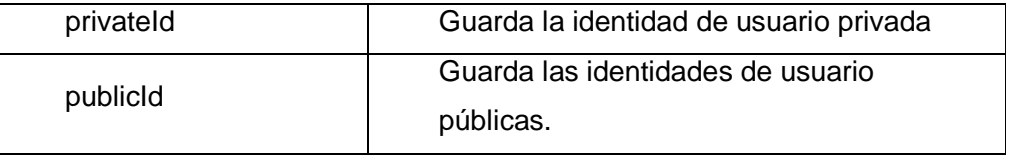

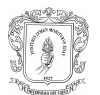

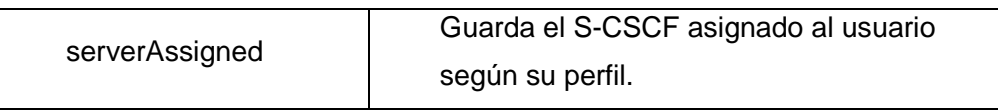

Métodos:

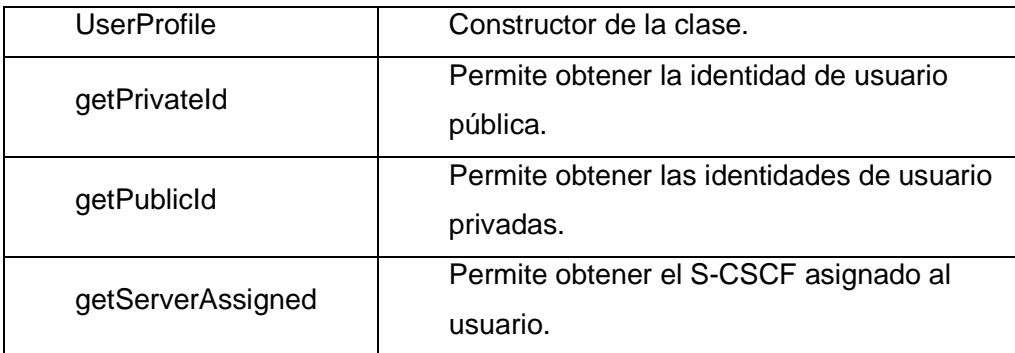

# **C.2.2.3. Subproducto Esencial No. 2C: Diagramas de Secuencia para los Casos de Uso Esenciales del Sistema**

#### C.2.2.3.1. Casos de Uso iniciados por el Administrador

Validar administrador

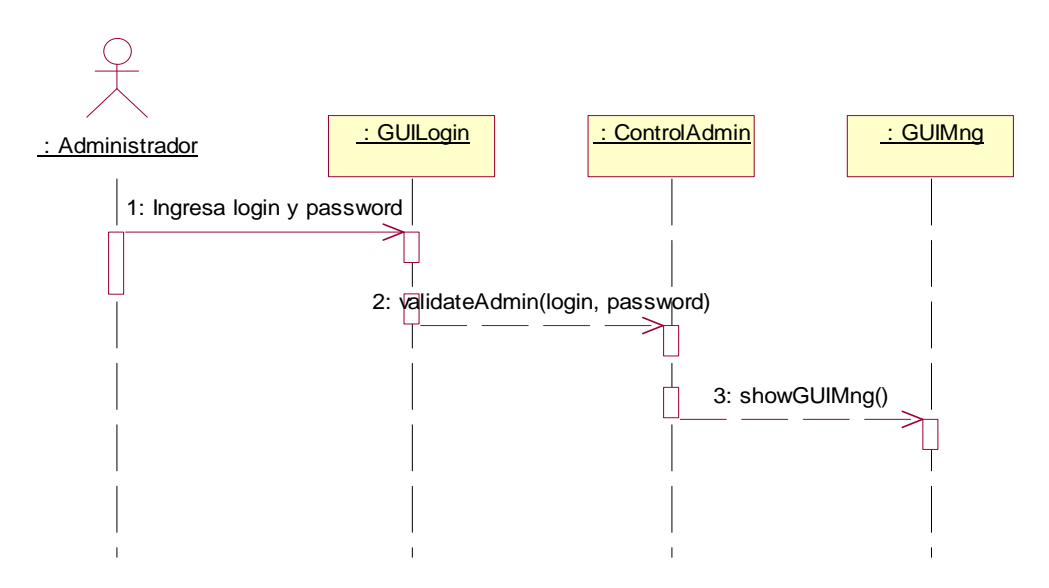

**Figura 21. Diagrama de secuencia caso de uso Validar administrador** 

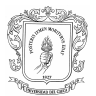

#### Cambiar contraseña

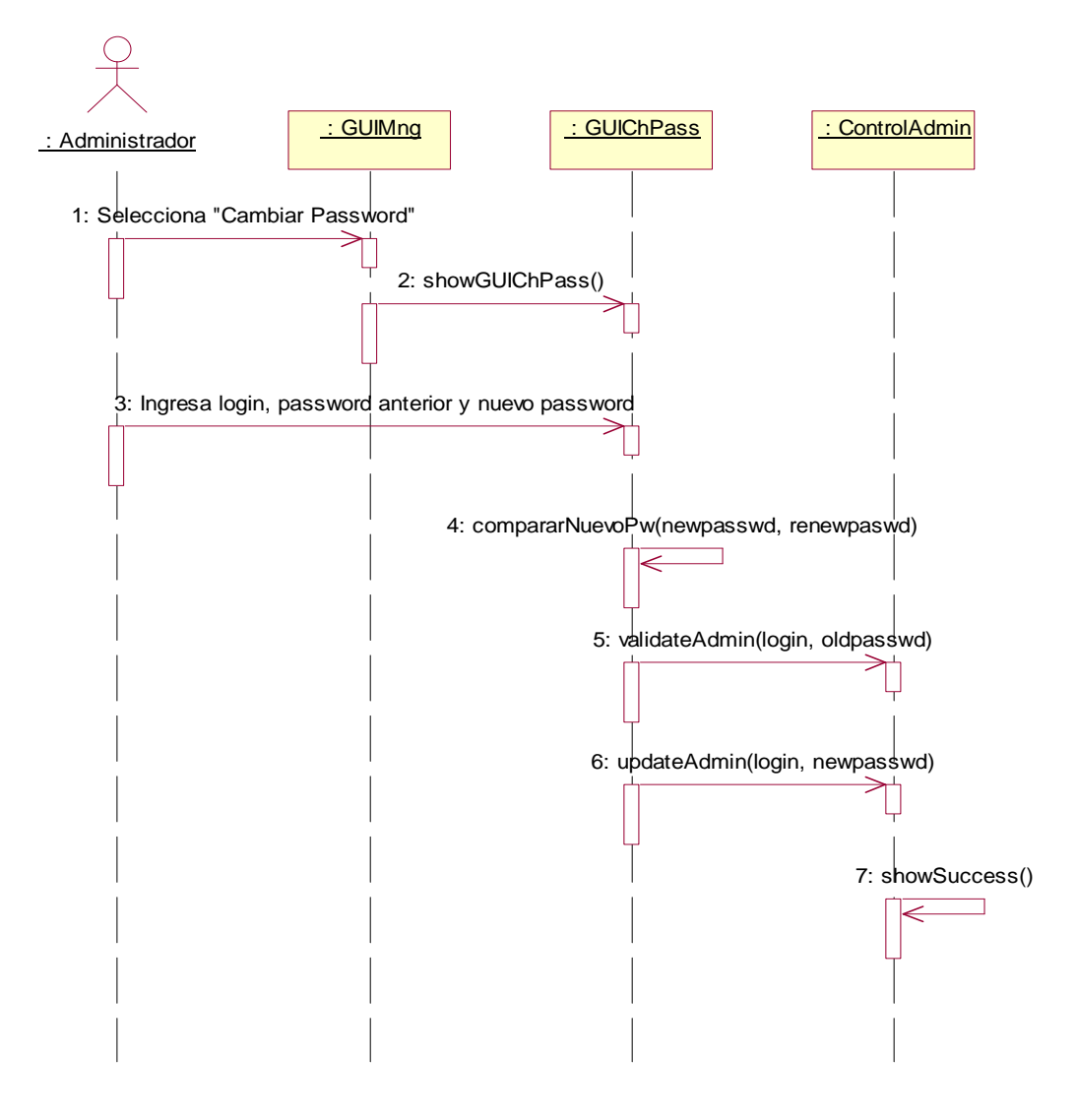

**Figura 22. Diagrama de secuencia caso de uso Cambiar contraseña** 

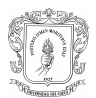

# : SCSCF **ICSOF** PCSCF Configuration 9: new Configuration() ConfigurationHandler onfigurationHandler(String configFile) 5: new CSCF(String configEile, bool poset, bool icset, bool scsct) 7: loadConfiguration() LCSCE 8: new 6: start() : GUIMing Selecciona "Init Module" 4: Select S-CSCF 2: Select P-CSCF 3: Select I-CSCF Administrador<br>: Administrador

#### Iniciar módulo de control

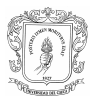

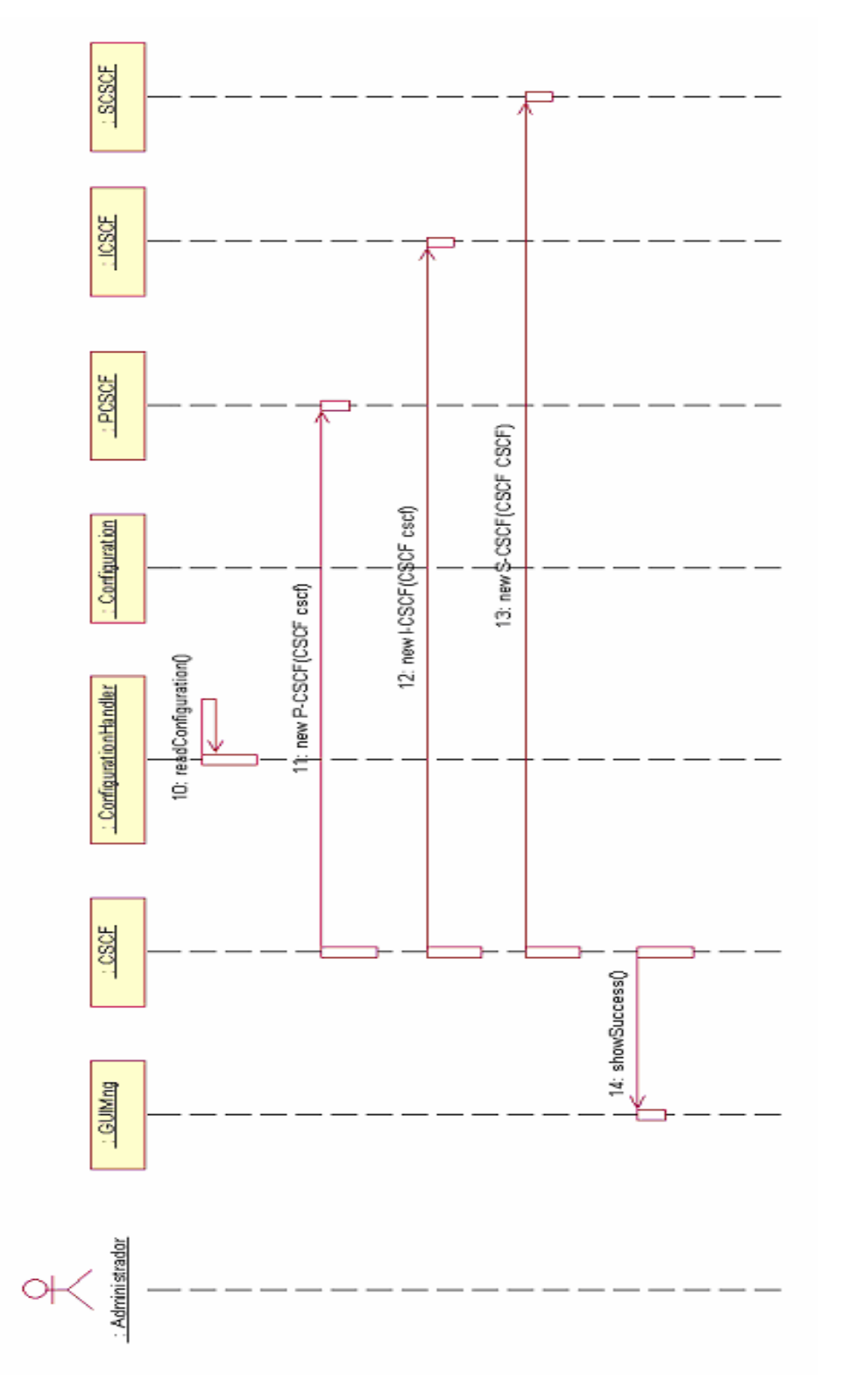

**Figura 23. Diagrama de secuencia caso de uso Iniciar Módulo** 

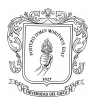

Detener módulo de control

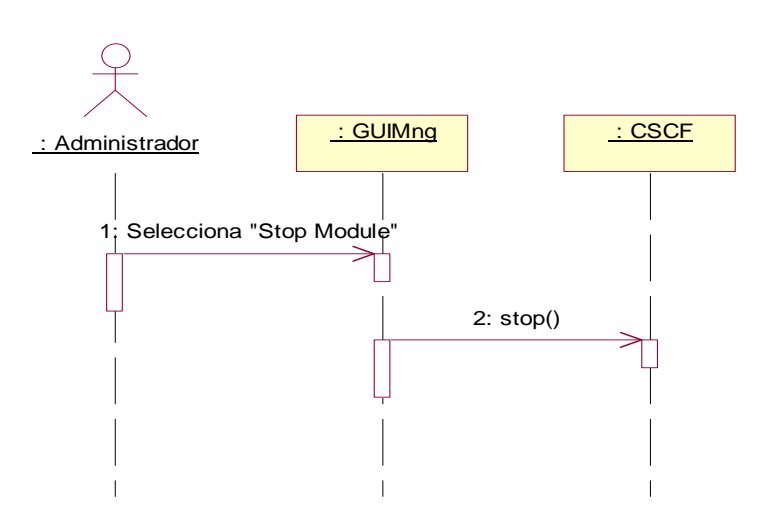

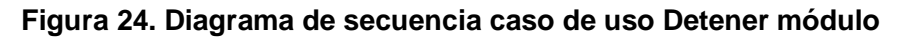

Configurar módulo de control

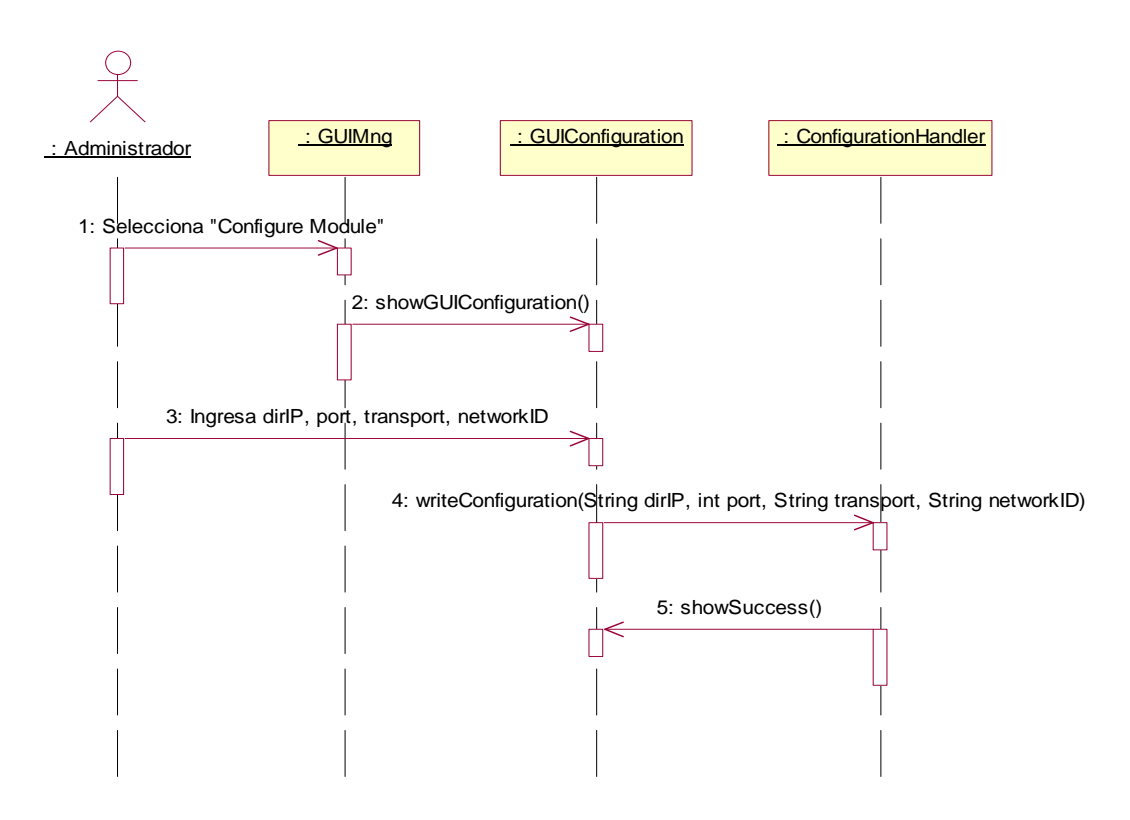

**Figura 25. Diagrama de secuencia caso de uso Configurar módulo** 

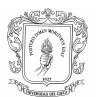

#### C.2.2.3.2. Casos de Uso iniciados por el Cliente SIP

#### Procesar REGISTER

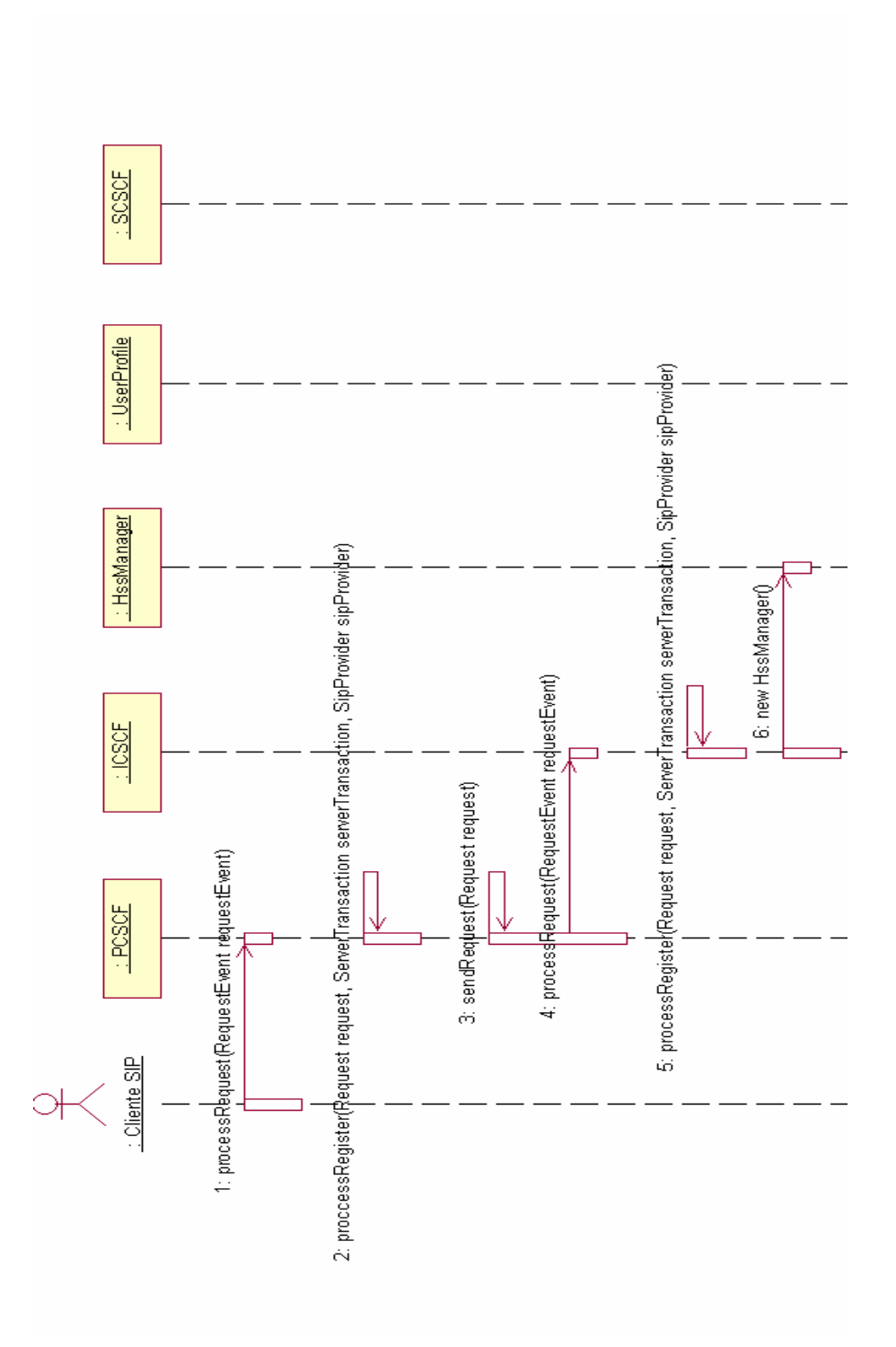

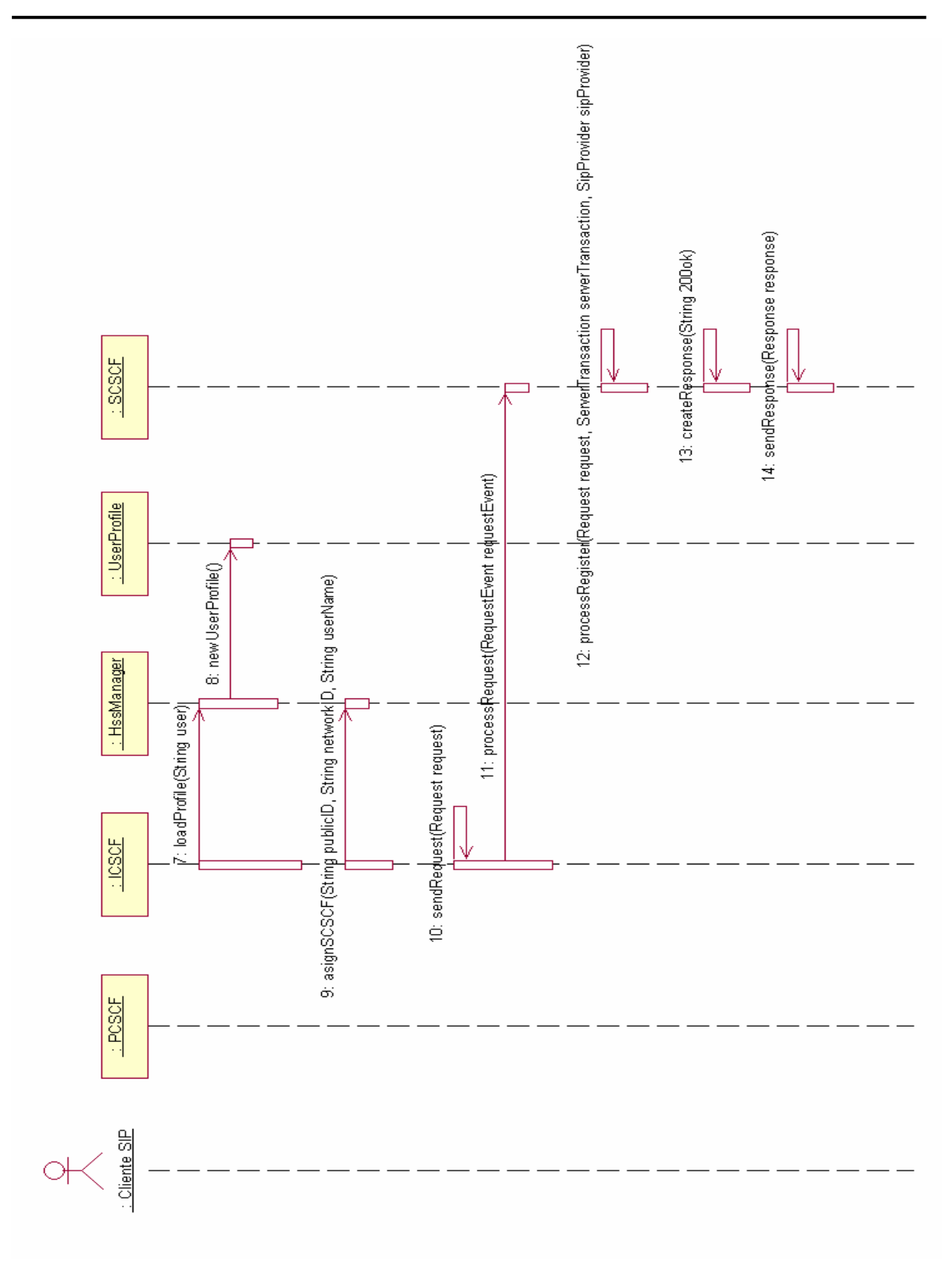

**Figura 26. Diagrama de secuencia caso de uso Procesar register** 

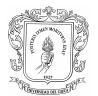

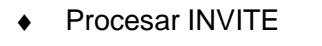

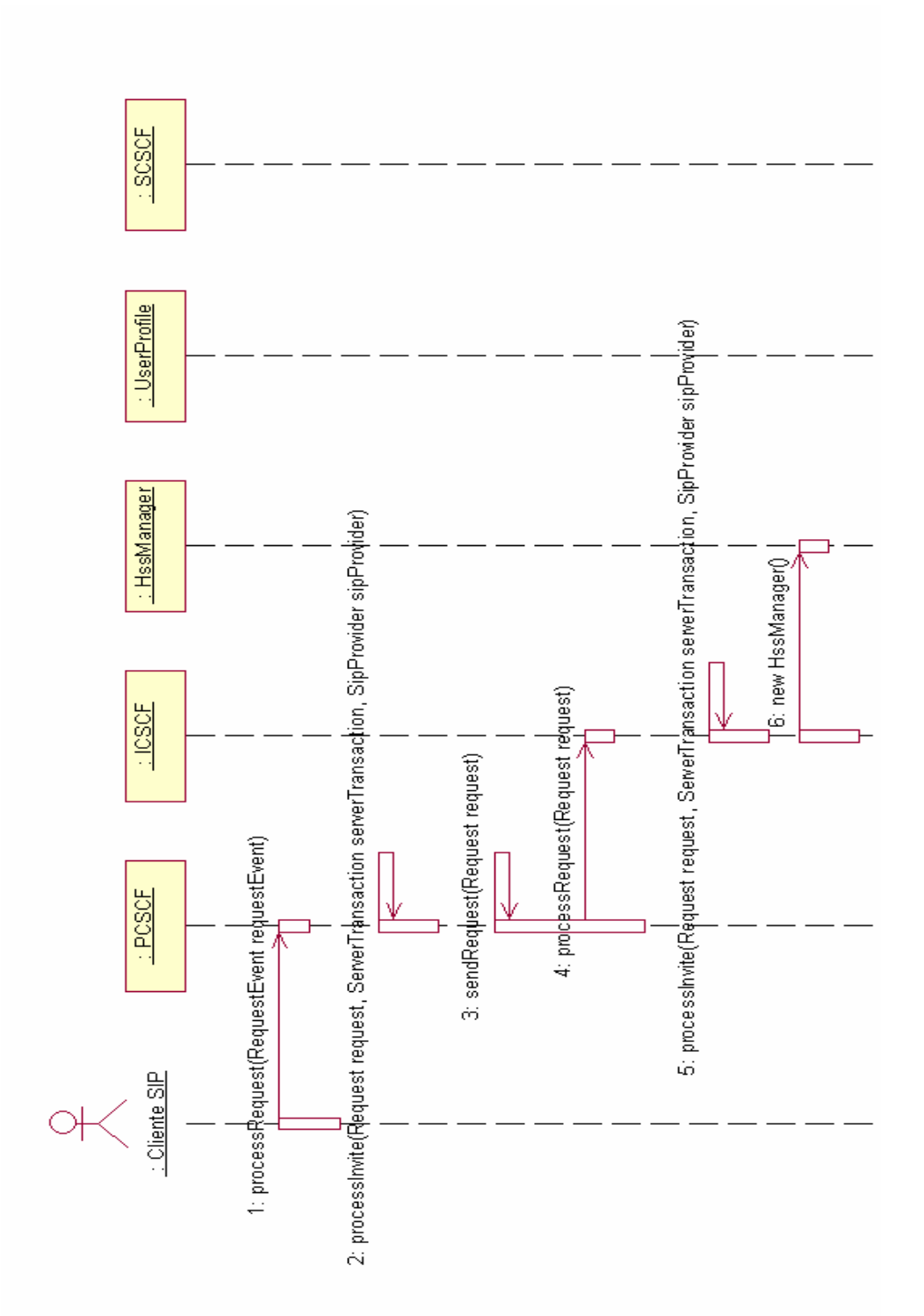

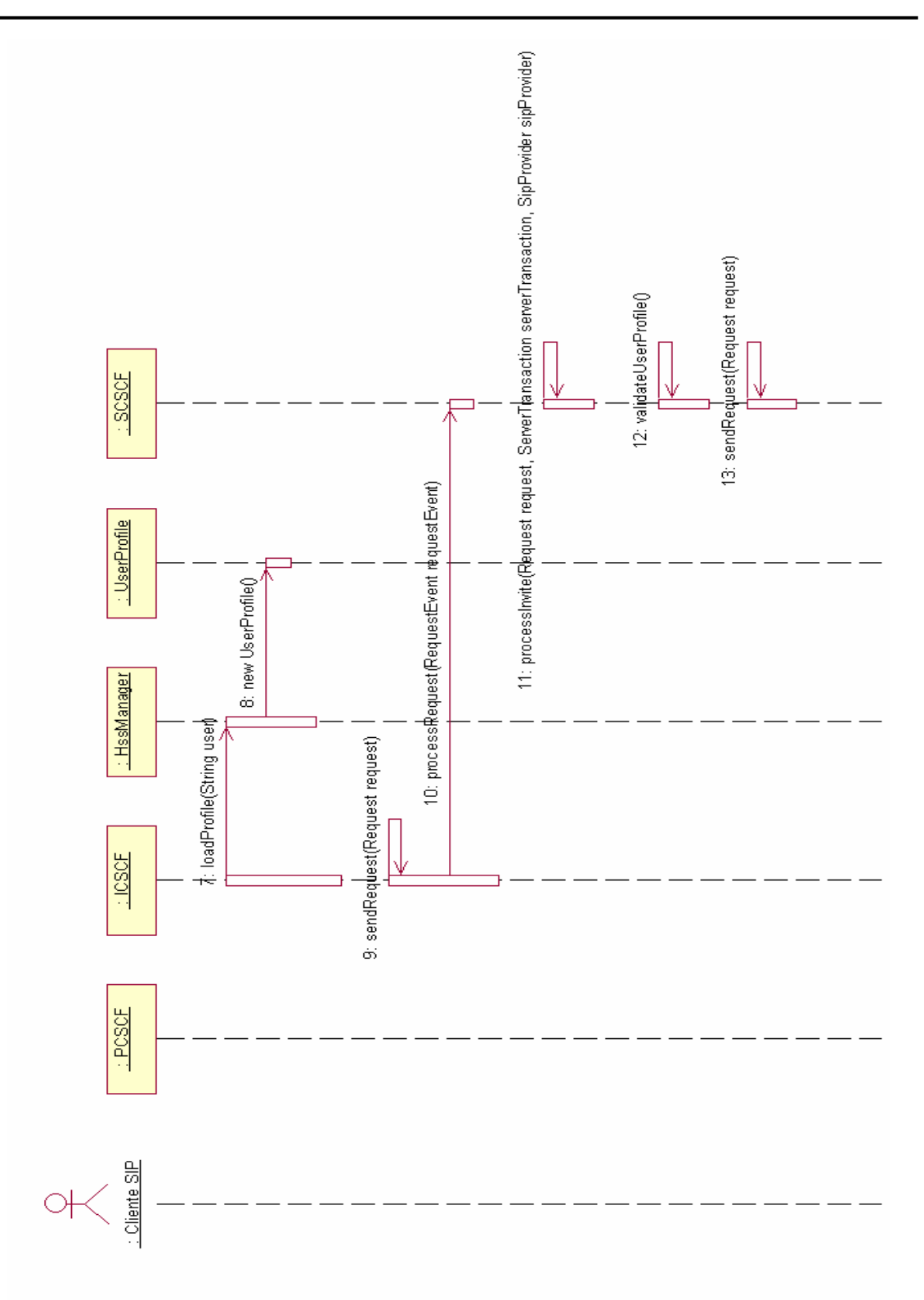

**Figura 27. Diagrama de secuencia caso de uso Procesar invite** 

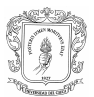

Procesar BYE

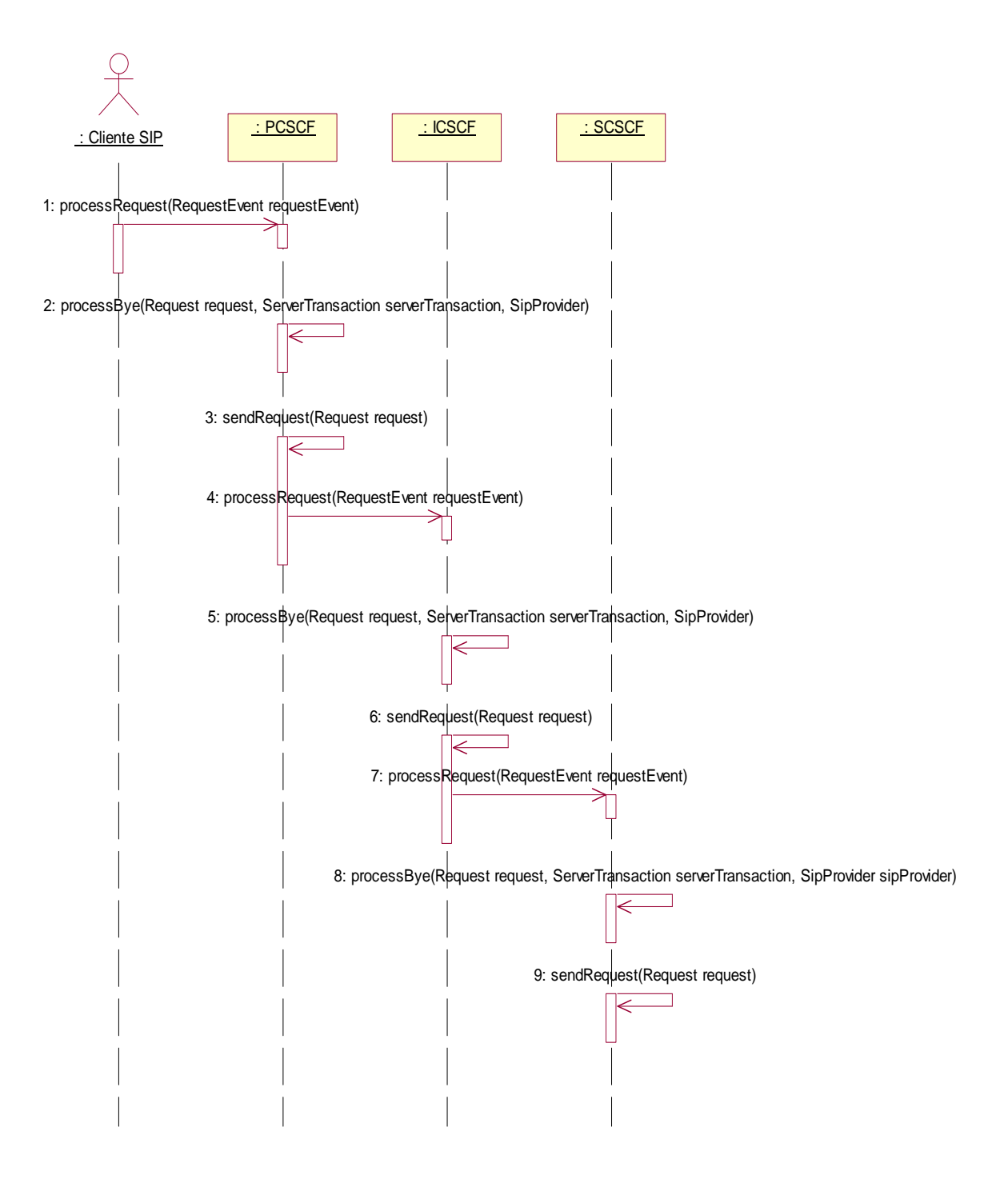

**Figura 28. Diagrama de secuencia caso de uso Procesar bye** 

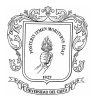

Procesar peticiones

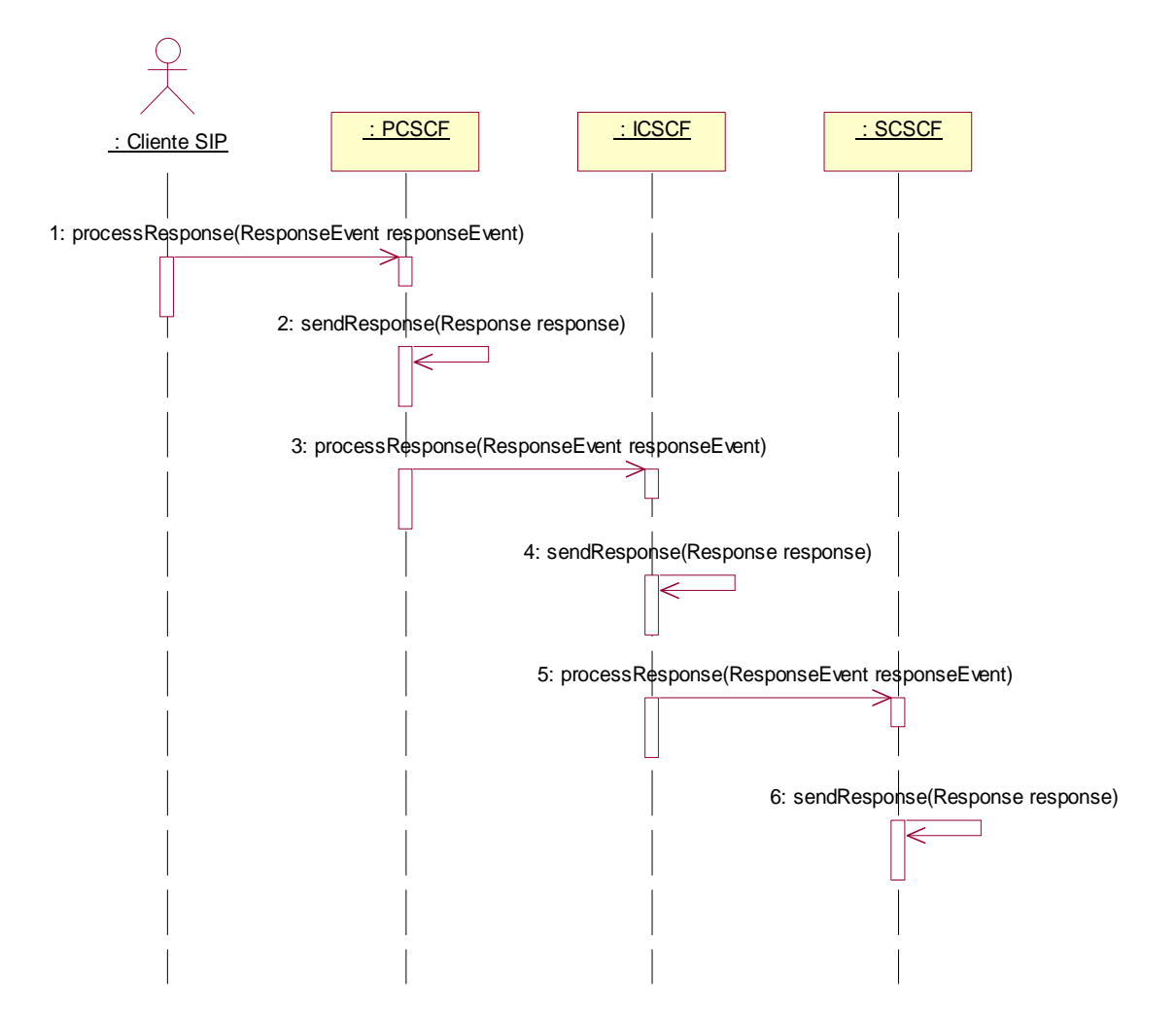

**Figura 29. Diagrama de secuencia caso de uso Procesar responses** 

# **C.2.3. SUBPRODUCTO ESENCIAL NO. 3: ARQUITECTURA DE REFERENCIA PARA EL SISTEMA**

En la Figura 18 se bosqueja la arquitectura inicial del sistema. El administrador interactúa con el módulo de control de sesiones que se esta ejecutando en cada equipo para iniciarlo, detenerlo o configurarlo, a través de un submódulo de administración, que se encarga de validarlo. El usuario interactúa con el cliente SIP, que se encarga de enviar

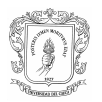

peticiones de registro, inicio o finalización de sesiones al módulo que esta ejecutando la funcionalidad de P-CSCF, el cual procesa dichos mensajes y los dirige al I-CSCF. Este se encarga de hacer las consultas correspondientes a la base de datos para descargar el perfil del usuario y enviar las peticiones al módulo S-SCSF y cada uno de ellos devuelve las respuestas adecuadas.

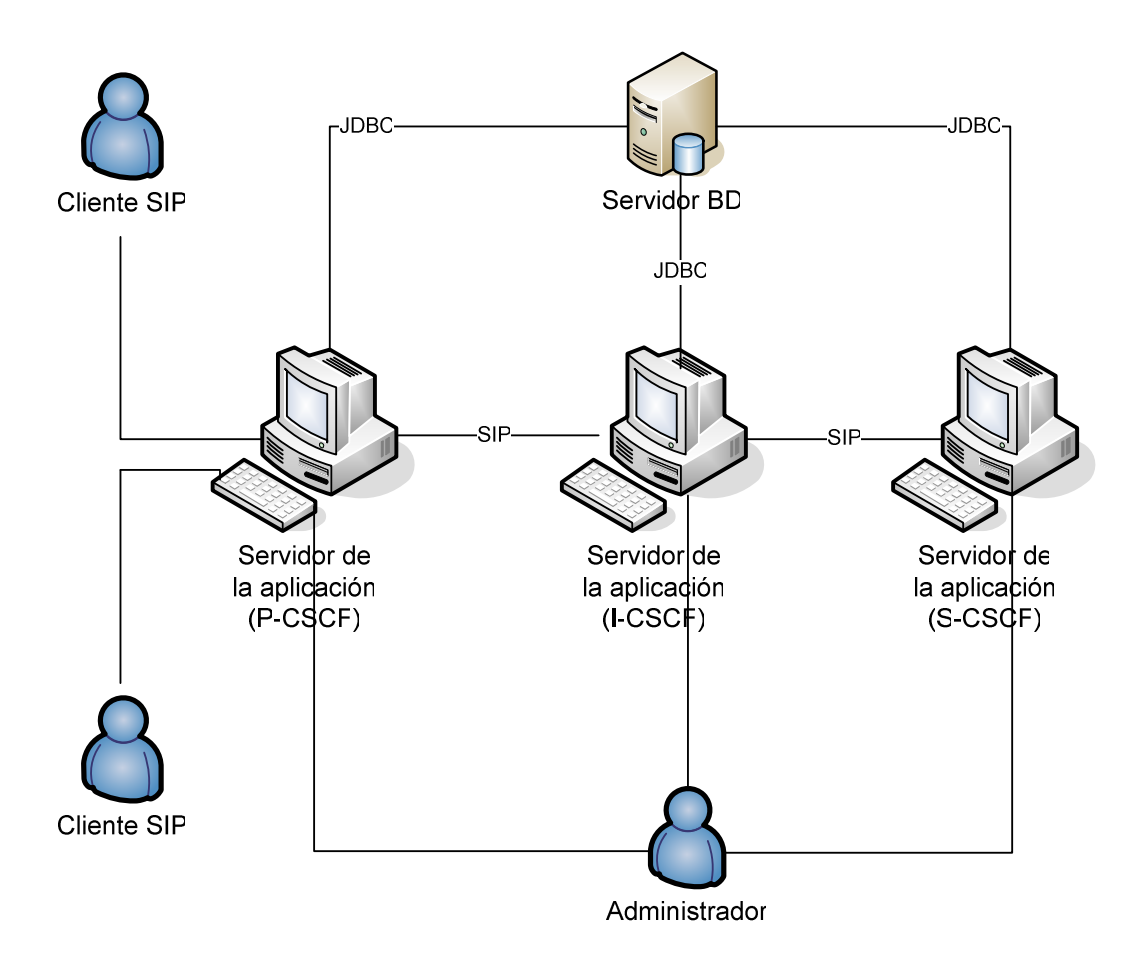

**Figura 30. Arquitectura inicial del sistema** 

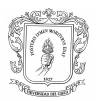

# **C.2.3.1. Subproducto Esencial No. 3B: Modelo Inicial de Despliegue para el Sistema**

#### C.2.3.1.1. Nodos Involucrados

- Servidor de la aplicación: Nodo con gran capacidad de procesamiento y de memoria. Es un computador de escritorio con una velocidad de procesamiento de 2.8 MHz, con una capacidad de memoria RAM de 528MBytes y capacidad de almacenamiento de datos de 20 Gbytes.
- Servidor de bases de datos: Nodo con buena capacidad de procesamiento y de memoria. Es un computador de escritorio con una velocidad de procesamiento de 2.0 MHz, con una capacidad de memoria RAM de 528MBytes y capacidad de almacenamiento de datos de 20 Gbytes.

#### C.2.3.1.2. Tipos de Conexiones

- Entre el cliente y el servidor de la aplicación: Conexión de Red interna (Ethernet) a través de la tarjeta de red de cada equipo.
- Entre el servidor de la aplicación y el servidor de bases de datos: Conexión de Red interna (Ethernet) a través de la tarjeta de red de cada equipo. Desde el Servidor de la aplicación se establece comunicación con el Servidor de la Base de Datos a través del driver JDBC.

#### C.2.3.1.3. Características de Conexión

Entre el cliente y el servidor de la aplicación: Debido a que la conexión de red es de área local, la velocidad de transmisión de datos es 10/100 Mbps. Además de tratarse de una conexión fiable.

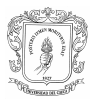

Entre el servidor de la aplicación y el servidor de bases de datos: Debido a que la conexión de red es de área local, la velocidad de transmisión de datos es 10/100 Mbps. Además de tratarse de una conexión fiable.

#### C.2.3.1.4. Diagrama de Despliegue

La arquitectura física del modulo de control de sesiones de usuario se muestra en la Figura 31. Cada servidor se ejecuta en un nodo diferente, y en cada uno de ellos se encuentra el modulo de administración que permite configurar las propiedades necesarias para cada tipo de servidor. Los servidores intercambian información de señalización mediante el protocolo SIP y acceden a la base de datos a través de la interfaz JDBC:

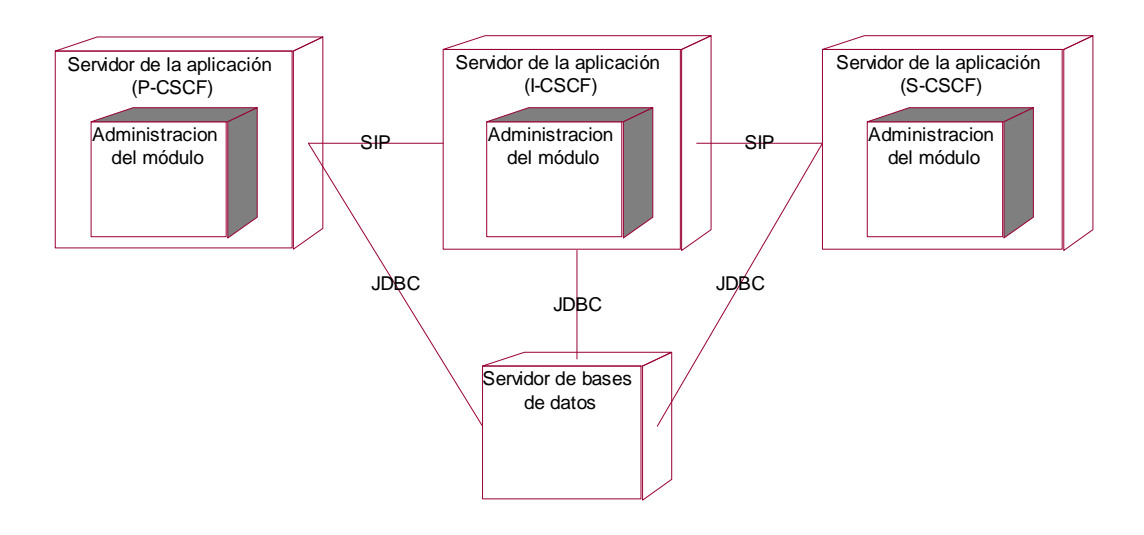

**Figura 31. Diagrama de despliegue general** 

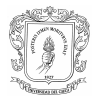

# **C.3. MODELO DE ESTABLECIMIENTO DE RESPONSABILIDADES – "ESTUDIO DE PREFACTIBILIDAD" CLIENTE SIP**

# **C.3.1. SUBPRODUCTO ESENCIAL No.2: MODELO INICIAL DE CASOS DE USO DEL SISTEMA**

#### **C.3.1.1. Diagrama de Casos de Uso**

#### C.3.1.1.1. Descripción del Sistema

El cliente SIP es un sistema que se encarga de enviar y recibir mensajes SIP, principalmente peticiones de tipo REGISTER, INVITE, BYE y MESSAGE, y respuestas 200OK, TRYING y RINGING, realizando el procesamiento adecuado para cada tipo de mensaje. El intercambio de estos mensajes se realiza con el MCSU. Este sistema es manipulado por un usuario que es quien decide en que momento generar y enviar las peticiones SIP mencionadas anteriormente.

El primer procedimiento que debe realizar el usuario es el de registro, después del cual ya podrá enviar peticiones de tipo INVITE, BYE Y MESSAGE.

Cuando el usuario decide enviar un mensaje de tipo REGISTER, debe proporcionar los datos correspondientes al nombre de usuario, dominio al que pertenece, dirección IP, puerto y protocolo de transporte del servidor Proxy a través del cual se comunica con la red (MCSU funcionando como P-CSCF), nombre del servidor de registro hacia el cual va dirigida la petición, y el tiempo de duración de dicho registro. El cliente SIP se encarga de construir el mensaje adecuado con esta información y enviarlo hacia el P-CSCF y espera por una respuesta 200OK que le confirme que su registro ante la red ha sido exitoso, en el cual recibe información acerca de la ruta que deben seguir los mensajes que envíe posteriormente, esta información es almacenada por el Cliente SIP.

Para el envío de una petición de tipo INVITE, el usuario debe proporcionar el nombre de usuario y dominio de la persona a quien desea enviarle la invitación, el Cliente SIP

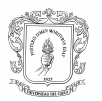

construye el mensaje correspondiente, le adiciona la ruta previamente guardada en el procedimiento de registro, y lo envía al punto indicado en la ruta; espera por una respuesta 200OK que le indica la aceptación de la petición por parte del usuario de destino y al recibirla genera y envía una petición ACK basada en dicha respuesta. Antes de recibir la respuesta final 200OK, el cliente puede recibir respuestas provisionales como TRYING y/o RINGING, que le indican que el establecimiento de la sesión esta en progreso o que el usuario de destino esta siendo informado de que se desea establecer una sesión con él.

Si el Cliente SIP recibe una petición de tipo INVITE, le informa al usuario que se desea establecer una sesión, dándole la oportunidad de aceptarla o rechazarla, y genera y envía una respuesta provisional de tipo RINGING. En caso de que el usuario acepte la invitación, el Cliente SIP construye y envía una respuesta 200OK basada en dicha petición y espera por la llegada de un ACK que le confirma la recepción de la respuesta por parte del usuario que origina la invitación. Si el usuario decide rechazar la invitación, el Cliente SIP no realiza ninguna tarea.

Para el envío de una petición de tipo BYE, el usuario no necesita proporcionar información adicional al Cliente SIP, éste cuenta ya con los datos necesarios para construir el mensaje correspondiente y enviarlo a su destino. Después de hacerlo, espera por una respuesta 200OK que le confirma que el dialogo ha finalizado.

Si el Cliente SIP recibe una petición de tipo BYE, construye y envía una respuesta 200OK basada en dicha petición y le informa al usuario que el dialogo ha terminado.

Para el envío de una petición de tipo MESSAGE, el usuario proporciona la información correspondiente al nombre del usuario y el dominio del usuario hacia quien va dirigido el mensaje e introduce el mensaje que desea enviar. El Cliente SIP construye y envía el mensaje correspondiente teniendo en cuenta la ruta guardada con el procedimiento. El Cliente SIP espera por la llegada de una respuesta 200OK para confirmar que el mensaje ha sido recibido por el Cliente SIP de destino, esto no garantiza que el usuario de destino haya visto el mensaje. Si el Cliente SIP recibe una petición de tipo MESSAGE, el Cliente SIP extrae la información correspondiente al usuario que la originó y el mensaje texto para mostrárselo al usuario.

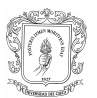

#### C.3.1.1.2. Identificación de Actores

- ♦ Usuario: es la persona que interactúa directamente con el Cliente SIP para realizar los procedimientos de registro, inicio y finalización de sesión, y envío de mensajes cortos.
- MCSU: interactúa con el Cliente SIP a través del intercambio de peticiones y respuestas.

#### C.3.1.1.3. Casos de Uso Identificados

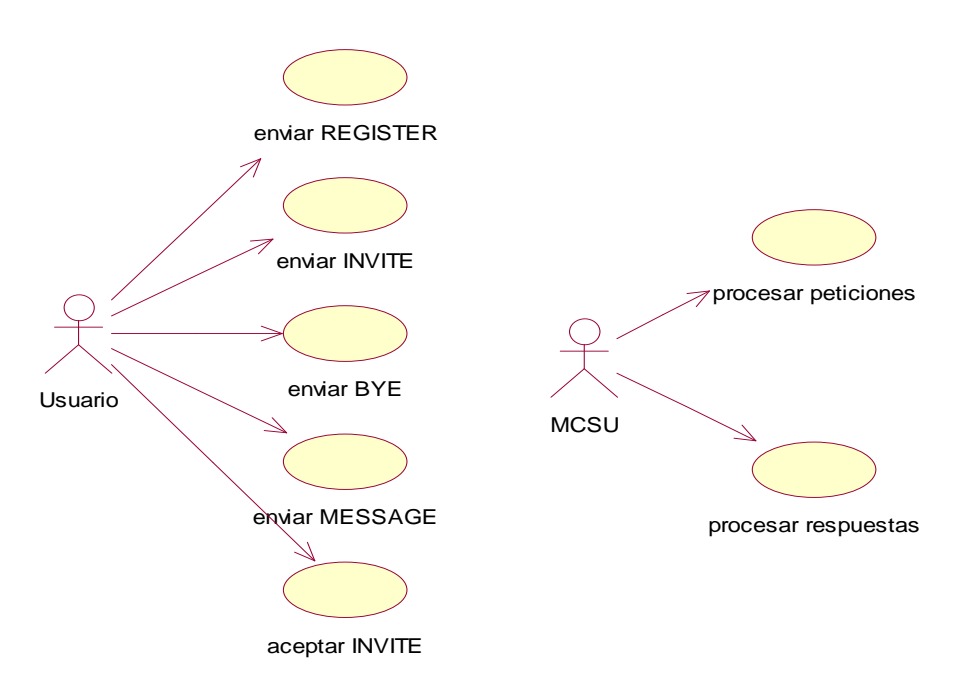

**Figura 32. Diagrama General de Casos de Uso del Cliente SIP** 

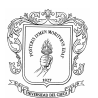

#### **C.3.1.2. Descripción Inicial de los escenarios de los Casos de Uso**

#### C.3.1.2.1. Casos de Uso iniciados por el Usuario

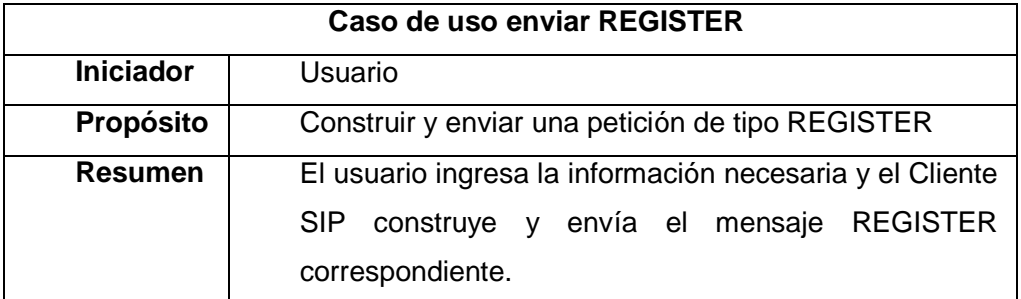

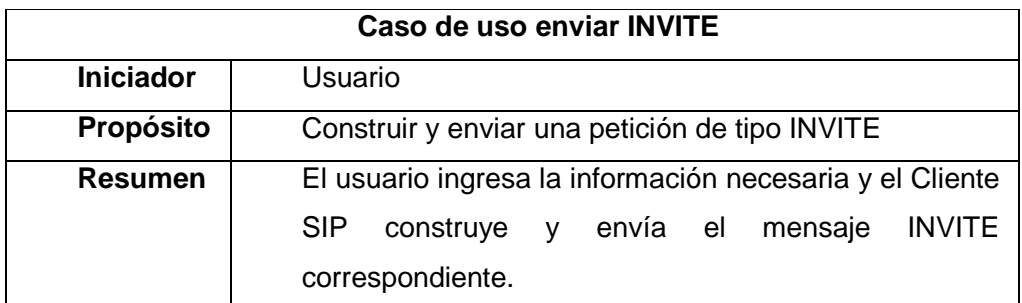

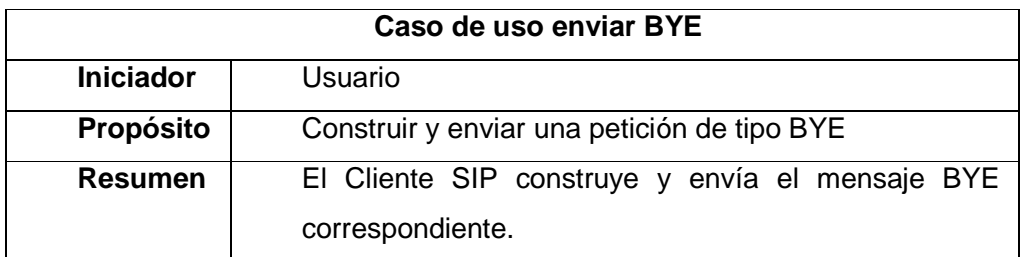

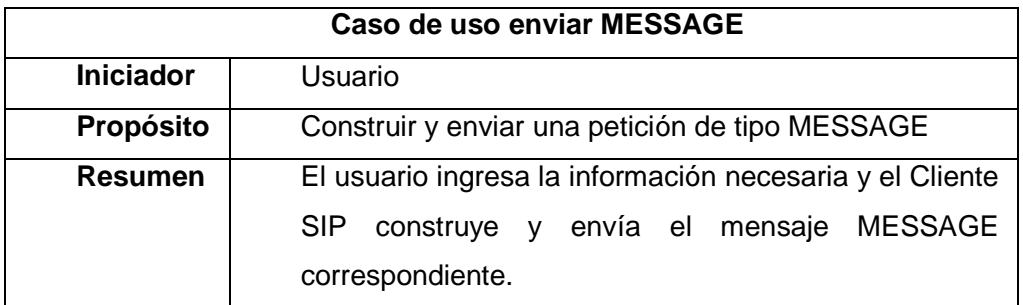

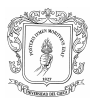

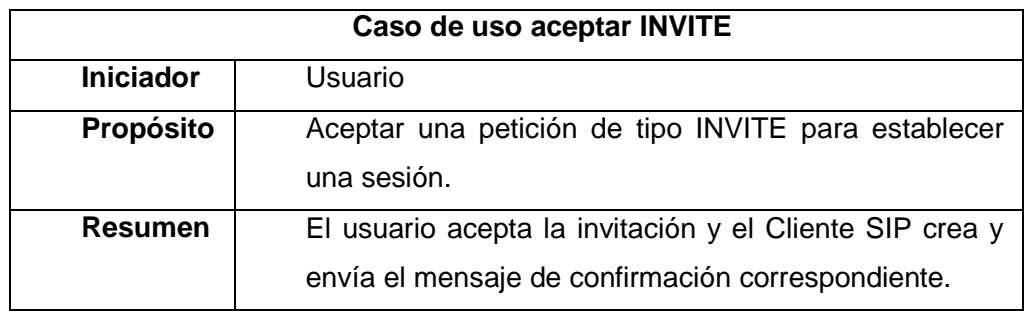

#### C.3.1.2.2. Casos de Uso iniciados por el MCSU

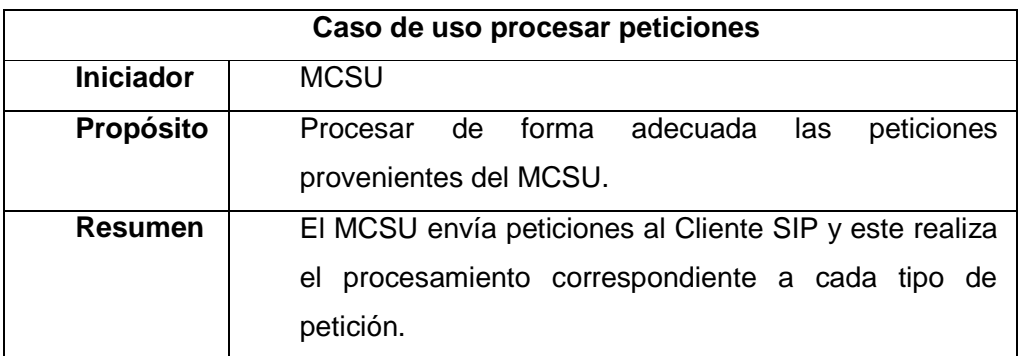

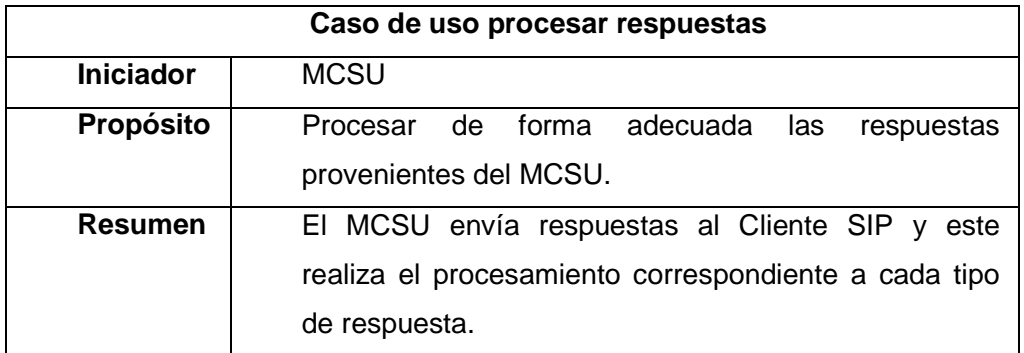

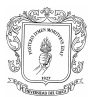

#### **C.3.2. SUBPRODUCTO ESENCIAL No. 3: ARQUITECTURA INICIAL DEL SISTEMA**

En la figura 33 se bosqueja la arquitectura inicial del Cliente SIP. El usuario interactúa con el cliente SIP, que intercambia mensajes SIP con el MCSU.

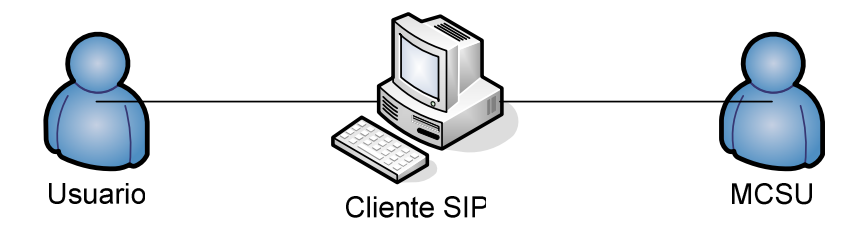

**Figura 33. Arquitectura inicial del sistema** 

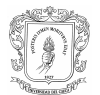

## **C.4. MODELO DE ESTABLECIMIENTO DE RESPONSABILIDADES – "ESTUDIO DE FACTIBLIDAD" CLIENTE SIP**

# **C.4.1. SUBPRODUCTO ESENCIAL No. 1: MODELO ESENCIAL DE CASOS DE USO DEL SISTEMA**

#### **C.4.1.1. Diagrama de Casos de Uso del Sistema**

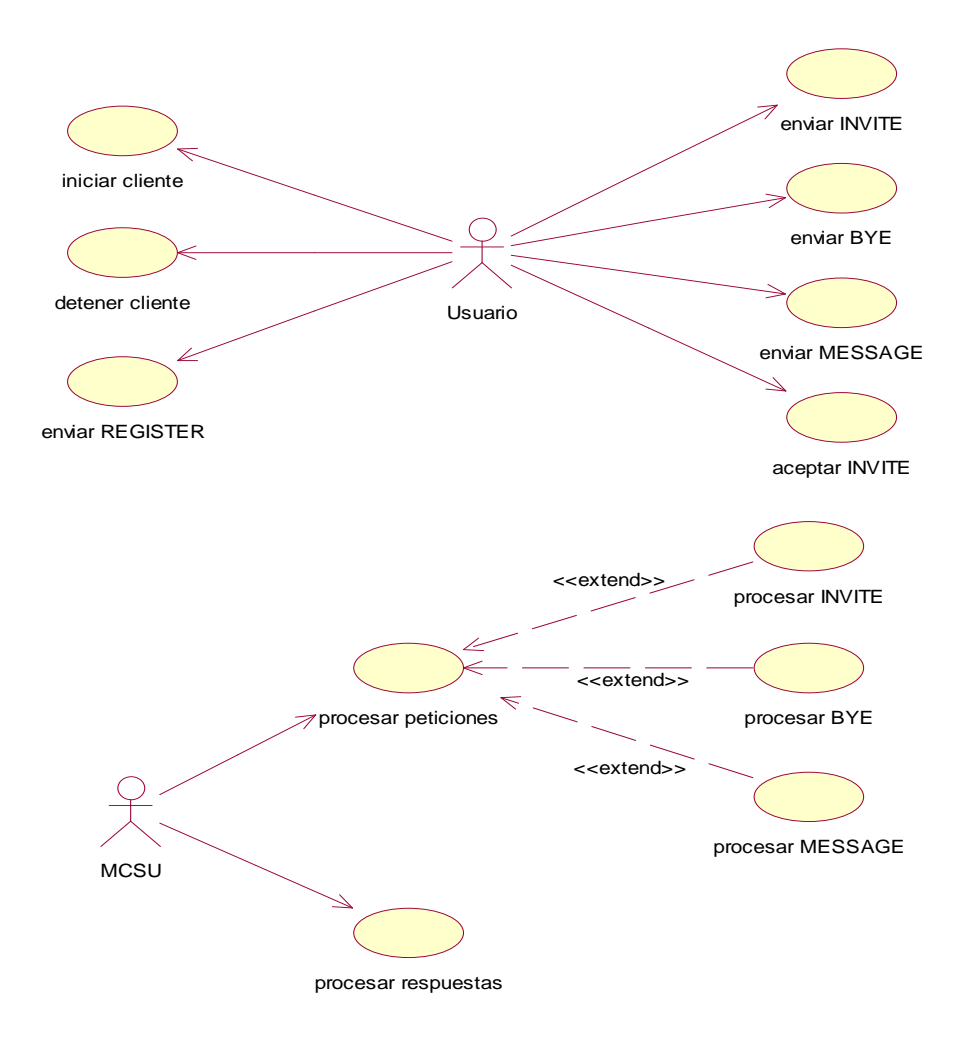

**Figura 34. Diagrama de Casos de Uso del Sistema** 

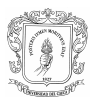

#### **C.4.1.2. Descripción de los Escenarios de los Casos de Uso Esenciales**

# enviar REGISTER enviar INVITE enviar BYE enviar MESSAGE aceptar INVITE detener cliente Usuario iniciar cliente

# **Figura 35. Diagrama extendido de los Casos de Uso iniciar/detener cliente, enviar REGISTER/INVITE/BYE/MESSAGE, aceptar INVITE**

#### C.4.1.2.2. Casos de Uso iniciados por el MCSU

C.4.1.2.1. Casos de Uso iniciados por el usuario

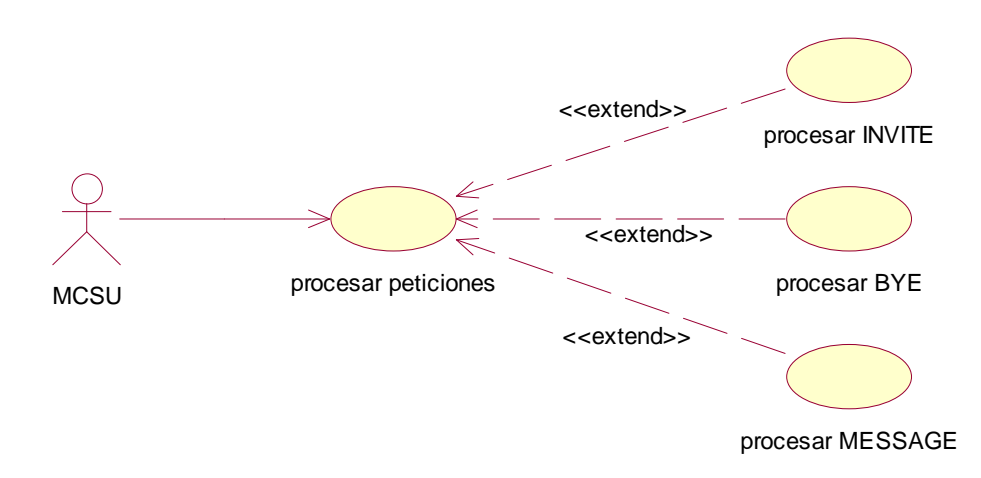

#### **Figura 36. Diagrama extendido del Caso de Uso procesar peticiones**

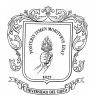

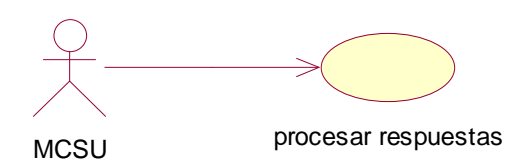

#### **Figura 37. Diagrama extendido del Caso de Uso procesar respuestas**

#### C.4.1.2.3. Descripción de los Casos de Uso iniciados por el Usuario

**Iniciar cliente** 

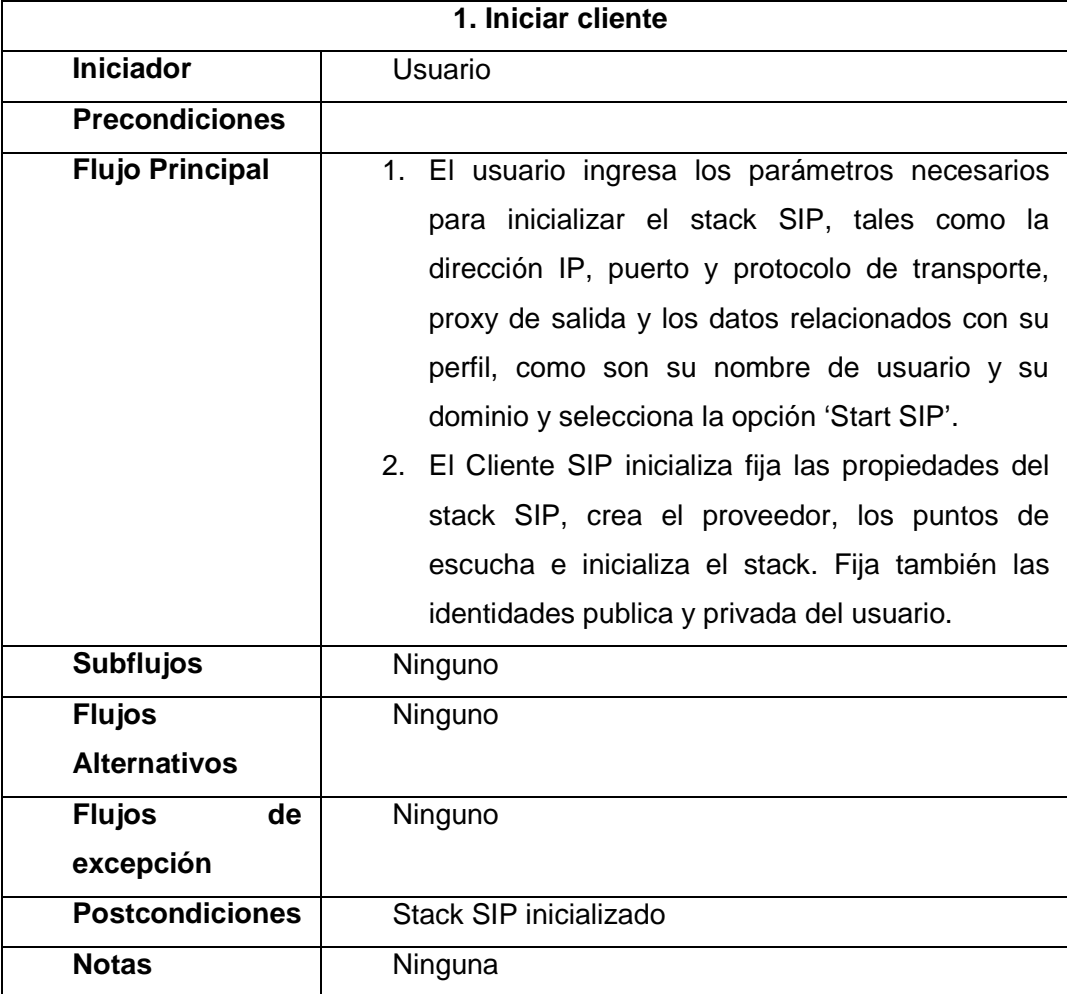

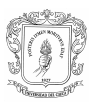

#### Detener cliente

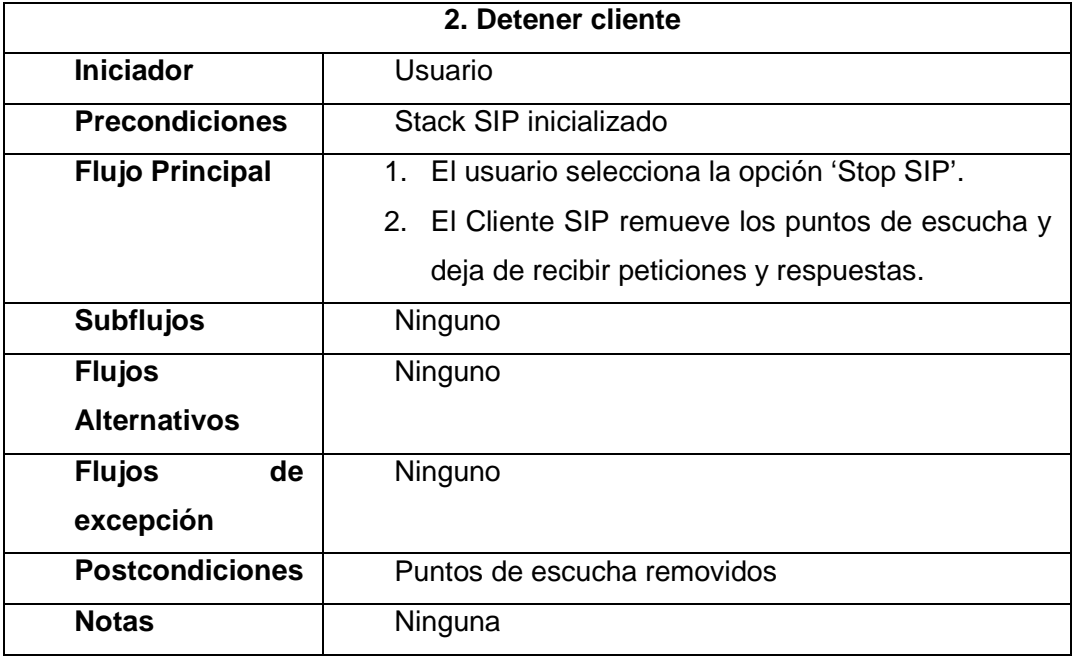

#### ♦ Enviar REGISTER

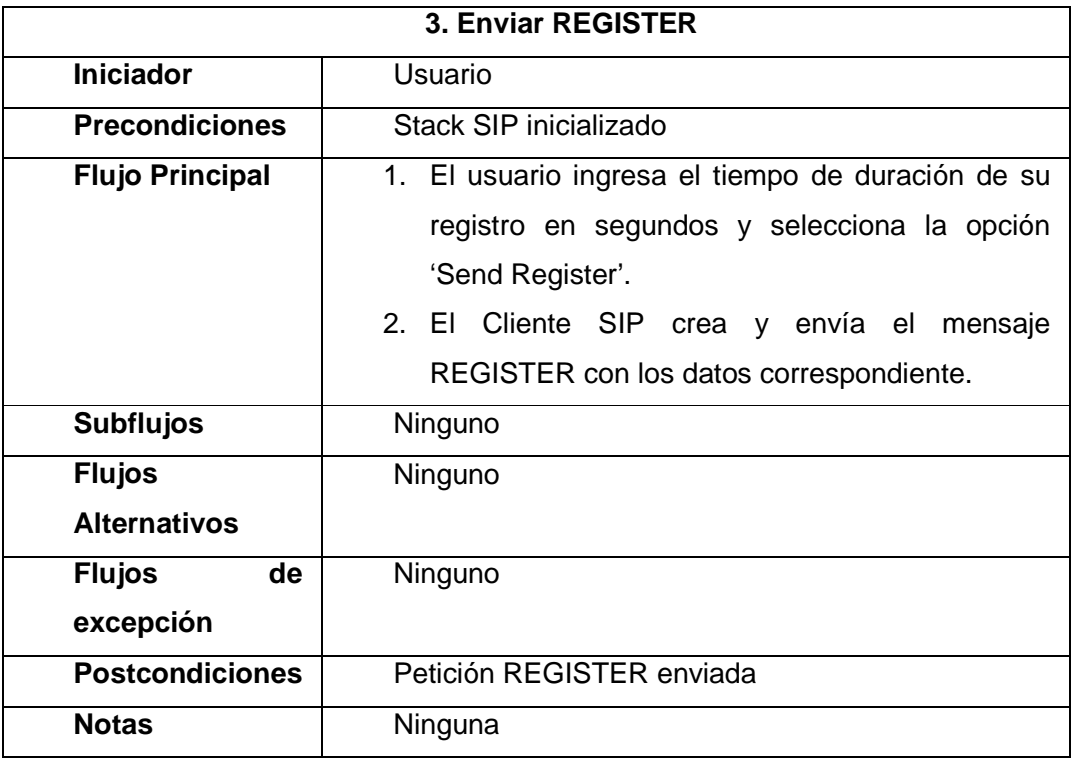

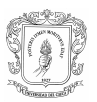

#### **Enviar INVITE**

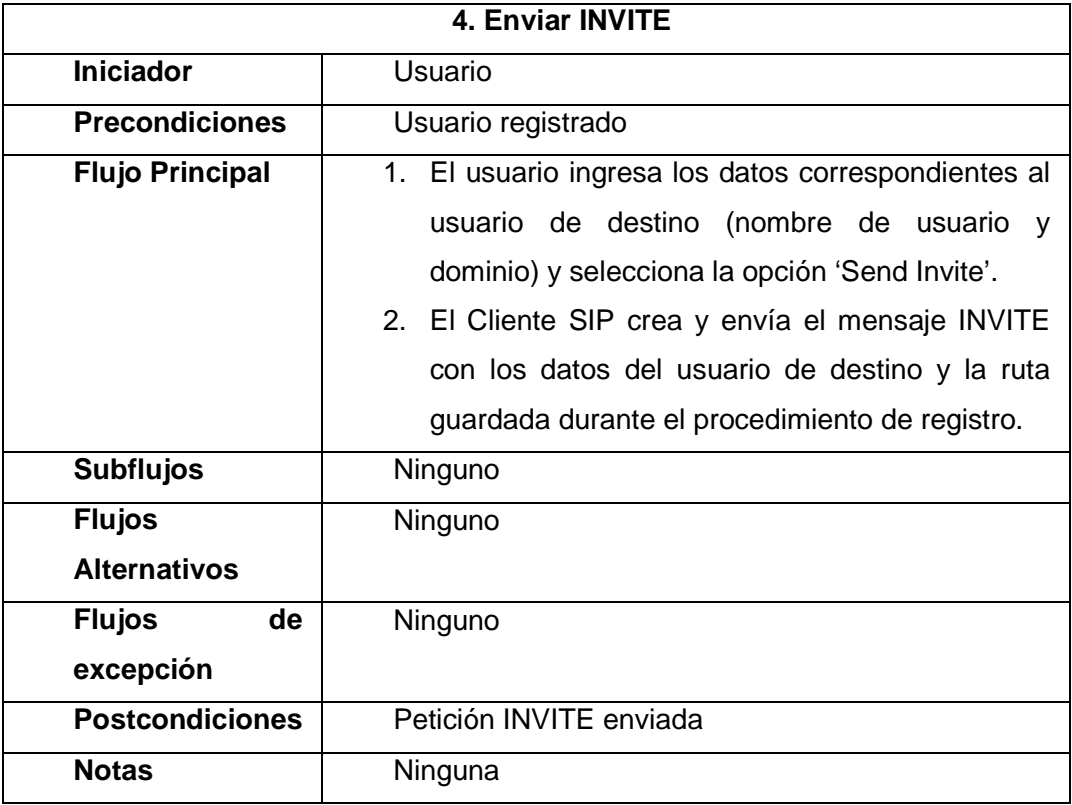

♦ Enviar BYE

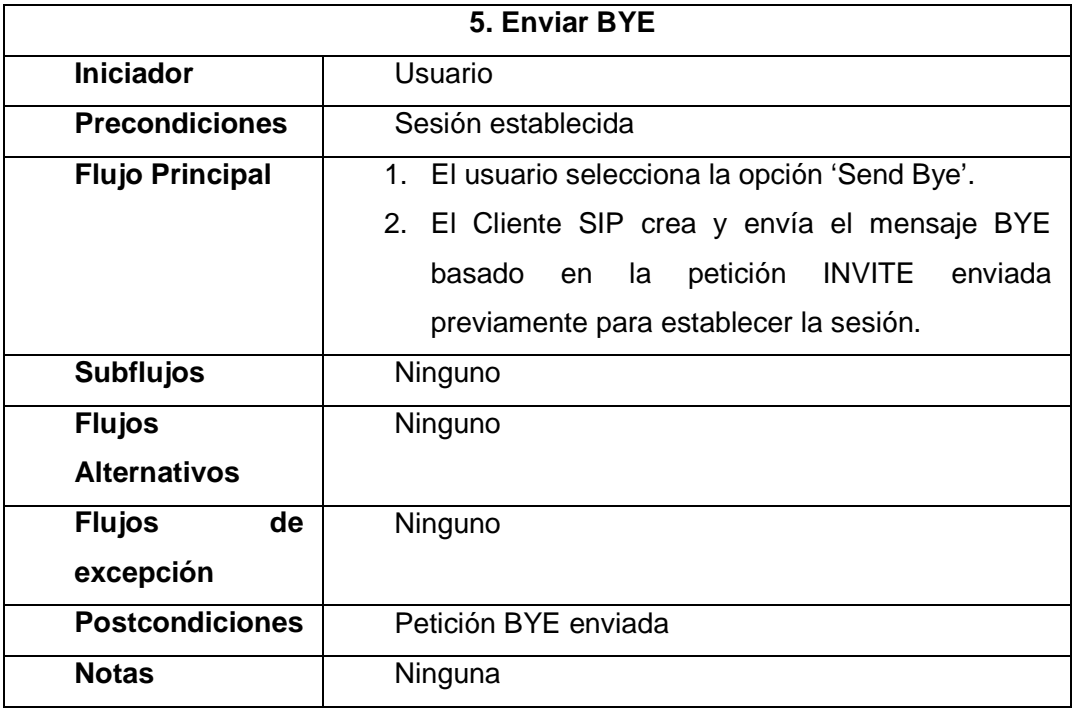

Gloria Carolina Benavides Cabrera **72** 72 Maryury Alexandra Muñoz Burbano
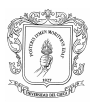

## **Enviar MESSAGE**

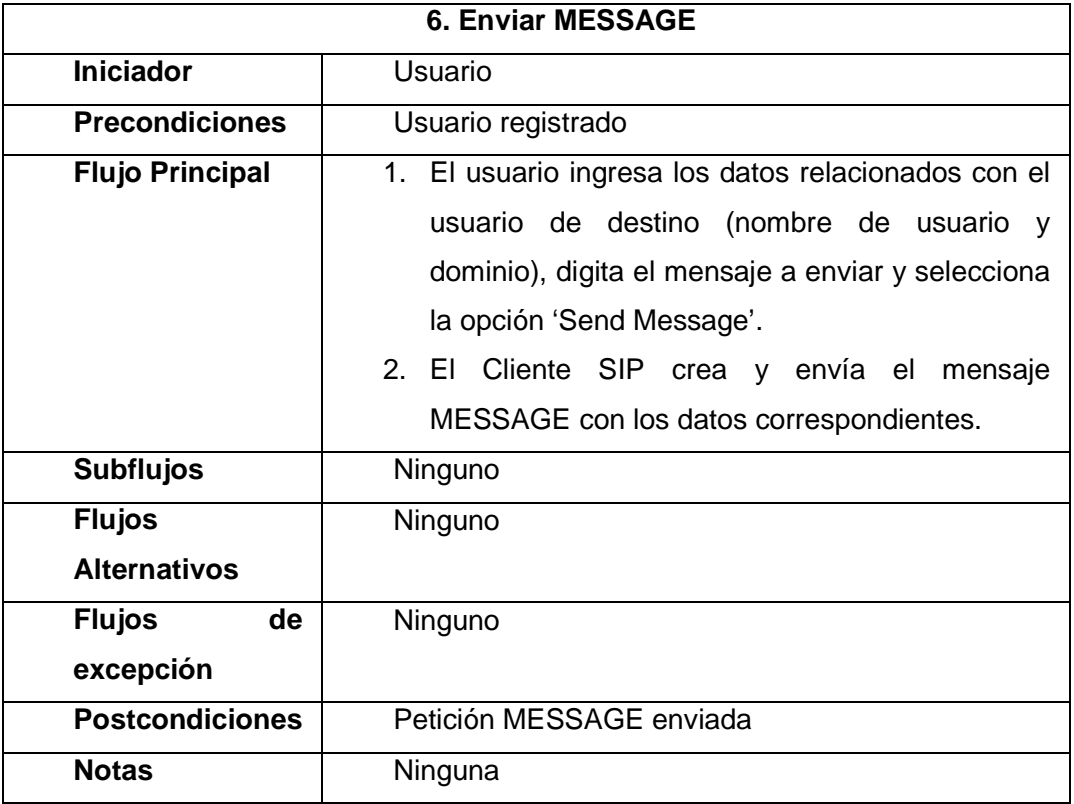

♦ Aceptar INVITE

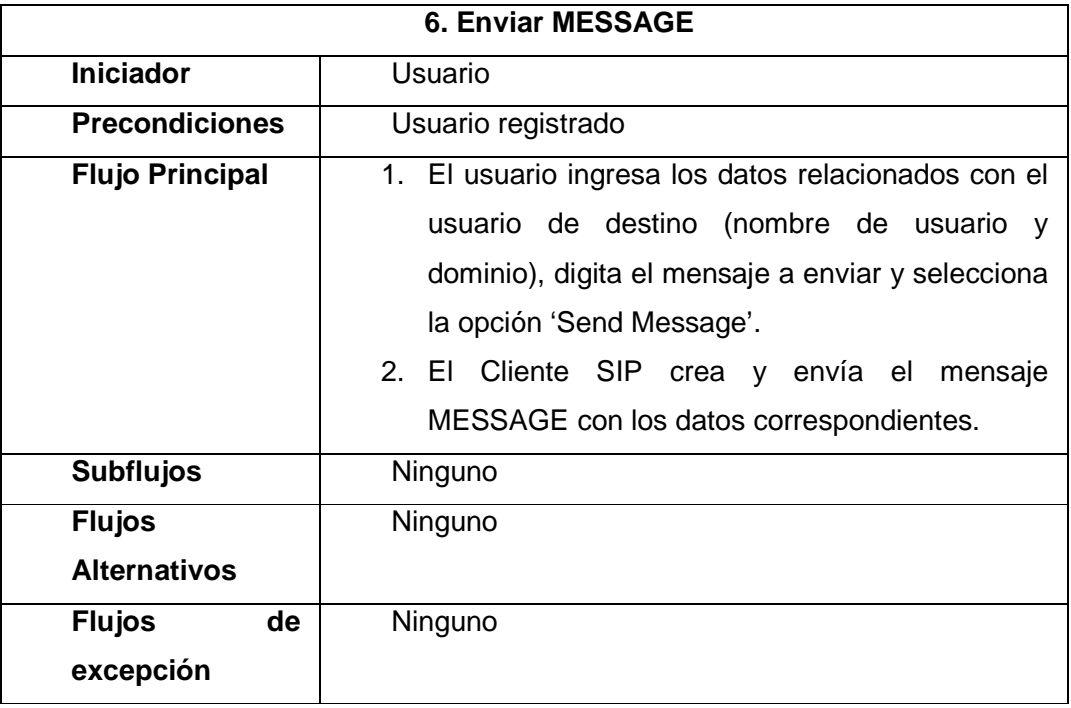

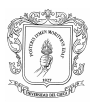

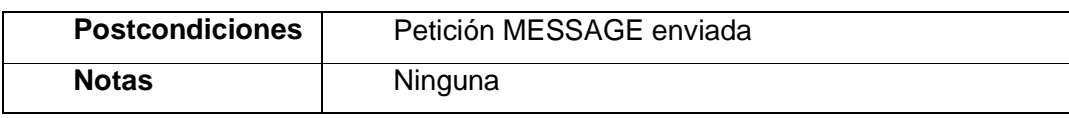

#### C.4.1.2.4. Descripción de los Casos de Uso iniciados por el MCSU

- ♦ Procesar peticiones, que incluye el procesamiento específico para cada tipo de petición:
	- Procesar INVITE
	- Procesar BYE
	- Procesar MESSAGE

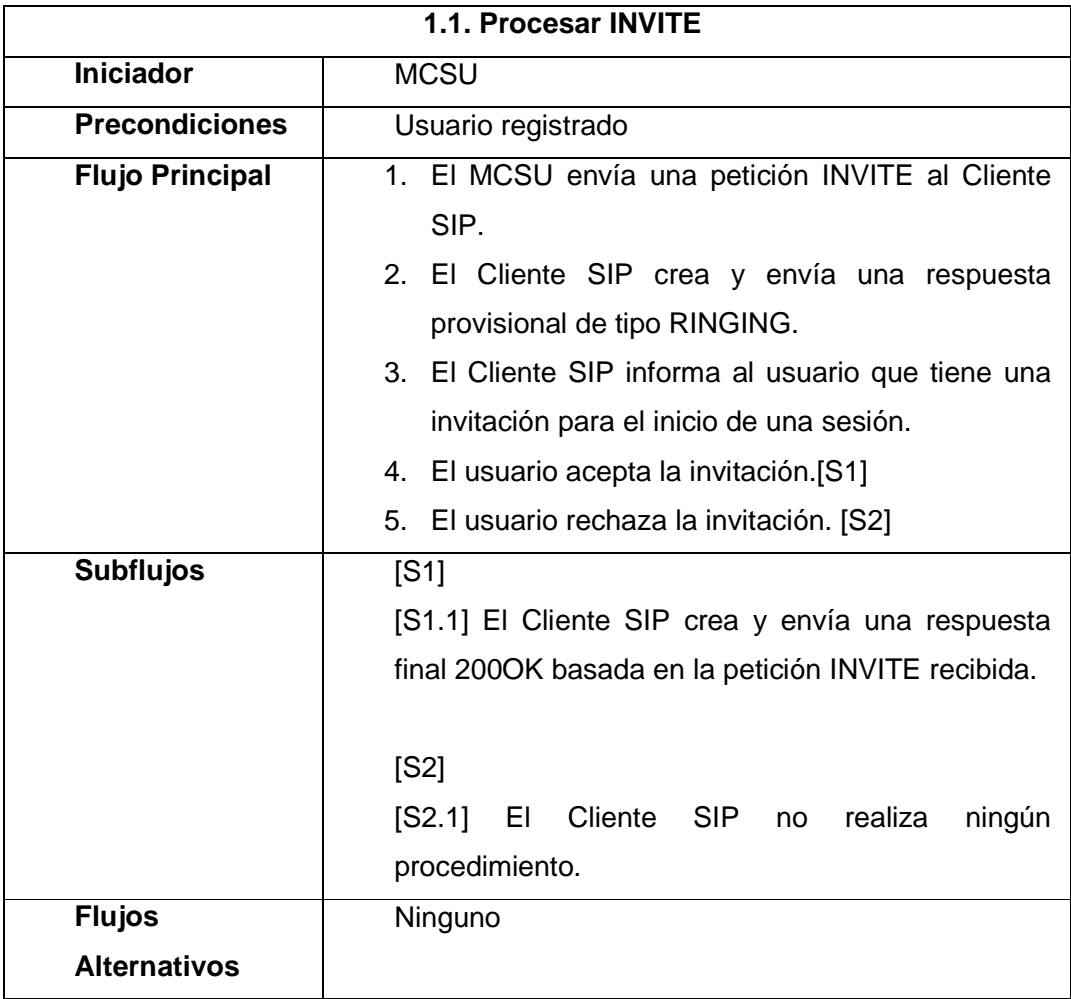

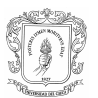

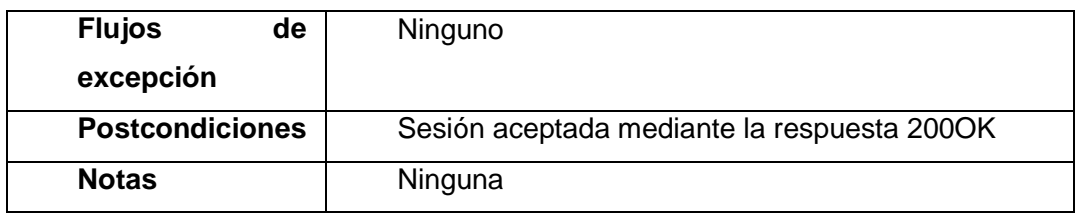

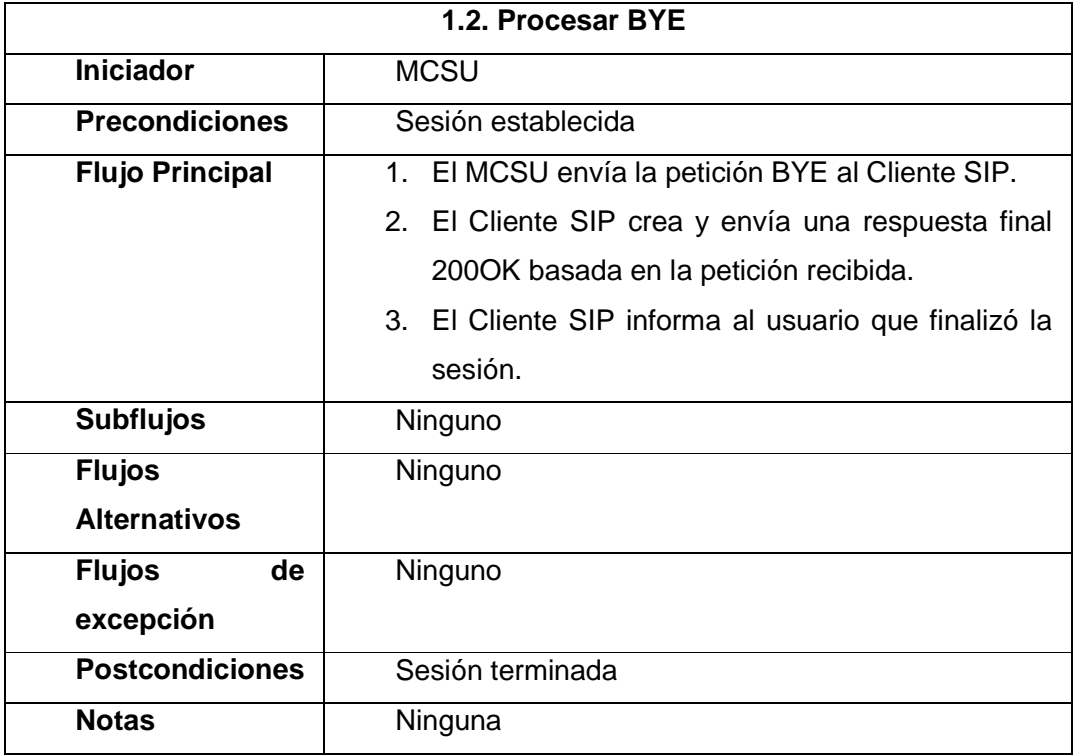

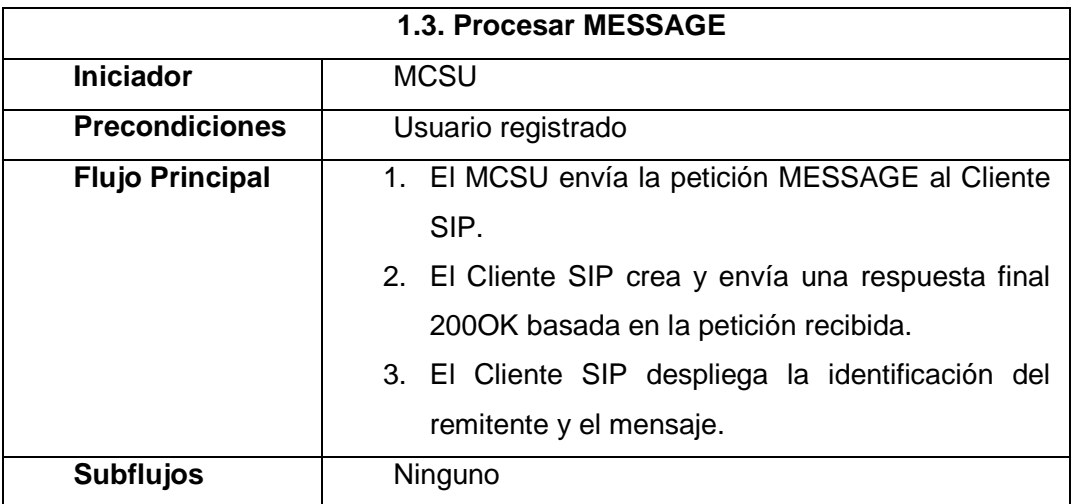

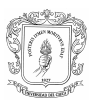

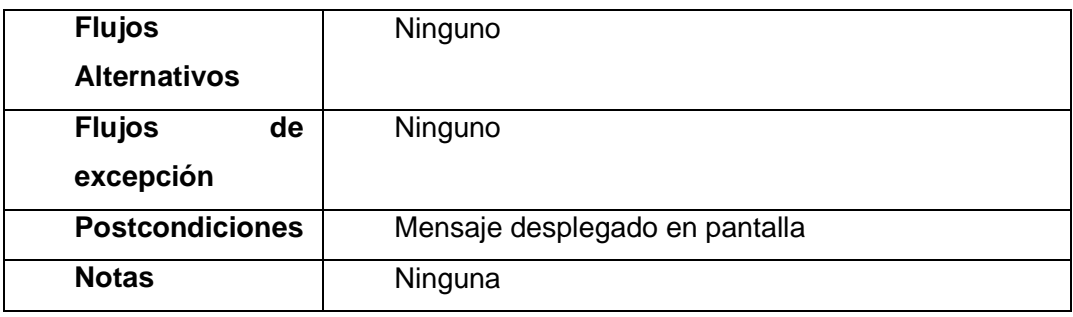

Procesar respuestas

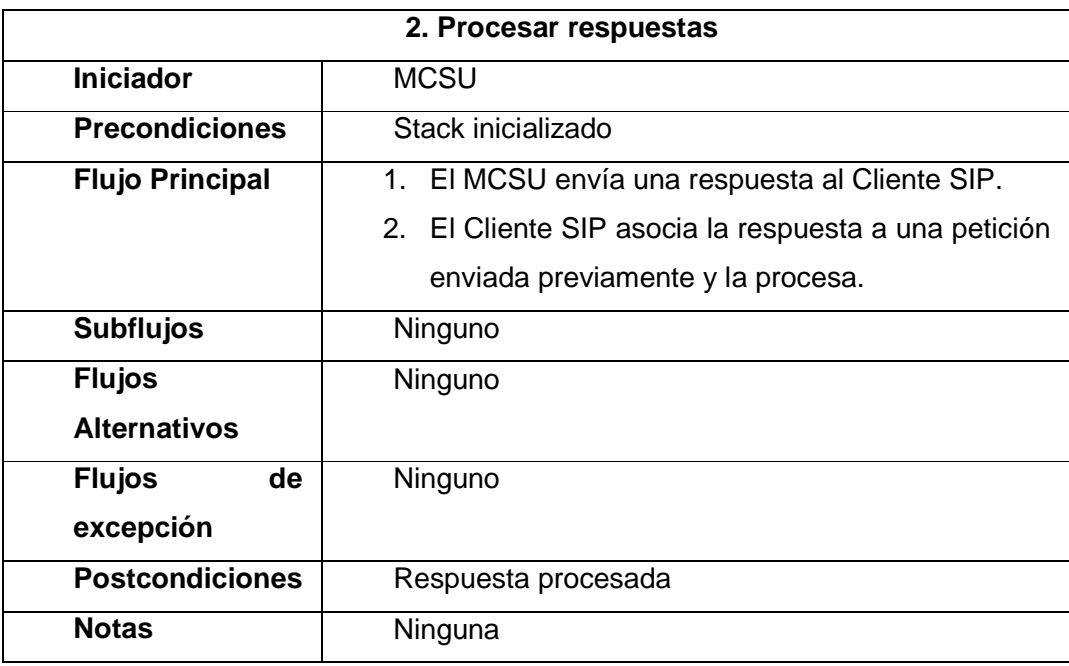

# **C.4.1.3. Bosquejo de las Interfaces Gráficas de Usuario para los Casos de Uso Esenciales**

La figura 38 muestra la interfaz gráfica a través de la cual el usuario ingresa los datos necesarios para el envío de los mensajes REGISTER, INVITE, BYE y MESSAGE. En ella también se encuentran las opciones que el usuario puede elegir según el tipo de mensaje que desee enviar. En ella también se despliegan los mensajes de texto recibidos a través de la petición tipo MESSAGE.

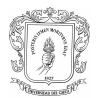

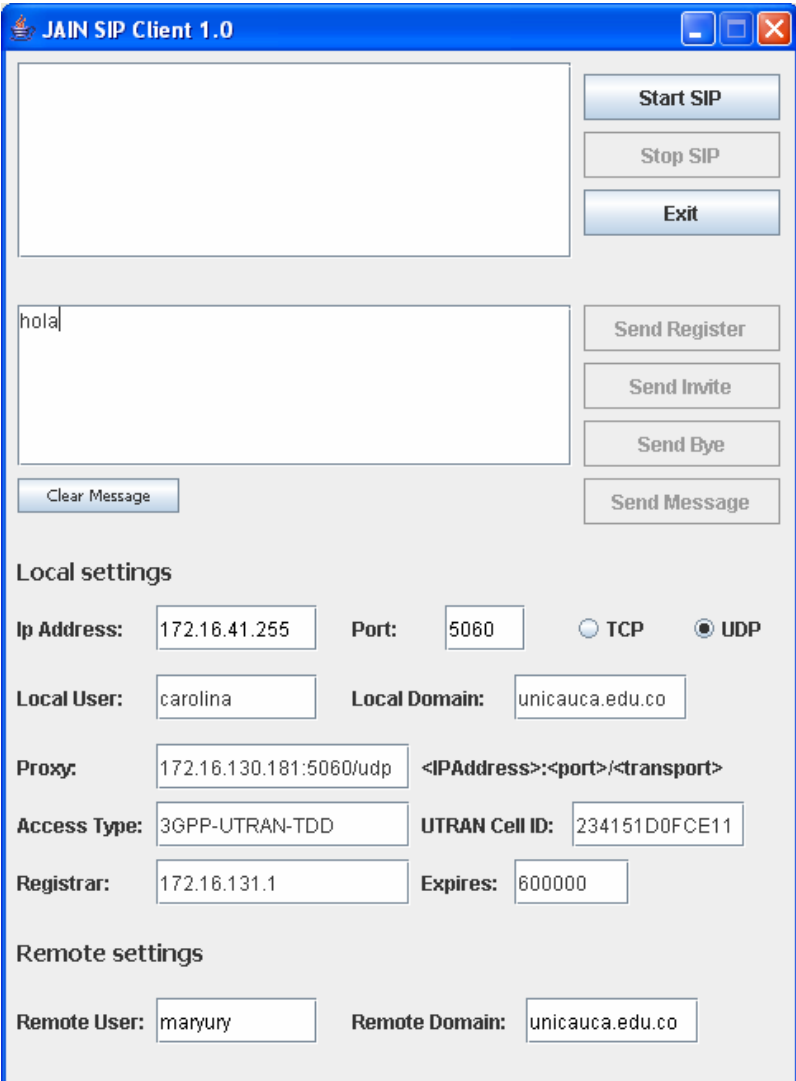

**Figura 38. Interfaz gráfica para la interacción del usuario con el Cliente SIP** 

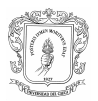

# **C.4.2. SUBPRODUCTO ESENCIAL No. 2: MODELO ESENCIAL DE ANÁLISIS DEL SISTEMA**

**C.4.2.1. Subproducto Esencial No. 2A: Descripción de Paquetes de Análisis Esenciales del Sistema** 

## C.4.2.1.1. Diagrama de Paquetes de Análisis Esenciales

La funcionalidad del Cliente SIP se dividió en 2 paquetes: view y control, como se puede observar en la figura 39.

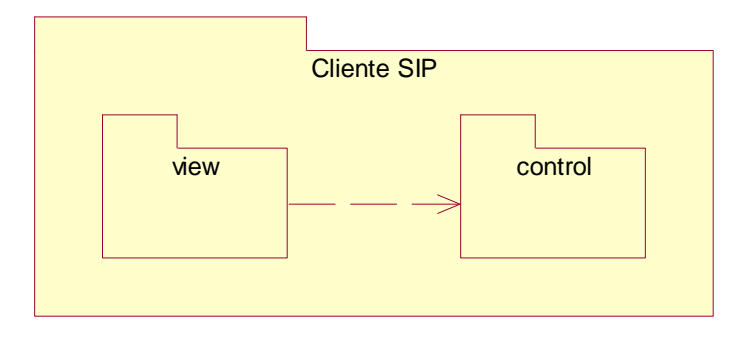

**Figura 39. Diagrama de paquetes del Cliente SIP** 

- ♦ view: Este paquete contiene las clases que le permiten al usuario interactuar directamente con el Cliente SIP.
- control: Este paquete contiene las clases que contienen la lógica de operación del Cliente SIP, que se encarga de la ejecución de procesos que permiten dar respuesta a las solicitudes hechas por el usuario a través del paquete interface y por el MCSU.

## C.4.2.1.2. Descripción de las Clases de Análisis Esenciales

Para el Cliente SIP se identificaron las siguientes clases de análisis:

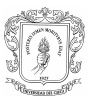

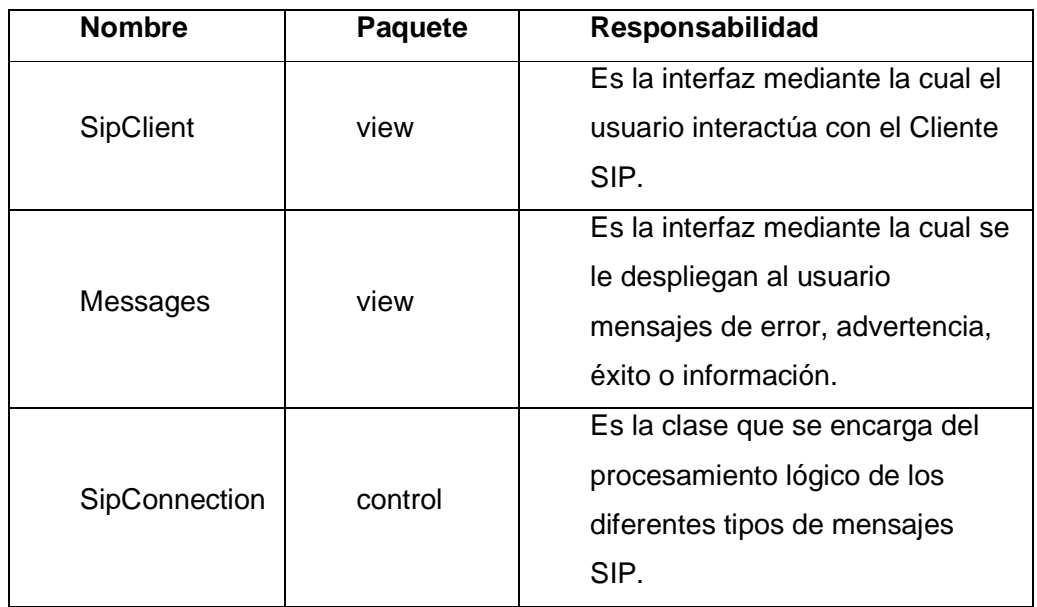

## C.4.2.1.3. Relación de las Clases contenidas en los Paquetes

En la figura 40 se muestra las relaciones entre las clases contenidas en los paquetes.

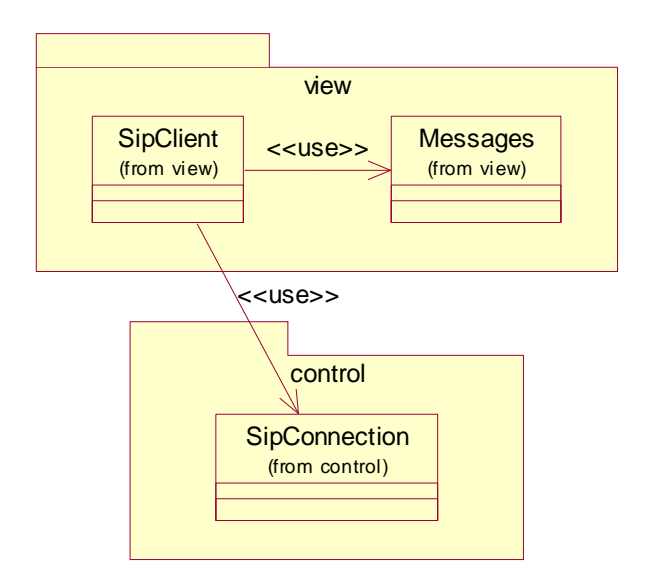

**Figura 40. Diagrama de Clases del sistema** 

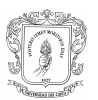

## **C.4.2.2. Subproducto Esencial No. 2B: Diagrama de Clases de Análisis Esenciales del Sistema**

### C.4.2.2.1. Diagrama de Clases por Casos de Uso

#### C.4.2.2.1.1 Casos de Uso del sistema iniciados por el Usuario

En los casos de uso identificados para el usuario se emplean las clases 3 identificadas anteriormente.

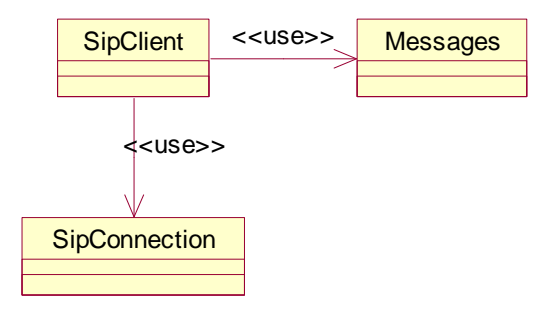

## **Figura 41. Diagrama de clases para los casos de uso iniciar/detener cliente, enviar register/invite/bye/message y aceptar invite**

C.4.2.2.1.2 Casos de Uso del sistema iniciados por el MCSU

En los casos de uso identificados para el MCSU se emplean las 3 clases identificadas anteriormente.

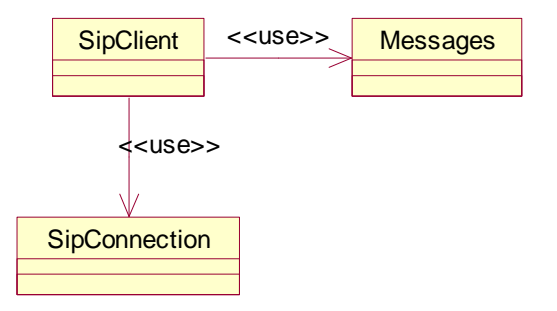

**Figura 42. Diagrama de clases para los casos de uso procesar peticiones/respuestas.** 

Gloria Carolina Benavides Cabrera 80 Maryury Alexandra Muñoz Burbano

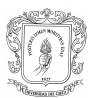

#### C.4.2.2.2. Descripción de las Clases

## Paquete view

• Clase SipClient

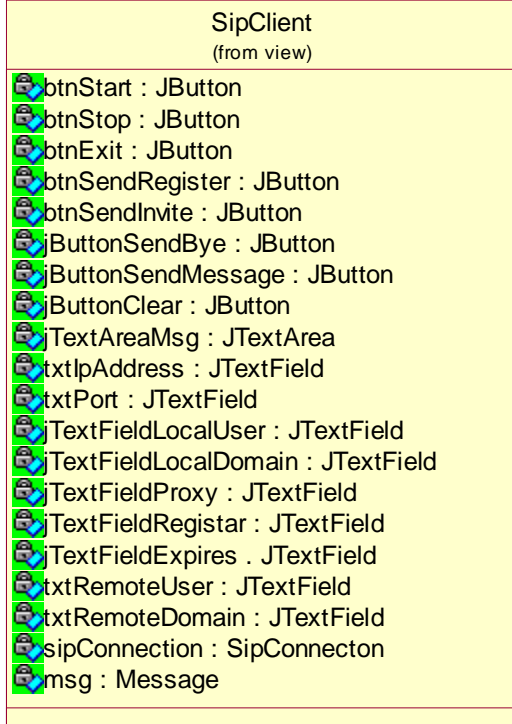

#### Atributos:

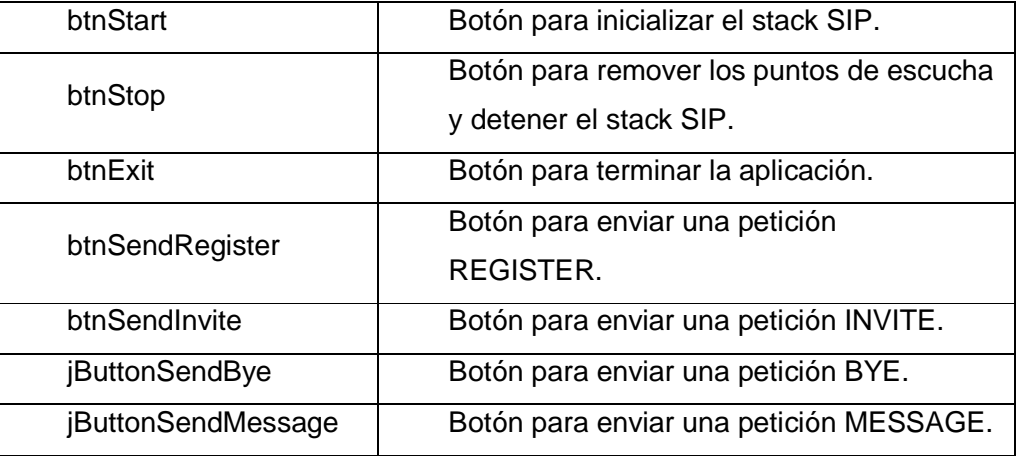

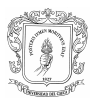

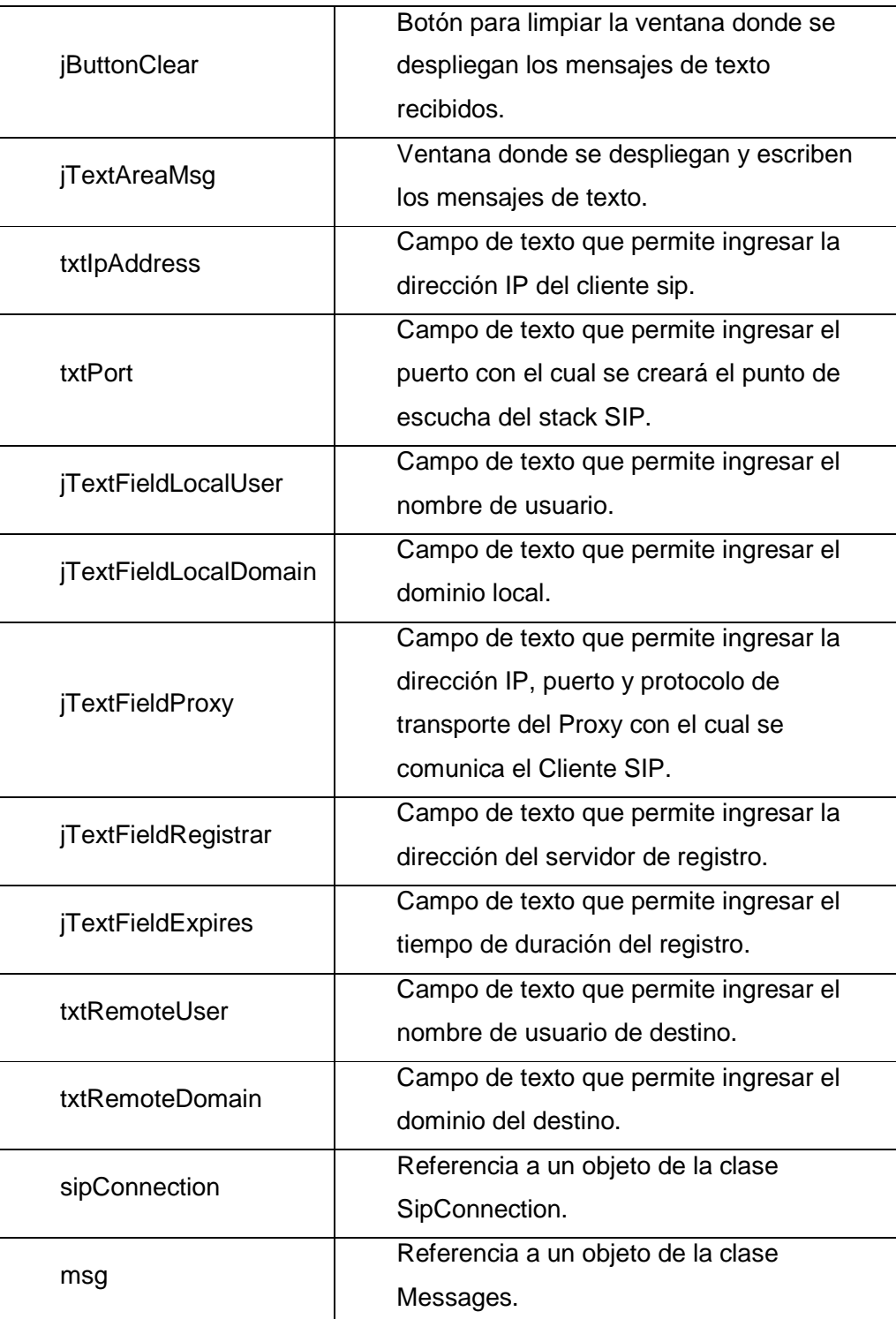

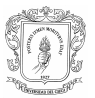

#### • Clase Message

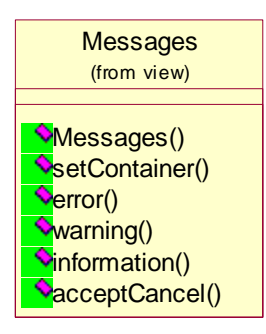

#### Métodos:

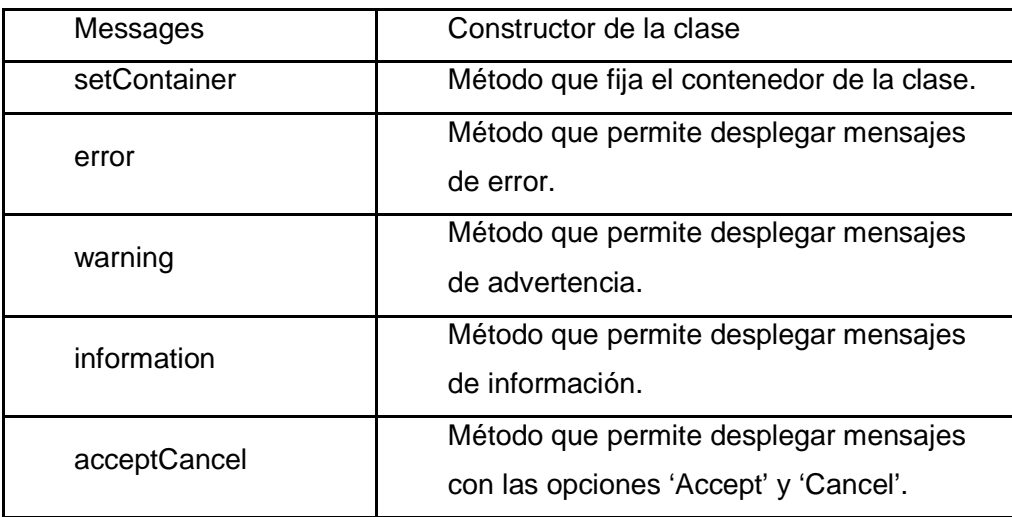

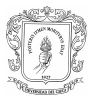

## Paquete control

## • Clase SipConnection

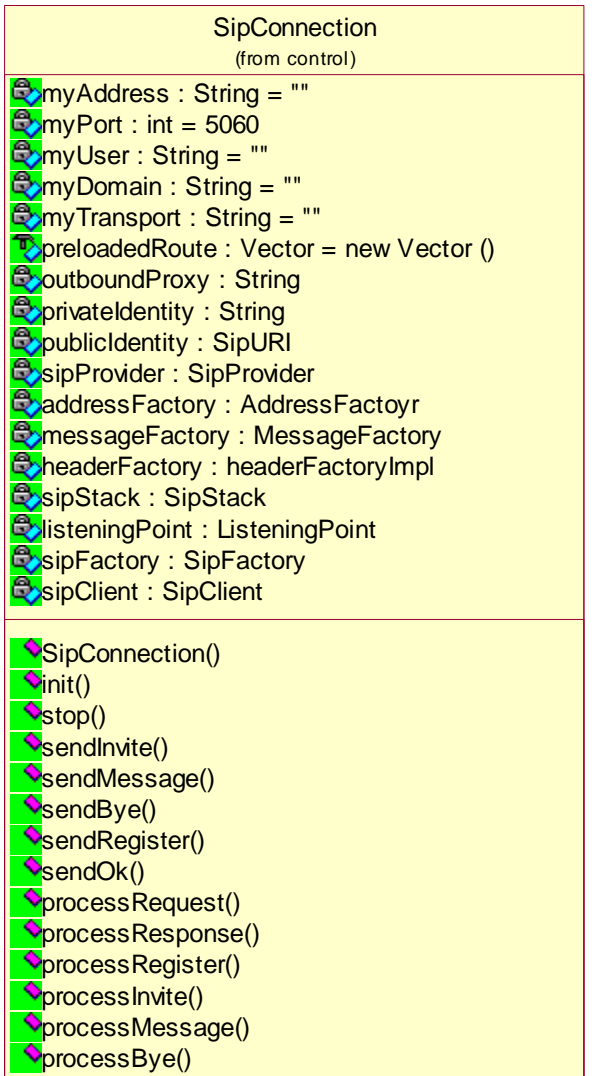

#### Atributos:

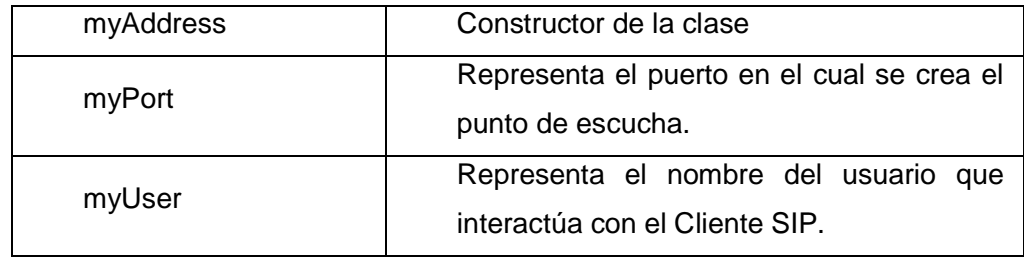

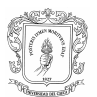

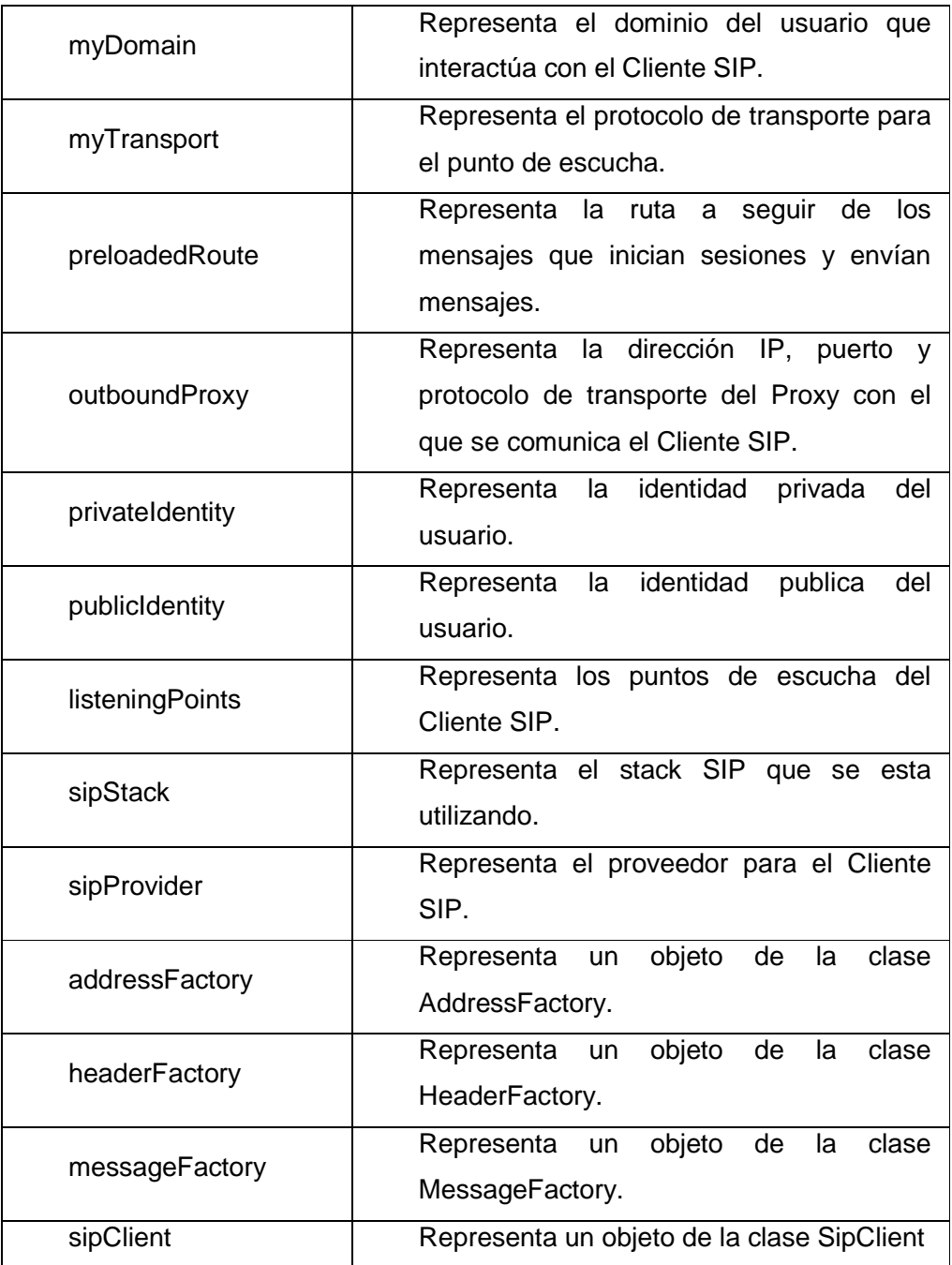

Métodos:

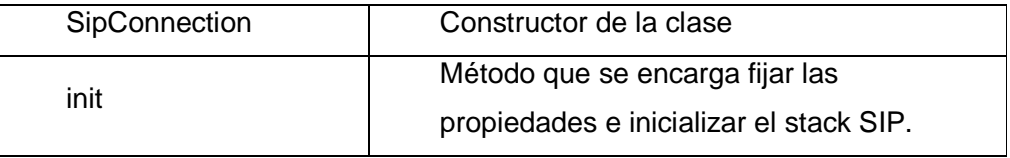

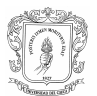

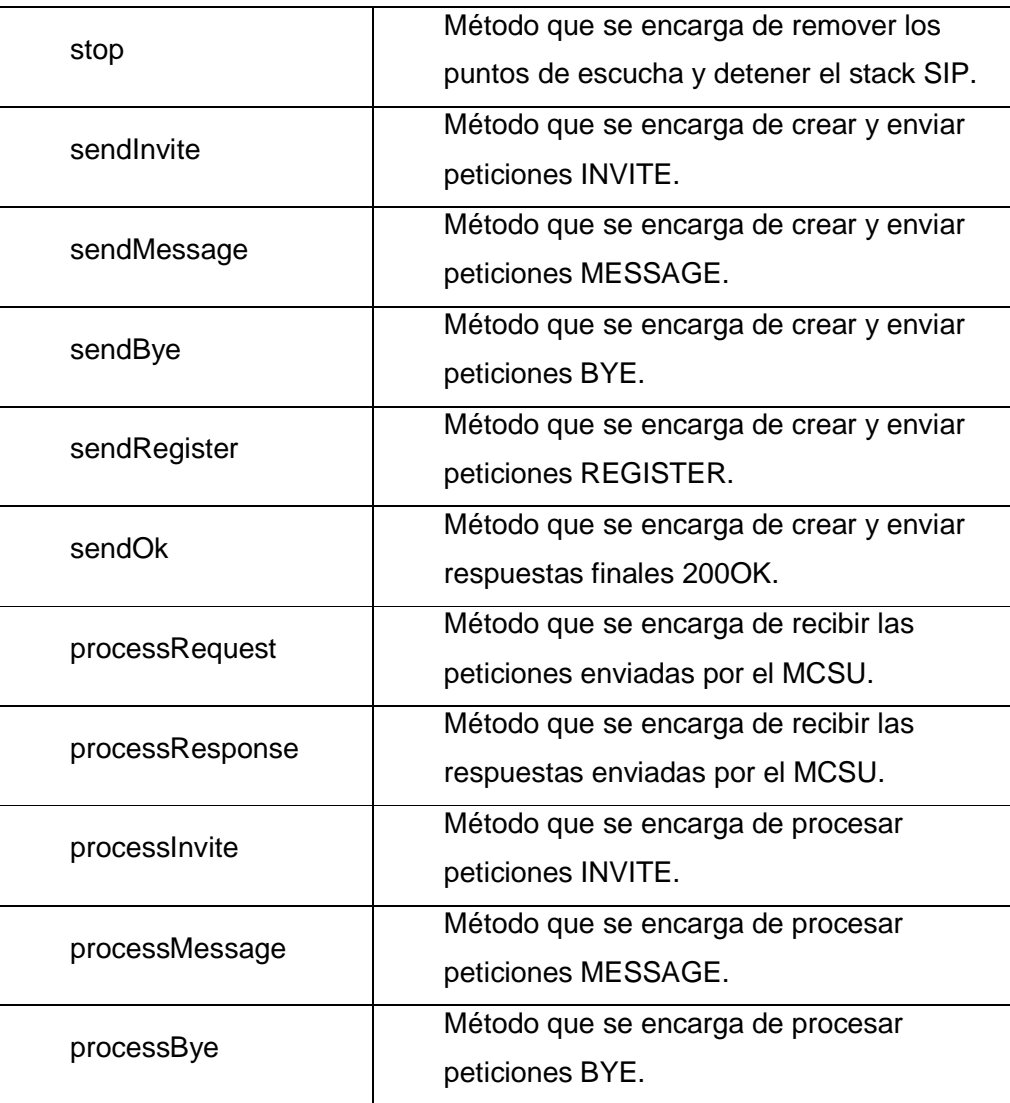

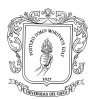

## **C.4.2.3. Subproducto Esencial No. 2C: Diagramas de Secuencia para los Casos de Uso Esenciales del Sistema**

- Casos de Uso iniciados por el Usuario
	- Iniciar cliente

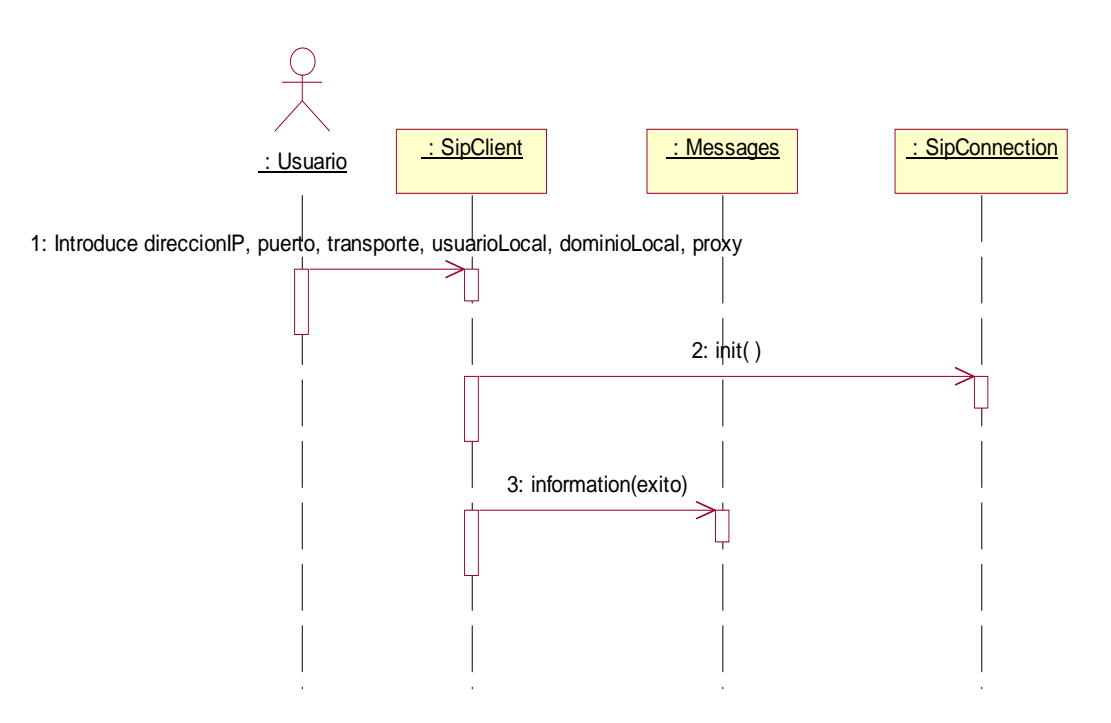

**Figura 43. Diagrama de secuencia caso de uso iniciar cliente** 

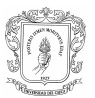

• Detener cliente

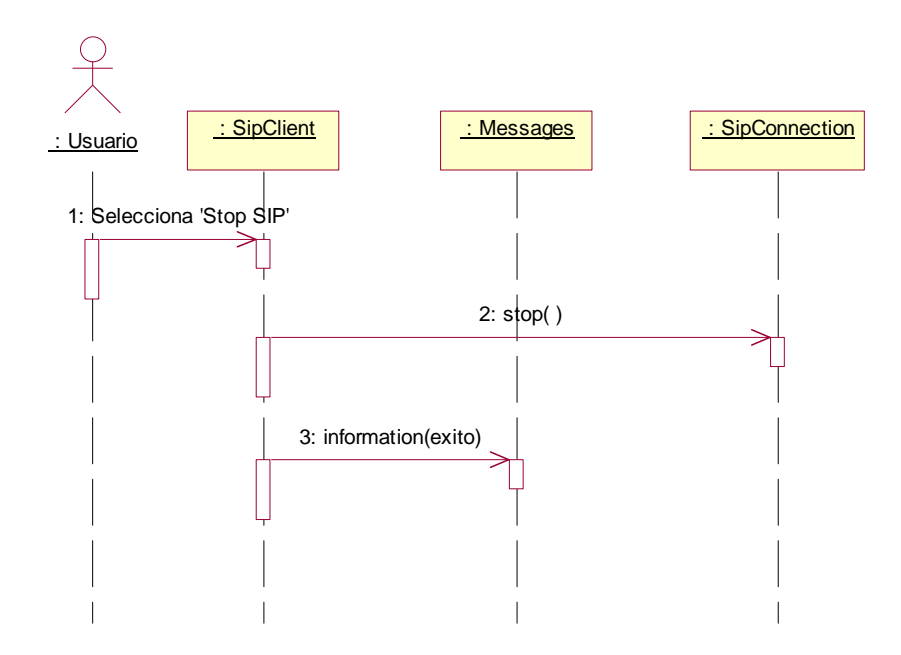

#### **Figura 44. Diagrama de secuencia caso de uso detener cliente**

• Enviar REGISTER

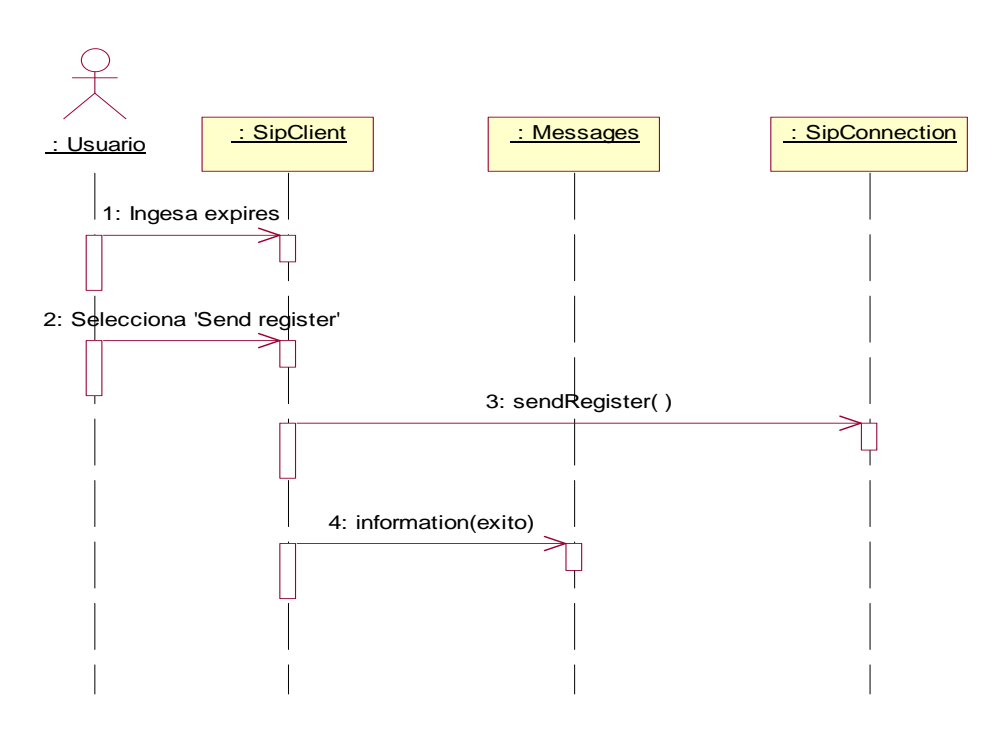

**Figura 45. Diagrama de secuencia caso de uso enviar REGISTER** 

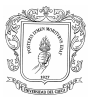

• Enviar INVITE

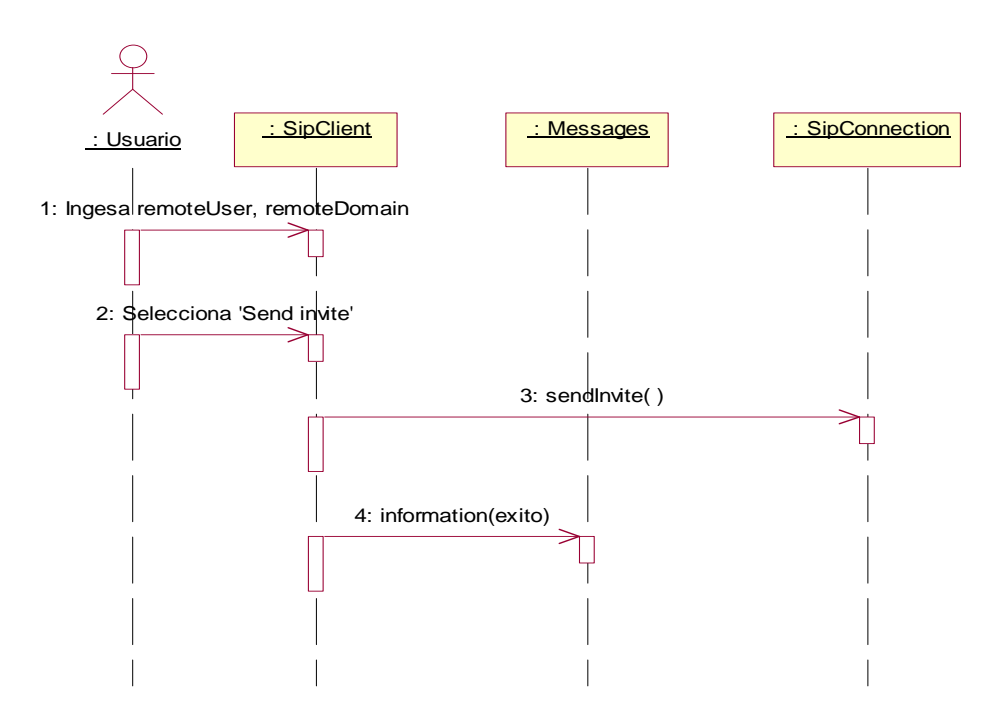

**Figura 46. Diagrama de secuencia caso de uso enviar INVITE** 

• Enviar BYE

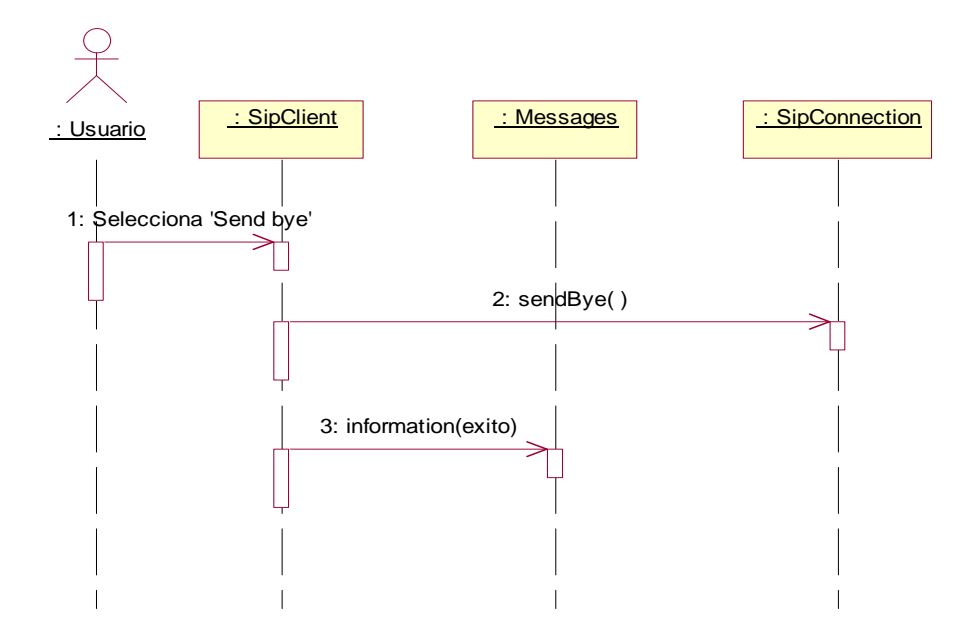

**Figura 47. Diagrama de secuencia caso de uso enviar BYE** 

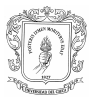

#### • Enviar MESSAGE

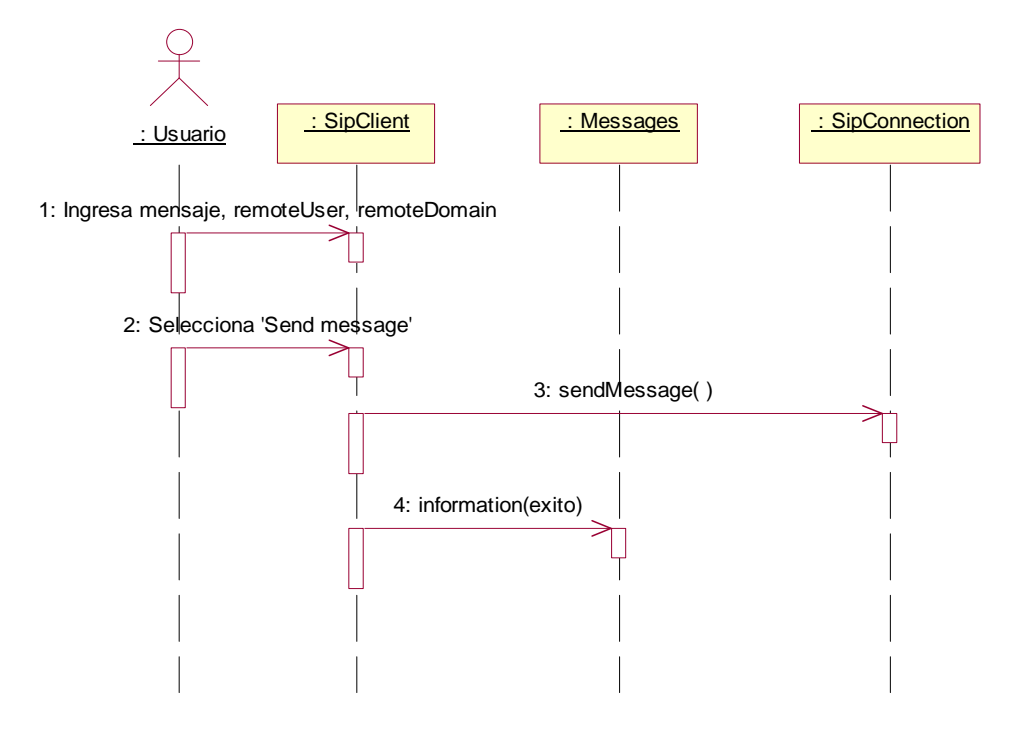

**Figura 48. Diagrama de secuencia caso de uso enviar MESSAGE** 

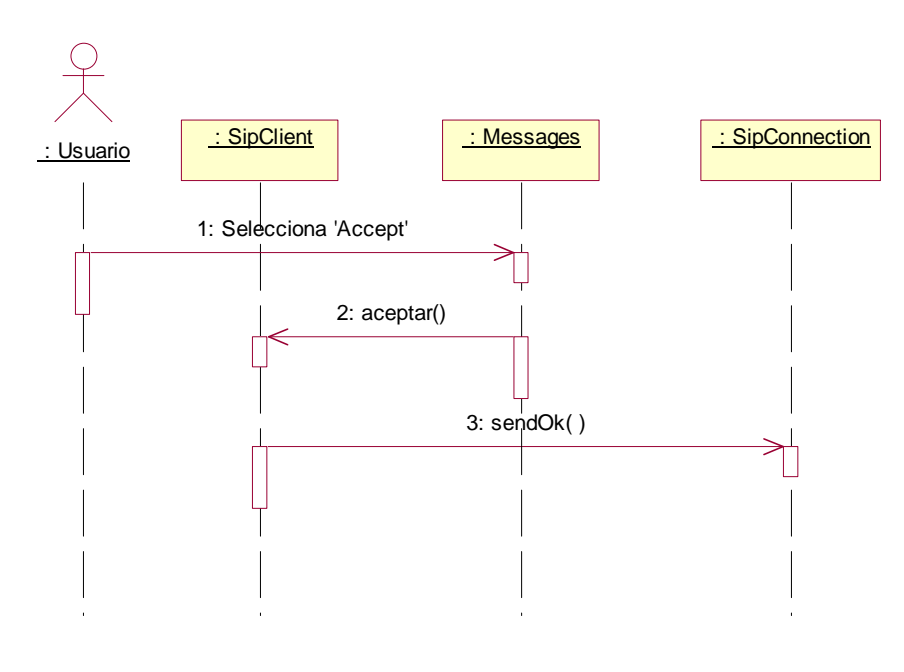

**Aceptar INVITE** 

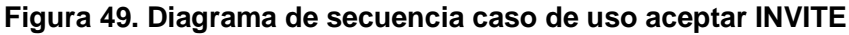

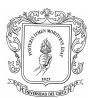

- Casos de Uso iniciados por el MCSU
	- Procesar INVITE

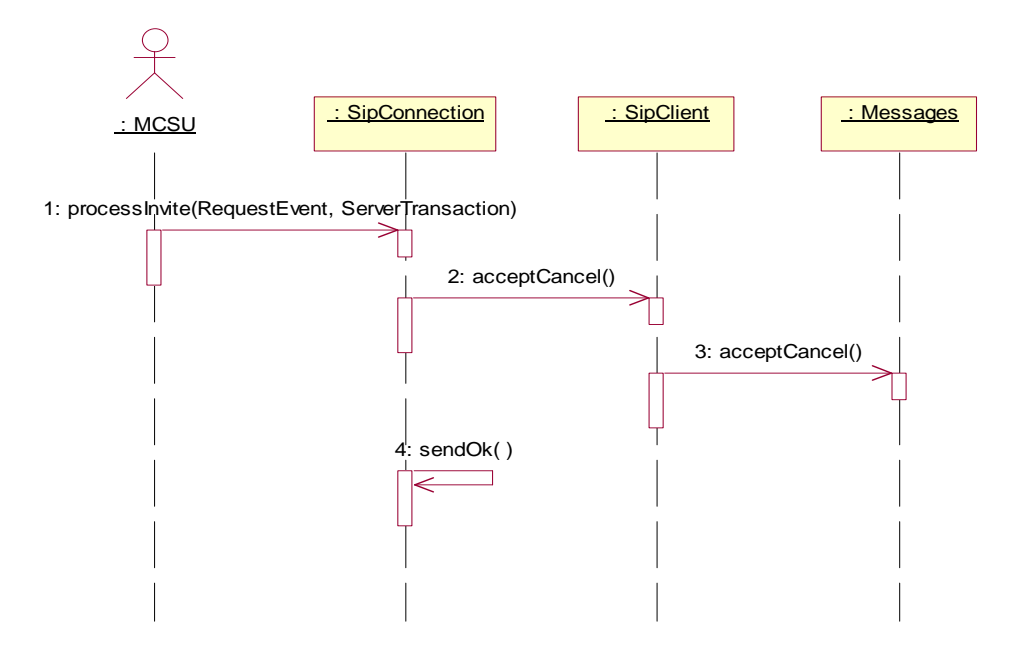

**Figura 50. Diagrama de secuencia caso de uso procesar INVITE** 

Procesar BYE

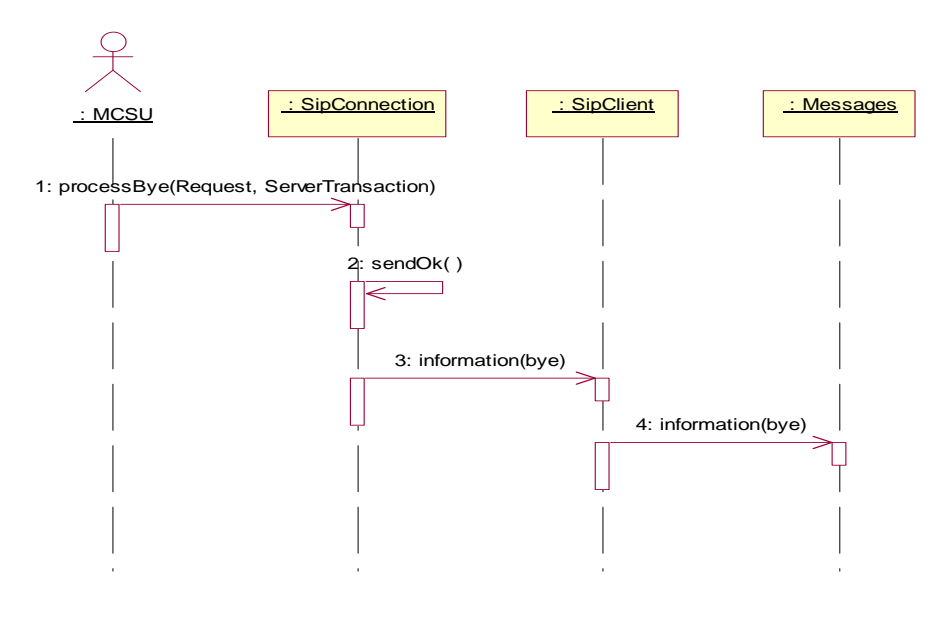

**Figura 51. Diagrama de secuencia caso de uso procesar BYE** 

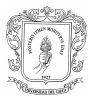

#### • Procesar MESSAGE

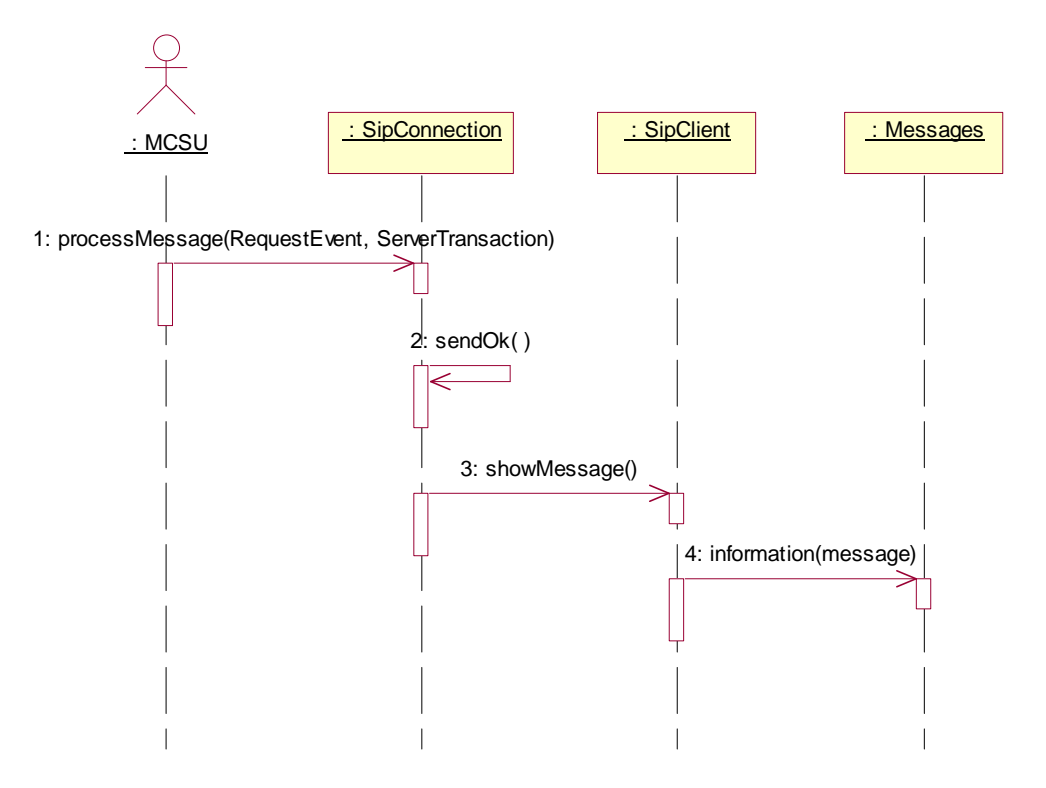

**Figura 52. Diagrama de secuencia caso de uso procesar MESSAGE** 

• Procesar respuestas

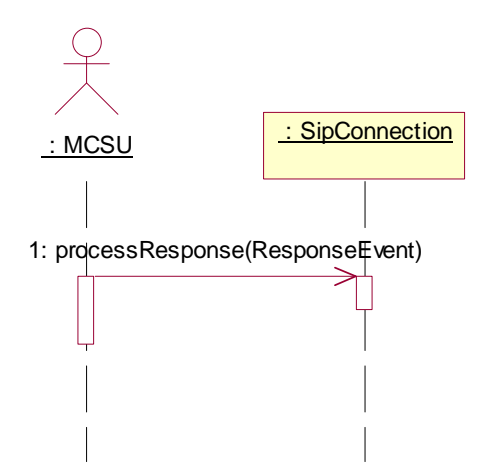

**Figura 53. Diagrama de secuencia caso de uso procesar respuestas** 

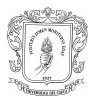

# **C.4.3. SUBPRODUCTO ESENCIAL No. 3: ARQUITECTURA DE REFERENCIA PARA EL SISTEMA**

# **C.4.3.1. Subproducto Esencial No. 3B: Modelo Inicial de Despliegue para el Sistema**

## C.4.3.1.1. Nodos involucrados

La aplicación se ejecuta en un nodo con gran capacidad de procesamiento y de memoria. Es un computador de escritorio con una velocidad de procesamiento de 2.8 MHz, con una capacidad de memoria RAM de 528MBytes y capacidad de almacenamiento de datos de 20 Gbytes.

## C.4.3.1.2. Diagrama de despliegue

En la figura 54 se observa el diagrama de despliegue.

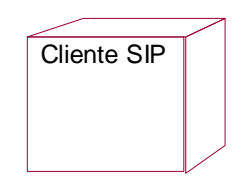

**Figura 54. Diagrama de despliegue** 

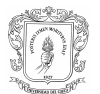

## **REFERENCIAS**

[1]. 3GPP TS 23.228; "3rd Generation Partnership Project; Technical Specification Group Services and System Aspects; IP Multimedia Subsystem (IMS); Stage 2 (Release 6)" [En línea]. Valbonne, Francia: 3GPP, Septiembre 2005. Disponible en web: <http://www.3gpp.org/ftp/Specs/archive/23\_series/23.228/23228-6b0.zip> [Consulta: Octubre 10 de 2005]

[2]. 3GPP TS 24.228; "Technical Specification Group Core Network and Terminals; Signalling flows for the IP multimedia call control based on Session Initiation Protocol (SIP) and Session Description Protocol (SDP); Stage 3 (Release 5)" [En línea]. Valbonne, Francia: 3GPP, Septiembre 2005. Disponible en web: <http://www.3gpp.org/ftp/Specs/archive/23\_series/24.228/24228-5e0.zip> [Consulta: Enero 15 de 2005]

[3]. 3GPP TS 24.229; "Technical Specification Group Core Network and Terminals; IP multimedia call control protocol based on Session Initiation Protocol (SIP) and Session Description Protocol (SDP); Stage 3 (Release 7)" [En línea]. Valbonne, Francia: 3GPP, Diciembre 2005. Disponible en web: <http://www.3gpp.org/ftp/Specs/archive/23\_series/24.229/24229-720.zip> [Consulta: Enero 15 de 2005]